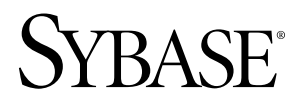

# インストール・ガイド **Adaptive Server® Enterprise 15.5**

Sun Solaris

ドキュメント ID: DC35689-01-1550-02

改訂: 2010 年 6 月

Copyright © 2010 by Sybase, Inc. All rights reserved.

このマニュアルは Sybase ソフトウェアの付属マニュアルであり、新しいマニュアルまたはテクニカル・ノー トで特に示されないかぎりは、後続のリリースにも付属します。このマニュアルの内容は予告なしに変更され ることがあります。このマニュアルに記載されているソフトウェアはライセンス契約に基づいて提供されるも のであり、無断で使用することはできません。

このマニュアルの内容を弊社の書面による事前許可を得ずに、電子的、機械的、手作業、光学的、またはその 他のいかなる手段によっても、複製、転載、翻訳することを禁じます。

Sybase の商標は、Sybase の商標リスト (<http://www.sybase.com/detail?id=1011207>) で確認できます。Sybase およ びこのリストに掲載されている商標は、米国法人 Sybase, Inc. の商標です。® は、米国における登録商標である ことを示します。

Java および Java 関連の商標は、米国およびその他の国における Sun Microsystems, Inc. の商標または登録商標で す。

Unicode と Unicode のロゴは、Unicode, Inc. の登録商標です。

IBM および Tivoli は、International Business Machines Corporation の米国およびその他の国における登録商標で す。

このマニュアルに記載されている上記以外の社名および製品名は、当該各社の商標または登録商標の場合があ ります。

Use, duplication, or disclosure by the government is subject to the restrictions set forth in subparagraph (c)(1)(ii) of DFARS 52.227-7013 for the DOD and as set forth in FAR 52.227-19(a)-(d) for civilian agencies.

Sybase, Inc., One Sybase Drive, Dublin, CA 94568.

# 目次

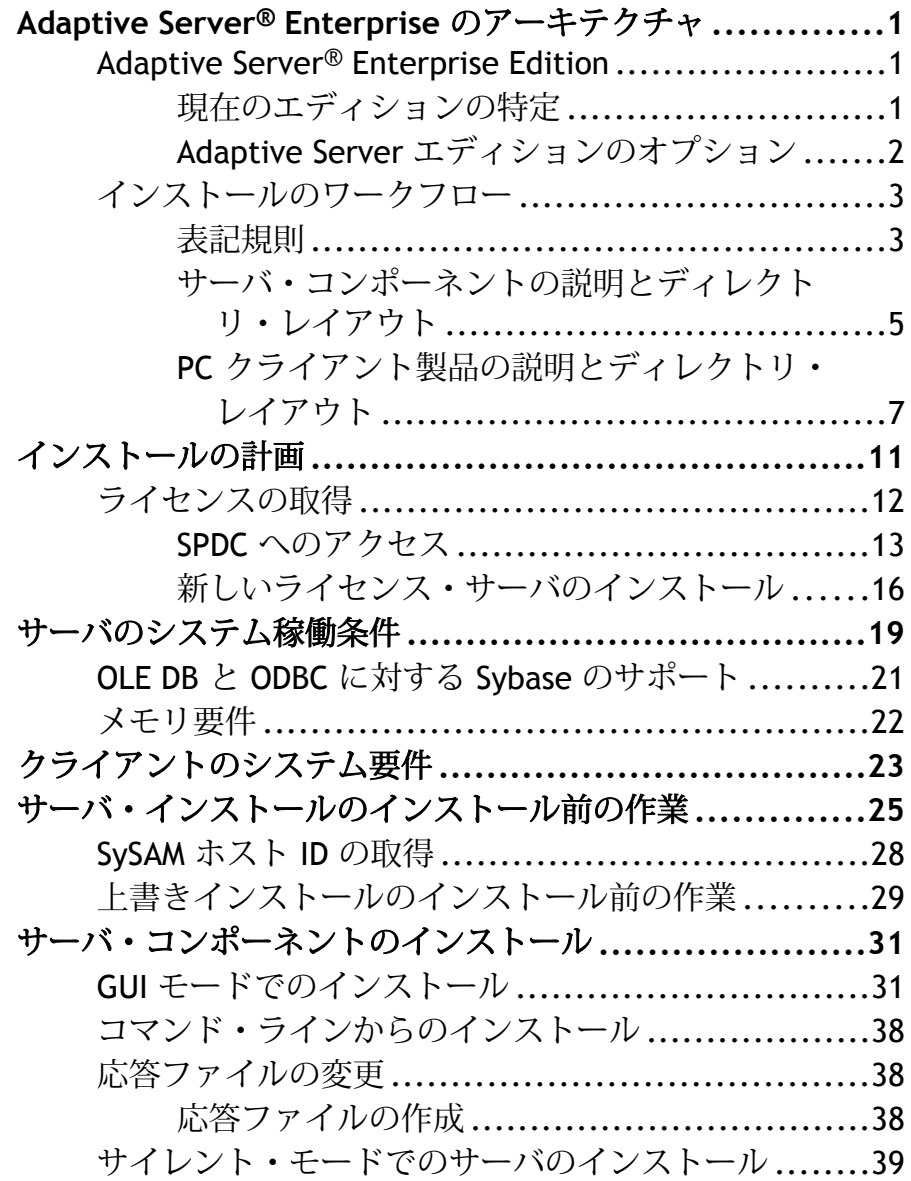

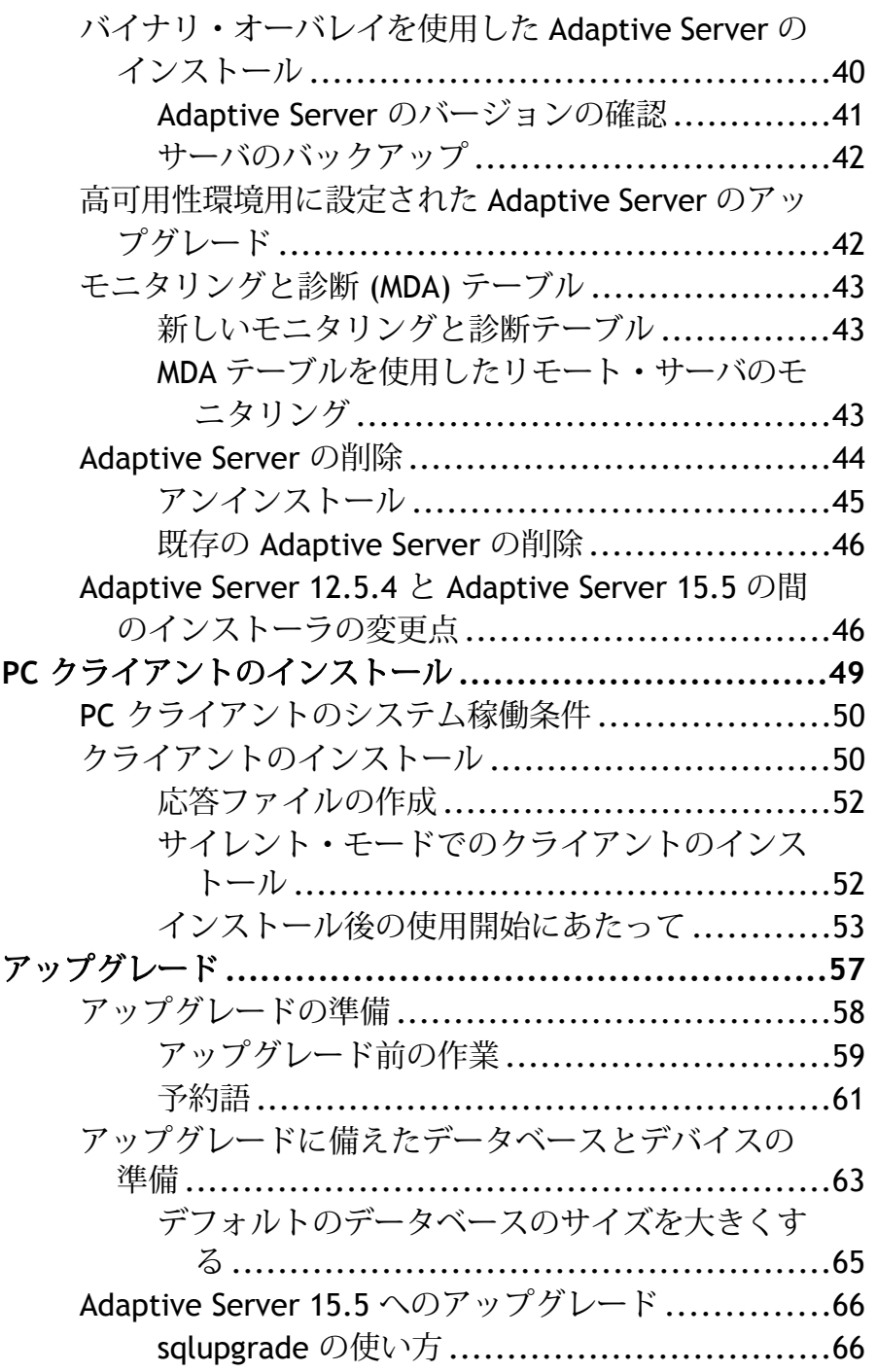

目次

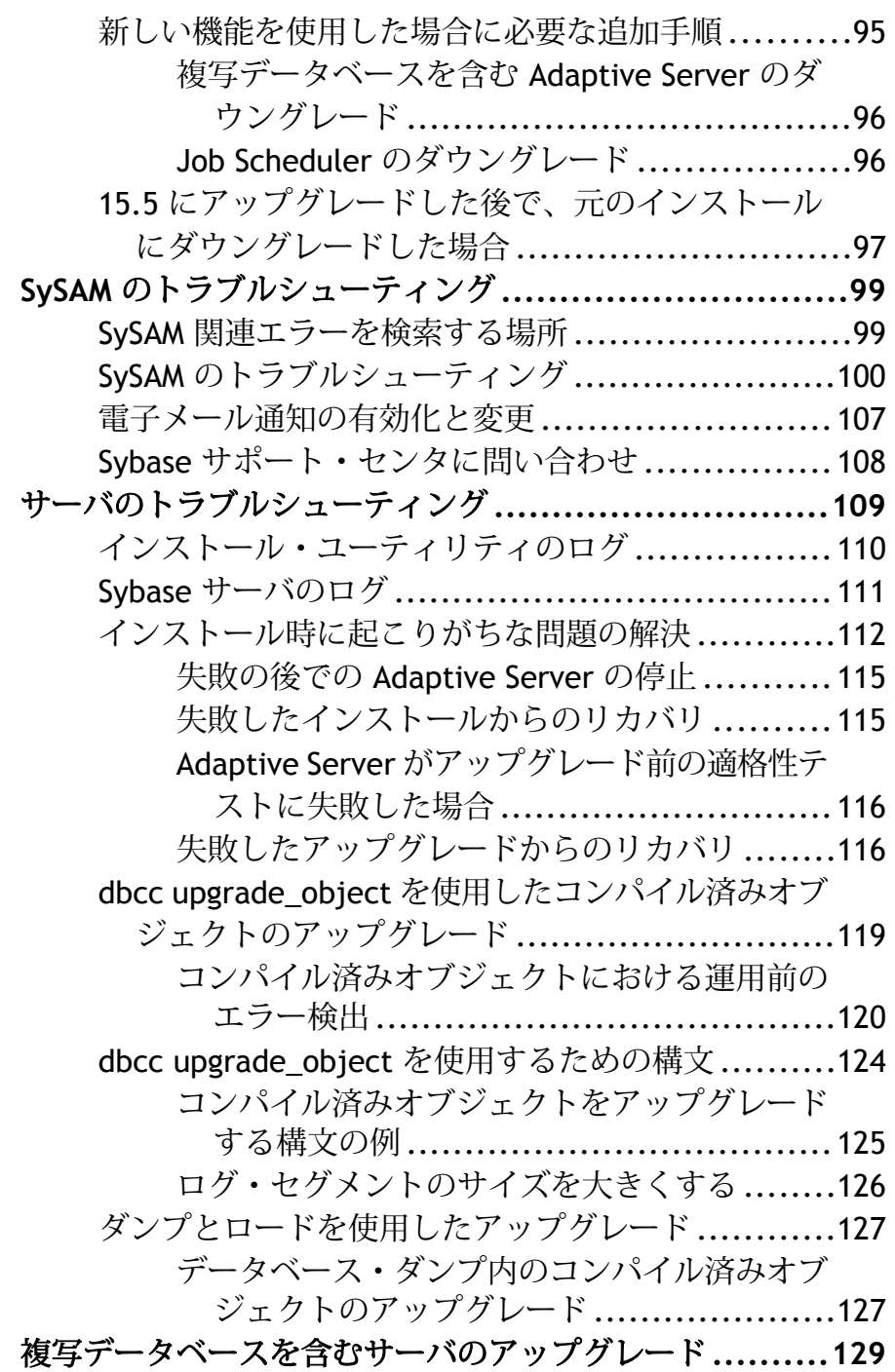

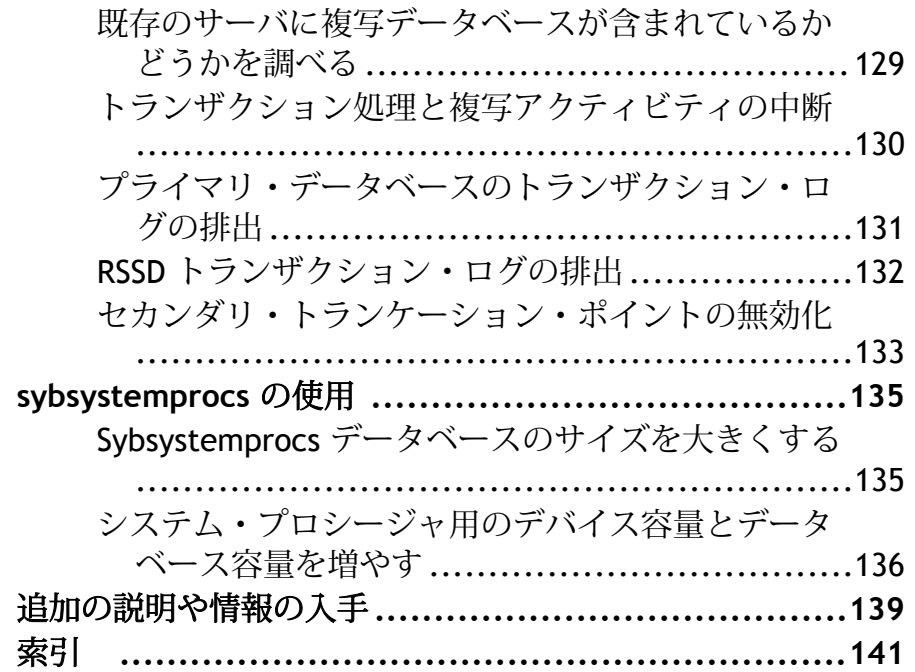

目次

## <span id="page-8-0"></span>**Adaptive Server® Enterprise** のアーキテクチャ

Adaptive Server Enterprise はクライアント/サーバ・モデルに基づいています。 Adaptive Server は、Tabular Data Stream™ (TDS) プロトコルを使用してネットワーク 上でクライアントと通信します。特定のマシンで実行しているクライアント・プ ロセスは、同じマシンまたは異なるマシンのデータベース・サーバと通信できま す。

AdaptiveServer は、オペレーティング・システムの上でアプリケーションとして実 行されます。 Adaptive Server は、オペレーティング・システムを実行するハード ウェアを意識することはありません。つまり、Adaptive Server はオペレーティン グ・システムのユーザ・インタフェースしか認識しません。 マルチプロセッサ・ システムでは、複数のプロセス (エンジン) を設定してパフォーマンスを向上させ ることができます。

Adaptive Server は DBMS コンポーネントとカーネル・コンポーネントから構成さ れます。カーネル・コンポーネントは、プロセスの作成と操作、デバイスとファ イルの処理、プロセス間通信にオペレーティング・システムのサービスを使用し ます。Adaptive Server の DBMS コンポーネントは SQL 文の処理の管理、データ ベース・データへのアクセス、さまざまな種類のサーバ・リソースの管理を行い ます。

## **Adaptive Server® Enterprise Edition**

Adaptive Server の各エディションとオプション機能は、SySAM のライセンスに よってロック解除されます。

- Enterprise Edition スケーラビリティに制限がなく、個別に購入可能なすべて のオプションを実行できます。
- Small Business Edition スケーラビリティに制限があり、個別に購入可能なオ プションも実行できるものが限られます。
- Developer Edition スケーラビリティに制限があり、Enterprise Edition に含まれ ているオプションの多くを備えています。

エディションとオプション機能のロックを解除する方法の詳細については、 『Sybase® ソフトウェア資産管理ユーザーズ・ガイド』を参照してください。

## 現在のエディションの特定

現在実行しているエディションを検出する方法について説明します。 次のように入力します。

<span id="page-9-0"></span>sp\_lmconfig 'edition'

AdaptiveServer は、現在実行しているエディションに基づいて EE、SE、または DE の値を返します。**sp\_lmconfig** コマンドの詳細については、『リファレンス・マ ニュアル』を参照してください。

## **Adaptive Server** エディションのオプション

使用可能なオプションは以下のとおりです。

| オプション                        | 使用可能なプ<br>ラットフォーム                                                                                                  | 説明                                                                                                    |
|------------------------------|----------------------------------------------------------------------------------------------------|----------------------------------------------------------------------------------------------------|
| セキュリティお<br>よびディレクト<br>リ・サービス | $HP$ -UX 64<br>$\bullet$<br>IBM AIX 64<br>$\bullet$<br>Linux 64<br>Solaris <sub>64</sub>                           | ライトウェイト・ディレクトリ・サービス、お<br>よび SSL と Kerberos を使用したネットワーク<br>ベースの認証と暗号化を提供する。                                                                                                    |
| パーティション                      | $HP$ -UX 64<br>$\bullet$<br>IBM AIX 64<br>$\bullet$<br>Linux 64<br>$\bullet$<br>Solaris <sub>64</sub>              | テーブルのロー・データのセマンティック分割<br>を有効にする。                                                                                                    |
| 暗号化カラム                       | $HP$ -UX 64<br>IBM AIX 64<br>$\bullet$<br>Linux 64<br>Solaris <sub>64</sub>                                        | セキュリティ・パラメータを増やし、データ型<br>の追加に対応する。                                                                                                    |
| Tivoli Storage<br>Manager    | $HP-IIX 64$<br>$\bullet$<br>IBM AIX 64<br>$\bullet$<br>Linux 64<br>$\bullet$<br>Solaris <sub>64</sub><br>$\bullet$ | データベースが操作を IBM Tivoli Storage Manager<br>にバックアップおよびリストアできるようにす<br>る。                                                                                                    |
| インメモリ・<br>データベース             | $HP$ -UX 64<br>$\bullet$<br>IBM AIX 64<br>$\bullet$<br>Linux 64<br>$\bullet$<br>Solaris <sub>64</sub>              | 高パフォーマンスのトランザクション指向のア<br>プリケーション向けに Adaptive Server Enterprise<br>と完全に統合されたゼロディスク・フットプリ<br>ントのインメモリ・データベースのサポートを<br>提供する。リラックス持続性プロパティを持つ<br>ディスク常駐型データベースに対するパフォー<br>マンスを強化する。 |

表 **1 :** オプション・パッケージ

<span id="page-10-0"></span>Adaptive Server の各エディションとオプション機能は、SySAM のライセンスに よってロック解除されます。 詳細については、『Sybase ソフトウェア資産管理 ユーザーズ・ガイド』を参照してください。

## インストールのワークフロー

インストールの前提条件とワークフローについて説明します。

- **1.** オペレーティング・システム・パッチをインストールして、「システムの稼動 条件」で指定されているバージョン・レベル、RAM、およびネットワーク・ プロトコルの各要件をオペレーティング・システムが満たしていることを確認 します。
- **2.** ソフトウェアをインストールする前に、以前のバージョンの Adaptive Server を 停止しておきます。
- **3.** すべてのインストール作業を行うための "sybase" アカウントをシステム上に作 成します。 この "sybase" アカウントを使用して、すべてのデバイスを作成します。

- **4.** すべてのファイルおよびディレクトリに対して、一貫した所有権と権限を保持 するようにしてください。読み込み/書き込み/実行のパーミッションを持つ Sybase システム管理者である 1 人のユーザが、インストール、アップグレー ド、設定のすべての作業を行ってください。
- **5.** 1 つの物理ボックスに対してのみローカルなアカウントを使用している場合 は、同じユーザIDを使用して各マシンで"sybase"ユーザ・アカウントを作成し ます。
- **6.** ホストに対して ping を実行して、ネットワーク・ソフトウェアが設定されてい ることを確認します。
- **7.** 使用しているプラットフォームに応じて、オペレーティング・システムの共有 メモリ・パラメータを調整します。これを行う方法については、「オペレー ティング・システムの共有メモリ・パラメータの調整」を参照してください。
- **8.** ホスト ID を取得します。「ホスト ID の取得」を参照してください。
- **9.** 使用する SySAM モデルを決定します。「ライセンスの取得」を参照してくだ さい。
- **10.**SPDC にアクセスします。「SPDC へのアクセス」を参照してください。
- **11.** ライセンスを生成します。「ライセンスの生成」を参照してください。

#### 表記規則

以下の表記規則が使用されています。

• サンプル・ウィンドウでは、表記されているとおりに入力する必要のあるコマ ンドを次の字体で示します。

this font

• サンプル・ウィンドウでは、インストール環境に応じた適切な値で置き換える 必要のある語を次の字体で示します。

this font

• このマニュアルの本文では、ファイル名とディレクトリ名を次の字体で示しま す。

¥usr¥u¥sybase

• プログラム、ユーティリティ、プロシージャ、コマンドの名前は次のように示 します。

**sqlupgrade**

• C シェルと Bourne シェルでコマンドが異なる場合は、両方を示します。 C シェ ルの初期化ファイルは cshrc、 Bourne シェルの初期化ファイルは .profile と呼ばれます。 Korn シェルなど、別のシェルを使用している場合、正しいコ マンド構文については、使用しているシェル固有のマニュアルを参照してくだ さい。

| キー         | 定義                                                                                      |
|------------|-----------------------------------------------------------------------------------------|
| command    | コマンド名、コマンドのオプション名、ユーティリティ名、ユーティ<br>リティのフラグ、キーワードは太字の san-serif フォントで示す。                 |
| variable   | 変数(ユーザが入力する値を表す語)は <i>斜体</i> で表記する。                                                     |
| $\{ \}$    | 中カッコは、その中から必ず1つ以上のオプションを選択しなければ<br>ならないことを意味する。コマンドには中カッコは入力しない。                        |
| $\sqrt{1}$ | 角カッコは、オプションを選択しても省略してもよいことを意味す<br>る。 コマンドには角カッコは入力しない。                                  |
| $($ )      | ()はコマンドの一部として入力する。                                                                      |
|            | 中カッコまたは角カッコの中の縦線で区切られたオプションのうち1<br>つだけを選択できることを意味する。                                    |
|            | 中カッコまたは角カッコの中のカンマで区切られたオプションをいく<br>つでも選択できることを意味する。複数のオプションを選択する場合<br>には、オプションをカンマで区切る。 |

表 **2 : SQL** の構文規則

## <span id="page-12-0"></span>サーバ・コンポーネントの説明とディレクトリ・レイアウト

サーバ・コンポーネントとディレクトリ・レイアウトについて説明します。

| 製品                                     | 説明                                                                                                    |  |
|----------------------------------------|----------------------------------------------------------------------------------------------------|--|
| <b>Adaptive Server</b>                 | ASE-15_0 ディレクトリにインストールされる。                                                                                                    |  |
|                                        | Adaptive Server - データベース・サーバ。<br>Backup Server-すべてのデータベース・バックアップ(ダンプ)<br>操作とリストア (ロード) 操作を管理する Open Server™ ベース<br>のアプリケーション。<br>Monitor Server – Adaptive Server に関するパフォーマンス情報を<br>取得して、それらの情報を Monitor Server クライアント・アプ<br>リケーションで使用できるようにする Open Server ベースのア<br>プリケーション。<br>XP Server- Adaptive Server の内部から拡張ストアド・プロシー<br>ジャ(ESP)を管理し、実行する Open Server アプリケーション。<br>Job Scheduler - Adaptive Server 用のジョブ・スケジューラを提<br>供する。Job Scheduler コンポーネントは、ASE-15 0/<br>jobscheduler/.の固有のディレクトリに配置される。 |  |
| <b>Software Developer</b><br>Kit (SDK) | OCS-15 0ディレクトリにインストールされる。<br>Open Client (Client Library, dblib)<br>ESQL/C<br>Monitor Client Library<br>ESQL/COBOL<br>XA<br>ODBC (Windows, Solaris SPARC, Solaris x64, Linux Power,<br>HP-UX Itanium、IBM AIX) - ODBC ベースのアプリケーション<br>から Adaptive Server への接続に使用されるドライバ。<br>OLEDB (Windows のみ) - OLEDB ベースのアプリケーション<br>から Adaptive Server への接続に使用されるプロバイダ。<br>ADO.NET (Windows のみ) - .NET ベースのアプリケーション<br>から Adaptive Server への接続に使用されるプロバイダ。                                                       |  |

表 **3 :** 製品説明

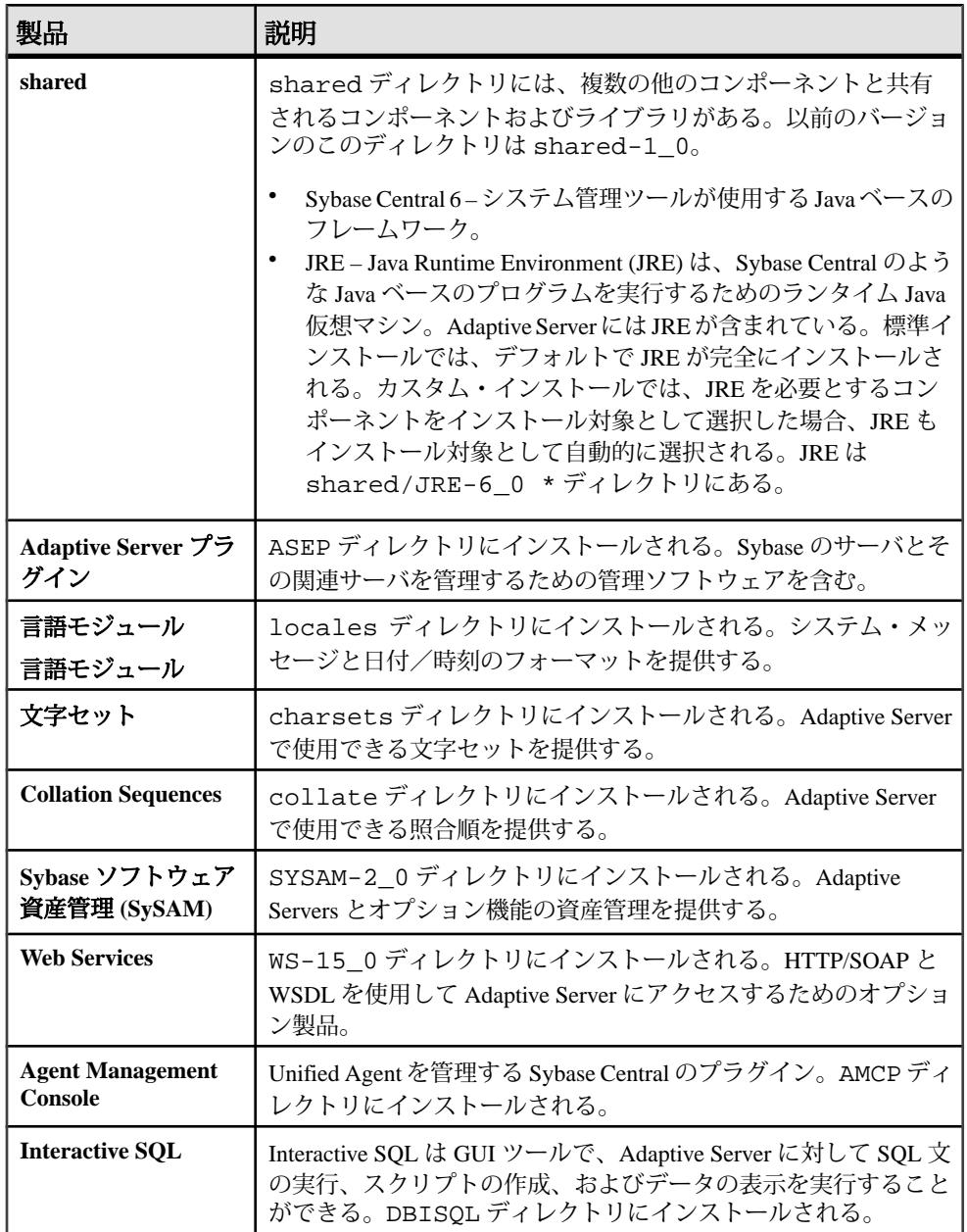

<span id="page-14-0"></span>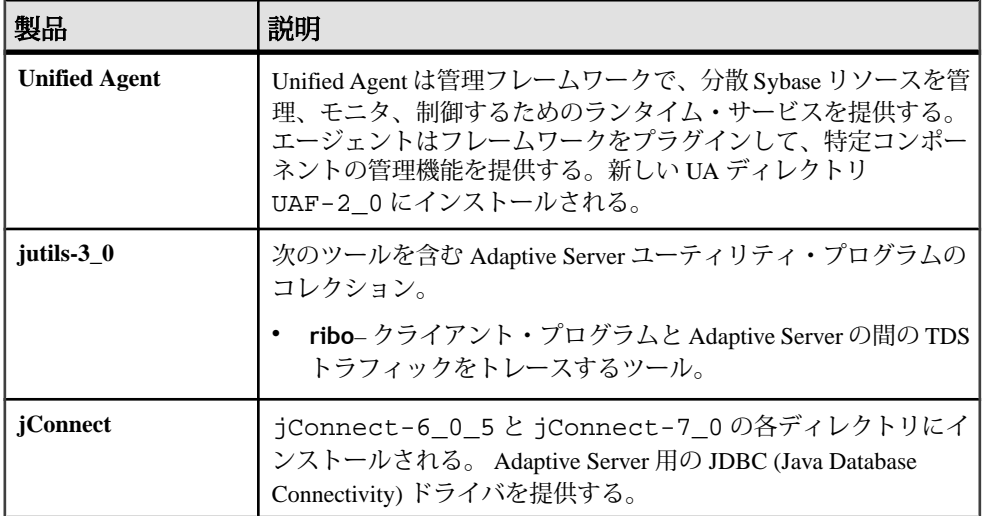

## **PC** クライアント製品の説明とディレクトリ・レイアウト

PC クライアント製品とディレクトリ・レイアウトについて説明します。

## 表 **4 :** 製品とプラットフォーム

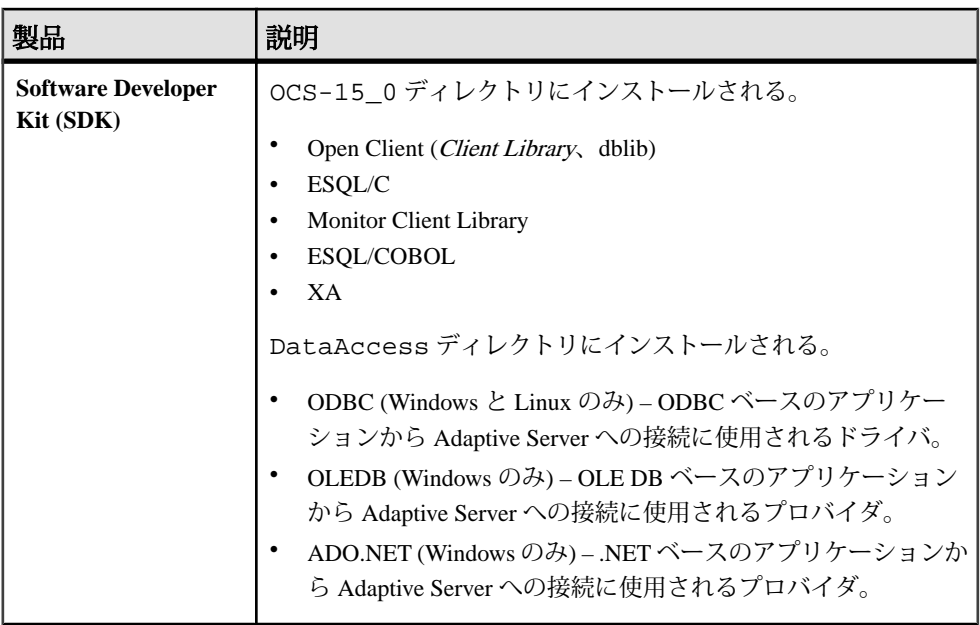

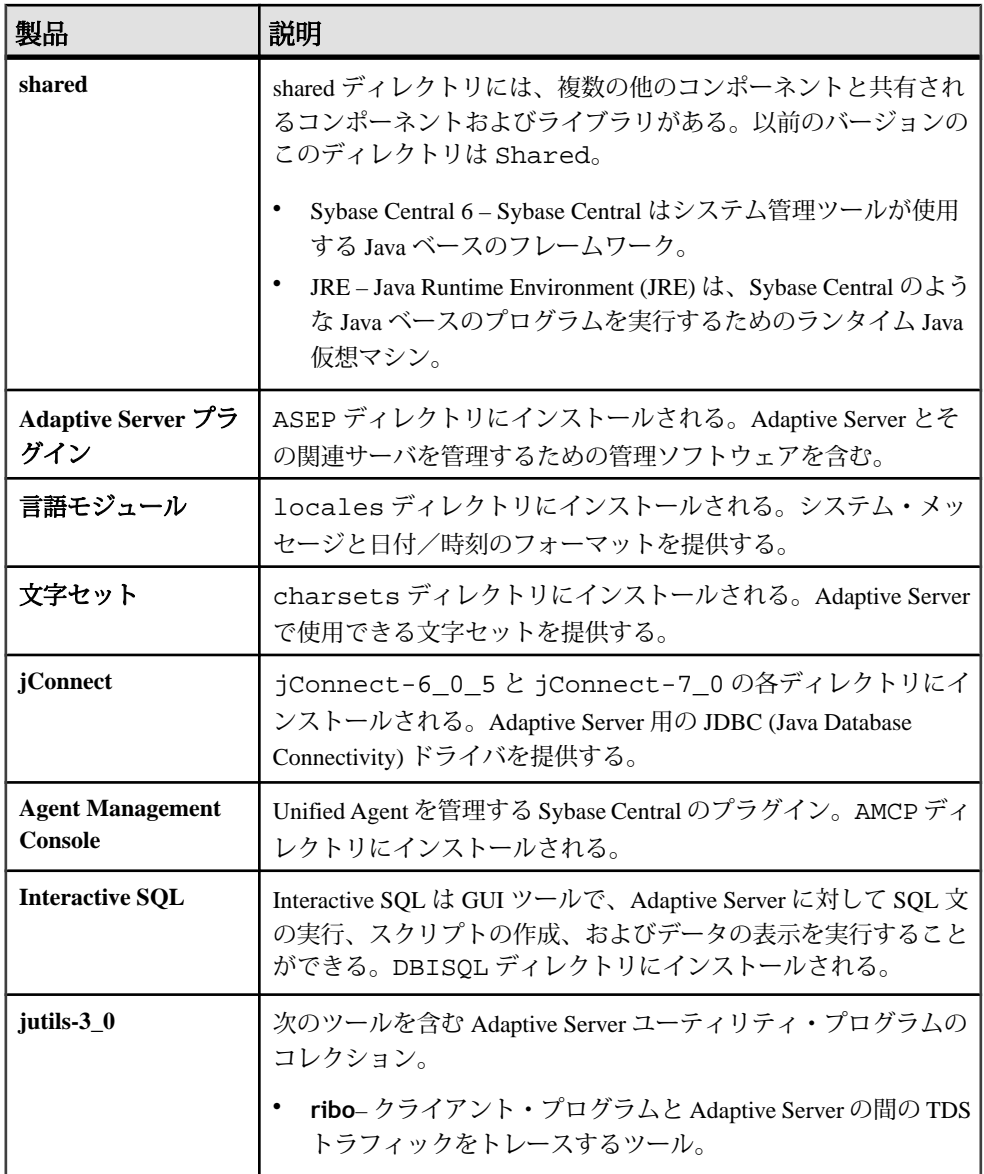

### 個別にインストールできる **PC** クライアント製品

PC-Client CD には、本製品とは別にインストールされる追加の製品がいくつか含 まれています。

• InfoMaker® - 開発者とエンド・ユーザ用の、個人的なデータ・アクセス、管理、 およびレポート用ツール。InfoMaker を使用すると、InfoMaker プレゼンテー ション・レベルのレポートや高機能なクエリを作成できます。デスクトップ生

産性スイートだけでなく、クライアントまたはサーバのビジネス・アプリケー ションや、開発ツールを補完します。

- PowerDesigner® Physical Architect データベースの設計、生成、保守、リバース エンジニアリング、データベース構築マニュアルなどのデータ・モデリング用 のツール。
- PowerTransfer サポートされているデータベースから Adaptive Server にテーブ ル・データを転送する PowerDesigner 用のプラグイン。

Adaptive Server® Enterprise のアーキテクチャ

## <span id="page-18-0"></span>インストールの計画

インストール手順を計画します。

注意: CPU ごとおよびチップごとのライセンス・タイプで使用するライセンス数 が変更されました。Adaptive Server 15.5 は設定とは無関係に、マシン上のコア (ラ イセンス・タイプによってはチップ) の数と同じライセンス数をチェックします。 この動作はライセンス契約における変更点ではなく、以前のバージョンの Adaptive Server の問題点を修正したものです。以前のバージョンでは、Adaptive Server が CPU ごとまたは CPU チップごとにライセンス供与された場合、**max online engines** 設定パラメータがマシン上の CPU 数より小さい値に設定されてい ると、要求されるライセンス数が削減されていました。

**1.** ライセンス・タイプとホスト ID を決定します。

注意: Adaptive Server Enterprise Active Messaging バージョン 15.5 を設定する場 合は、インストール時に正しいライセンスが必要です。

**2.** サーバをインストールするロケーションを決定します。

**3.** ネットワーク接続が動作中であることを確認します。

注意: SySAM ライセンス・サーバを使用している場合、Adaptive Server 15.5 は FLEXnet Publisher バージョン 11.5 と関連付けられています。SySAM ライセンス・ サーバを使用する場合は、ライセンス・サーバを少なくともこのバージョンに更 新してから、新しいサーバをインストールする必要があります。ライセンス・ サーバのバージョン情報を確認するには、ライセンス・サーバのログを調べるか、 次のコマンドを実行します。 cd \$SYBASE/SYSAM-2\_0/bin ./lmutil lmver lmgrd

ライセンス・サーバのインストール方法については、「新しいライセンス・サー バのインストール」を参照してください。複数のベンダからの FLEXnet ライセン スを管理する場合の詳細については、『SySAM ユーザーズ・ガイド』を参照して ください。

## <span id="page-19-0"></span>ライセンスの取得

単純なインストールの場合は、ここに示す手順に従って SySAM ライセンスを取得 し、インストールします。

#### 前提条件

- 製品をインストールする前に、Sybase [製品ダウンロード・センタ](https://sybase.subscribenet.com) (SPDC) から ライセンス・ファイルを取得しておきます。
- 使用する SySAM ライセンス・モデルを決定します。
	- アンサーブド・ライセンス・モデル ライセンス・ファイルから直接ライ センスを取得します。アンサーブド・ライセンスを使用するには、Sybase 製品のインストール先と同じマシンにライセンスを保存します。
	- サーブド・ライセンス・モデル ライセンス・サーバを使用して、複数マ シンに対するライセンスの割り当てを管理します。

サーブド・ライセンスを使用するには、ライセンス・サーバが必要です。ライセ ンス・サーバは同じマシンで実行することも、オペレーティング・システムと アーキテクチャの異なる別のマシンで実行することもできます。

既存のライセンス・サーバを使用には、そのサーバのホスト名とポート番号を把 握している必要があります。

注意: 1 台のマシンで実行できる SySAM ライセンス・サーバは 1 インスタンスの みです。既に SySAM 1.0 ライセンス・サーバを実行しているマシンで SySAM 2.0 ライセンス・サーバをセットアップするには、古いライセンス・サーバを SySAM 2 にマイグレートする必要があります。マイグレートされたライセンス・サーバ は、SySAM 1.0 に対する製品と SySAM 2 に対する製品の両方にライセンスを提供 できます。

以下の詳細については、『Sybase ソフトウェア資産管理ユーザーズ・ガイド』を 参照してください。

- サーブド・ライセンスとアンサーブド・ライセンス。使用環境に適したライセ ンス・モデルを特定する方法。
- ライセンス・サーバ・ホストの選択。
- ライセンス・サーバの管理。
- ライセンス・サーバのマイグレート。
- 3 サーバ冗長性、高可用性、仮想化などを使用した複雑なインストールの場合 は、ライセンス・モデルを正しく設定する方法について、『Sybase ソフトウェ ア資産管理ユーザーズ・ガイド』を参照してください。

#### <span id="page-20-0"></span>**SPDC** へのアクセス

Sybase 製品を購入したら、オンライン Web ポータルの Sybase 製品ダウンロード・ センタ (SPDC) からその製品をダウンロードしてライセンスを生成します。

**1.** Sybase 製品を注文すると、SPDC サイトの URL とユーザ名およびパスワードが 記載された電子メールが届きます。

注意: Sybase 認定販売店から Sybase ソフトウェアをご購入いただいた場合は、 電子メール・メッセージではなく Web キーが送付されます。

**2.** URL をクリックし、要求画面が表示されたら、指定のユーザ名とパスワード を入力します。ログイン名は、通常は電子メール・アドレスです。パスワード を忘れた場合は、SPDC ログイン・ページのパスワード検索機能を使用しま す。

#### サーブド・ライセンスの生成

ライセンス・サーバと必要なライセンスをセットアップしてから、Sybase 製品を インストールします。

#### 前提条件

ホスト ID を決定してから、ライセンスを生成します。「[SySAM](#page-35-0) ホスト ID の取得 (28 ページ)」を参照してください。

• 問題がある場合は、SySAM のトラブルシューティングに関するトピックを参 照してください。

#### 手順

- **1.** SPDC サイトの [welcome] 画面から、ライセンスを生成する製品を含む製品 ファミリを選択します。
- **2.** Sybase 製品のリストから、適切な製品エディションとバージョンを選択しま す。使用しているオペレーティング・システムに対応する製品を選択したこと を確認してください。 ライセンス契約が表示されます。
- **3.** ライセンス契約の画面が表示されたら、国または地域を選択して該当するライ センス テキストを表示し、契約に目を通して、[同意する] をクリックします。

注意: ライセンス契約は、初めて製品をダウンロードしようとしたときにの み表示されます。一度ライセンス契約に同意すると、以後その製品をダウン ロードするときにはライセンス契約は表示されません。

**4.** 製品のダウンロード・ページで、[ライセンス・キー] をクリックします。 ライセンス情報のページが表示されます。

**5.** 生成するライセンスを選択します。

会社の発注書で製品名、エディション、およびライセンスの種類を比較するこ とで、正しいライセンスを生成していることを確認してください。

注意: お使いの製品にサーバ・ライセンスとクライアント・ライセンスの両 方が必要な場合は、サーバ・ライセンスを先に生成することをおすすめしま す。

- **6.** [選択して生成] をクリックします。
- **7.** [サーブド・ライセンス] を選択し、[次へ] をクリックします。
- **8.** 生成するライセンスの数を入力し、[次へ]をクリックします。最大10台のマシ ンのライセンスを生成できます。
- **9.** ライセンス・サーバのホスト ID と、オプションのホスト名およびポート番号 を入力します。
	- a) 3 ノード冗長クラスタを使用している場合を除いて、ポート番号の指定は不 要です。有効なポート番号は 0 ~ 64000 の未使用の番号です。UNIX では、 1024 未満は権限付きのポート番号になるため、1024 より大きいポート番号 を選択してください。TCP/IP ポート番号を指定しない場合は、27000 ~ 27009 の範囲内のデフォルト・ポートのいずれかが使用されます。
	- b) 3 ノード冗長クラスタのライセンスを生成する場合は、ホスト ID、ホスト 名、およびクラスタの各ノードに対するポート番号を指定します。この設 定では、ポート番号は必須であり、27000 ~ 27009 の範囲外にする必要があ ります。
	- c) 3 冗長サーバのためにサーバを設定する場合は、冗長サーバの情報を指定し ます。
- **10.** [生成] をクリックします。
- **11.** サーバ・ライセンスしか生成しておらず、クライアント・ライセンスも製品に 必要な場合は、前述の手順5~10を繰り返してクライアント・ライセンスを生 成します。
- **12.** 製品に必要なライセンスがすべて生成されたら、次の操作を行うことができま す。
	- [ホストのすべてのライセンスをダウンロード] ボタンをクリックしてライ センス・ファイルをダウンロードする。
	- [印刷用ページ] ボタンをクリックしてライセンスを印刷する。
	- ライセンス情報のページに戻って、追加のライセンスを生成する。
- **13.** ライセンスを生成した後で、拡張子 .lic を付けたライセンスをライセン ス・サーバのインストール・ディレクトリ licenses に保存します。

#### アンサーブド・ライセンスの生成

ここでは、アンサーブド・ライセンスを生成する方法について説明します。

#### 前提条件

ホスト ID を決定してから、ライセンスを生成します。「[SySAM](#page-35-0) ホスト ID の取得 (28 ページ)」を参照してください。

• 問題がある場合は、トラブルシューティングに関するトピックを参照してくだ さい。

#### 手順

- **1.** SPDC サイトの [welcome] 画面から、ライセンスを生成する製品を含む製品 ファミリを選択します。
- **2.** Sybase 製品のリストから、適切な製品エディションとバージョンを選択しま す。使用しているオペレーティング・システムに対応する製品を選択したこと を確認してください。 ライセンス契約が表示されます。
- **3.** ライセンス契約の画面が表示されたら、国または地域を選択して該当するライ センス テキストを表示し、契約に目を通して、[同意する] をクリックします。

注意: ライセンス契約は、初めて製品をダウンロードしようとしたときにの み表示されます。一度ライセンス契約に同意すると、以後その製品をダウン ロードするときにはライセンス契約は表示されません。

- **4.** 製品のダウンロード・ページで、[ライセンス・キー] をクリックします。 ライセンス情報のページが表示されます。
- **5.** 生成するライセンスを選択します。

会社の発注書で製品名、エディション、およびライセンスの種類を比較するこ とで、正しいライセンスを生成していることを確認してください。

注意: お使いの製品にサーバ・ライセンスとクライアント・ライセンスの両 方が必要な場合は、サーバ・ライセンスを先に生成することをおすすめしま す。

- **6.** [選択して生成] をクリックします。
- **7.** [アンサーブド・ライセンス] を選択し、[次へ] をクリックします。
- **8.** ライセンスの対象マシンの数を選択して、[次へ]をクリックします。最大10台 のマシンのライセンスを生成できます。
- **9.** ライセンスを生成する各マシンのホスト ID とオプションのホスト名を入力し ます。

<span id="page-23-0"></span>一部のライセンス・タイプでは、そのライセンスを使用するマシンの CPU や ライセンスの数を入力する必要があります。

- **10.** [生成] をクリックします。
- **11.** サーバ・ライセンスしか生成しておらず、クライアント・ライセンスも製品に 必要な場合は、前述の手順5~10を繰り返してクライアント・ライセンスを生 成します。
- **12.** 製品に必要なライセンスがすべて生成されたら、次の操作を行うことができま す。
	- [ホストのすべてのライセンスをダウンロード] ボタンをクリックしてライ センス・ファイルをダウンロードする。
	- [印刷用ページ] ボタンをクリックしてライセンスを印刷する。
	- ライセンス情報のページに戻って、追加のライセンスを生成する。
- **13.** ライセンスを生成した後で、拡張子 .lic を付けたライセンスをライセン ス・サーバのインストール・ディレクトリ licenses に保存します。

## 新しいライセンス・サーバのインストール

新しいライセンス・サーバをインストールする前に、お使いのプラットフォーム 用の正しいオペレーティング・システム・パッチでシステムが更新されているこ とを確認してください。

- **1.** SySAM ユーティリティとライセンス・サーバを別々にインストールするには、 次の手順に従います。
	- a) Java Runtime Environment 1.6 を \$PATH に追加します。 C シェルの場合は、次のように入力します。 setenv PATH <JRE 1.6>/bin:\$PATH

Bourne シェルの場合は、次のように入力します。 set PATH=<JRE 1.6>/bin:\$PATH; export PATH

- b) CD ドライブのコマンド・プロンプトから、SySAM ユーティリティ・イン ストーラ・プログラムを起動します。 次のように入力します。 ./archives/sysam\_util/setup.bin
- c) CD ドライブのコマンド・プロンプトから、SySAM ライセンス・サーバ・ インストーラ・プログラムを起動します。 次のように入力します。 ./archives/sysam\_server/setup.bin
- **2.** [Welcome] ウィンドウが表示されます。 **[**次へ**]** をクリックします。
- **3.** ドロップダウン・リストから適切な国を選択します。
- **4.** ライセンス契約を受け入れます。
- **5.** インストール先のディレクトリを入力または選択します。
- **6. [Typical Installation Set]**を選択します。.
- **7. [**インストール**]** をクリックしてインストールを進めます。
- **8.** パネルが表示され、インストールが成功したかどうかが報告されます。
- **9.** ライセンス・サーバを起動します。

注意: \$SYBASE/SYSAM-2\_0/licenses にある licenses ディレクトリに少 なくとも 1 つの有効なサーブド・ライセンスが存在しないと、ライセンス・ サーバは起動できません。

- **10.** サブキャパシティ・ライセンスを使用する予定がある場合は、**sysamcap** ユー ティリティの設定方法について『SySAM ユーザーズ・ガイド』を参照してく ださい。
- **11.** ライセンス・サーバを実行しているマシンのホスト ID を取得します。 ホスト ID の生成方法については、「ホスト ID の取得」を参照してください。
- **12.**Sybase [製品ダウンロード・センタ](https://sybase.subscribenet.com) (SPDC) にアクセスします。
- **13.** インストールする製品のライセンスを生成します。 ライセンスの生成方法に ついては、「SPDC でのライセンスの生成」のトピックを参照してください。
- **14.** コマンド・プロンプトからインストール・ディレクトリに移動し、環境変数を 読み込みます。
	- C シェル source SYBASE.csh
	- Bourne シェル
		- . ./SYBASE.sh

**15.** ネットワーク・ライセンス・サーバ・マシンの \$SYBASE/SYSAM-2\_0/ licenses ディレクトリにあるライセンス・ファイルをコピーします。

- **16.** ライセンス・サーバをリフレッシュまたは再起動します。
	- **1.** 次のディレクトリに変更します。 \$SYBASE/SYSAM-2\_0/bin
	- **2.** ライセンス・サーバが起動済みでない場合は、次のように入力して起動し ます。

sysam start

ライセンス・サーバが起動済みの場合は、ライセンス・サーバが新しいラ イセンス・ファイルを読み込むために reread コマンドを使用します。 sysam reread

**17.** 次のように入力して、ライセンス・デーモンが実行していることを検証しま す。

sysam status

サーバが実行している場合の出力は、次のようになります。

インストール・ガイド 17

```
lmutil - Copyright (c) 1989-2006 Macrovision Europe
Ltd. and/or Macrovision Corporation. All Rights
Reserved. Flexible License Manager status on Wed
5/24/2006 15:04
```
License server status: 27000@mysysamserver License file(s) on keyserver: /opt/sybase/SYSAM\_0/licenses/mysysamserver\_603020315.lic

**18.**SySAM ライセンス・サーバのインストーラによって IPv4 と IPv4/IPv6 デュア ル・スタックの両方のライセンス・サーバ・バイナリがインストールされ、 IPv4 専用バイナリの使用が設定されます。 次の SySAM スクリプトを使用する と、適切なバージョンのライセンス・サーバを設定できます。 sysam configure [IPv6|IPv4]

たとえば、次のコマンドは IPv4/IPv6 デュアル・スタック・バイナリの使用を 設定します。 sysam configure IPv6

- **19.** ライセンス・サーバ・ホストで IPv6 を有効にしている場合は、IPv4 バージョ ンのライセンス・サーバを使用できません。 この場合は、次の操作を行うこ とができます。
	- ライセンス・サーバ・ホストで IPv6 TCP/IP プロトコルを無効にします。
	- IPv6 を有効にしていない別の Windows ホストを使用します。
	- ライセンス・サーバに Unix ホストを使用します。 Unix 上のライセンス・ サーバは、IPv4 と IPv6 の両方のクライアント・ホストに対してライセンス 処理を実行できます。
	- ライセンス・サーバに Windows ホストを使用する必要があり、ライセン ス・サーバに対して IPv4 と IPv6 の両方のクライアントがある場合、IPv4 ネットワーク用と IPv6 ネットワーク用の 2 つのライセンス・サーバを設定 してください。

Windows ホストで IPv6 バージョンのライセンス・サーバを使用している場合 は、IPv6 プロトコルを介してのみこのライセンス・サーバにアクセスできま す。 IPv4 専用のネットワーク・スタックを持つホストは、この IPv6 ライセン ス・サーバからライセンスを取得できません。

Windows 7.0、Vista、またはWindows 2008のWindowsサービスからSySAMサー バを起動する場合は、追加の手順なしでサーバが正常に起動します。

## <span id="page-26-0"></span>サーバのシステム稼働条件

AdaptiveServer をインストールする前に、システムが最新のパッチで更新され、シ ステム稼働条件が満たされていることを確認します。使用しているオペレーティ ング・システムに推奨されているバージョンより前のパッチは使用しないでくだ さい。オペレーティング・システムのベンダが推奨する新しいパッチは、リスト にない場合でも適用してください。

現在インストールされているすべてのパッチをリストし、オペレーティング・シ ステムのバージョン・レベルを表示するには、次のように入力します。

• Sun Solaris の場合:

showrev -p

注意: Java 仮想マシン (JVM) および関連した Adaptive Server サポートでは、 250MB 以上の仮想メモリ領域が必要です。個々の Java 実行条件によっては、ここ に示すよりも多くのメモリが必要となる場合があります。Java に十分な仮想メモ リ領域があり、AdaptiveServerとJavaの両方のタスクが正常に共存できるようにす るため、Java の実行時にメモリ・パラメータを調整する必要が生じることがあり ます。

特に、Adaptive Server の合計メモリが 1.5GB (一部の Enterprise サーバでは 2.5GB) より大きい値に設定されているシステムでは、問題が発生する可能性があります。 その場合は、Adaptive Server の合計メモリを少なくする必要があります。

注意: データベースにおける Java 機能を使用するには、Solaris 10 が必要です。

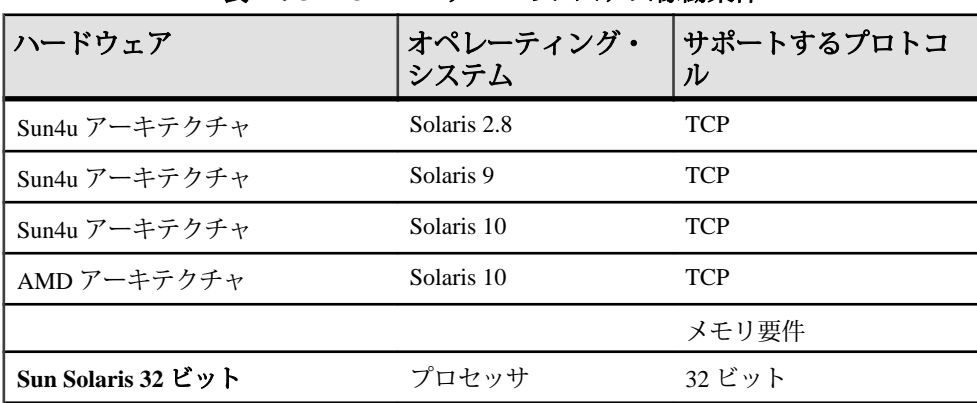

表 **5 : Sun Solaris** サーバのシステム稼働条件

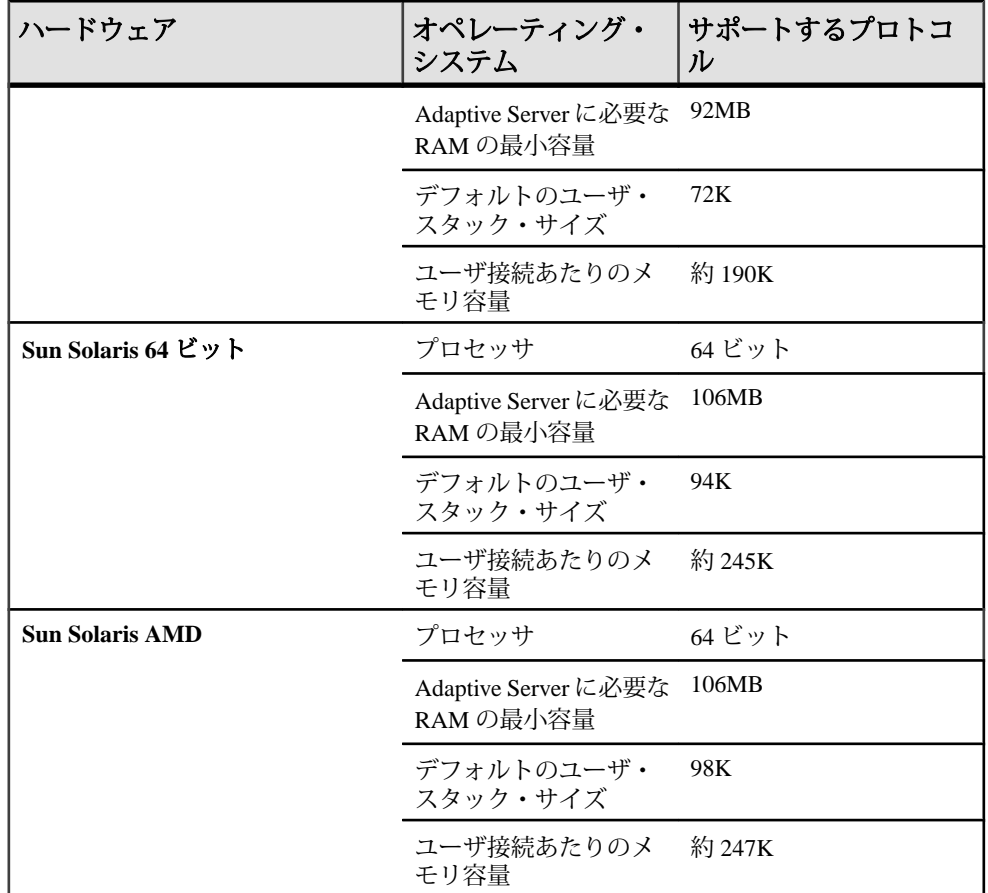

## 表 **6 : Sun Solaris 8** 向けオペレーティング・システム・パッチ

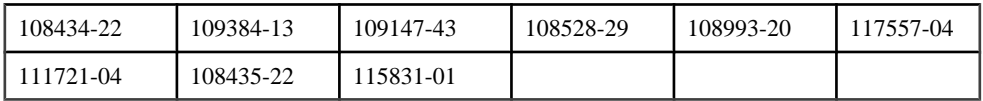

### 表 **7 : Sun Solaris 9** 向けオペレーティング・システム・パッチ

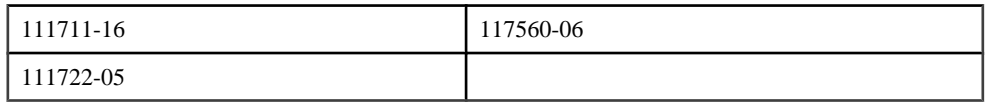

### 表 **8 : Solaris 10 SPARC** 向けオペレーティング・システム・パッチ

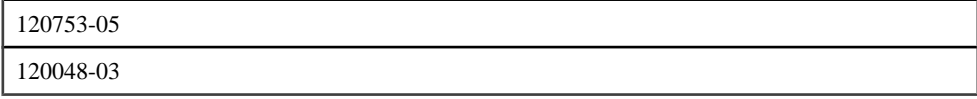

<span id="page-28-0"></span>

| 120754-05                     |                                              |  |  |  |  |
|-------------------------------|----------------------------------------------|--|--|--|--|
| 120049-03                     |                                              |  |  |  |  |
| 表 10 : Sun Solaris で必要なディスク領域 |                                              |  |  |  |  |
| 製品                            | 必要なディスク領域                                    |  |  |  |  |
| 標準インストール                      | 32 ビット: 890MB 64 ビット: 985MB<br>AMD: 890MB    |  |  |  |  |
| インストール中に作成されるデフォルト・データ<br>ベース | 306MB                                        |  |  |  |  |
| 合計                            | 32 ビット:1046MB 64 ビット:<br>1141MB AMD : 1046MB |  |  |  |  |

表 **9 : Solaris 10 (AMD)** 向けオペレーティング・システム・パッチ

## **OLE DB** と **ODBC** に対する **Sybase** のサポート

Adaptive Server 15.5 には、Sybase が開発した新しい ODBC および OLE DB ドライ バが含まれています。Adaptive Server の以前のバージョンに含まれていた、サー ド・パーティ提供の ODBC および OLE DB のドライバ・キットは、現在は付属し ていません。

以前の ODBC ドライバ・キットは、%SYBASE%¥ODBC にインストールされ、 ODBC ドライバ・マネージャに Sybase ASE ODBC Driver として登録されました。 Sybase 製 Adaptive Server 32 ビット版 ODBC ドライバは %SYBASE%¥DataAccess ¥ODBC、64 ビット版 ODBC ドライバは %SYBASE%¥DataAccess64¥ODBC にイン ストールされ、Adaptive Server Enterprise として登録されます。Adaptive Server バー ジョン 15.5 に付属しているのは、バージョン 15.0.0.1000 です。

以前の OLE DB ドライバ・キットは、%SYBASE%¥OLEDB にインストールされ、プ ロバイダの短い名前 "Sybase.ASEOLEDBProvider" および長い名前 "Sybase ASE OLE DB Provider" を使用していました。Sybase 製の新しい ASE OLE DB プロバイダは %SYBASE%¥DataAccess¥OLEDB にインストールされ、%SYBASE% ¥DataAccess64¥OLEDB はプロバイダの短い名前 ASEOLEDB を使用します。 Adaptive Server バージョン 15.5 に付属しているのは、バージョン 15.0.0.1000 です。

できるだけ早く、ODBC と OLE DB の新しいドライバへのマイグレーション・プ ロセスを開始することをおすすめします。Adaptive Server バージョン 15.5 で導入 された新機能をサポートするのは、新しいドライバだけです。

新しいドライバへのマイグレートの手順は、『新機能 OpenServer 15.5 および SDK 15.5 Microsoft Windows、Linux、UNIX 版』を参照してください。

## <span id="page-29-0"></span>メモリ要件

オペレーティング・システムごとに、共有メモリのデフォルトの最大セグメント が決まっています。オペレーティング・システムの共有メモリ・セグメントの割 り付けは、max memory を上回るように設定してください。Adaptive Server が各プ ラットフォームで使用できるメモリの容量を調べるには、次の表を参照してくだ さい。

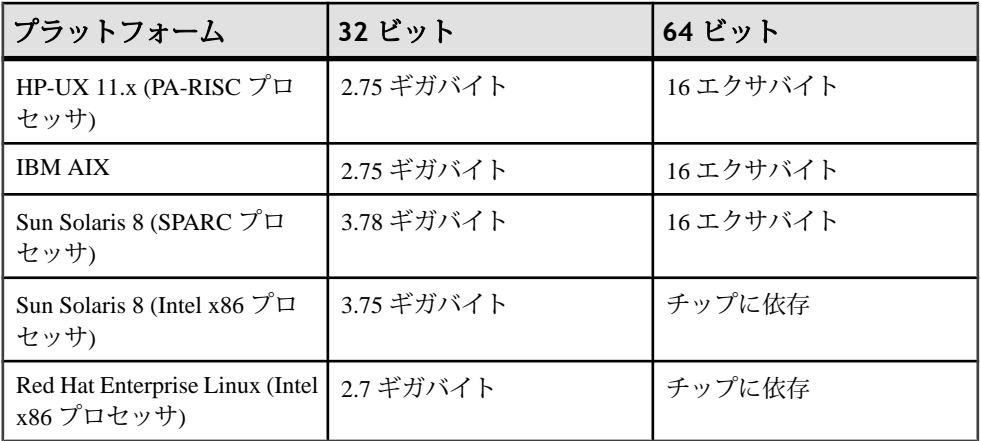

## <span id="page-30-0"></span>クライアントのシステム要件

ここでは、PC クライアントのシステム要件について説明します。

表 **11 : PC** クライアントのオペレーティング・システム要件

| 製品            | ハードウェア           | オペレーティング・システム                                                   | 更新 | 推奨さ<br>れる<br><b>RAM最</b><br>小容量 |
|---------------|------------------|-----------------------------------------------------------------|----|---------------------------------|
| PC クライ<br>アント | <b>P4 1.0GHz</b> | WinXP Pro SP2, Win2003 Server<br>SP1, WinVista Business Edition |    | 512MB                           |

注意: ODBC、OLE DB、または ADO.NET の各ドライバを使用している場合は、 Microsoft .NET Framework 2.0 Service Pack 1 がシステムにインストールされている 必要があります。このサービス・パックがインストールされていないと、インス トールの途中でエラーが発生し、ドライバが正しく機能しなくなります。

このサービス・パックがインストールされているかどうかを調べるには、次の手 順に従います。

• コントロール パネルから [プログラムの追加と削除] を開きます。[現在インス トールされているプログラム] に ".NET Framework" が表示されている場合は、 システムを更新する必要はありません。

## <span id="page-32-0"></span>サーバ・インストールのインストール前の作業

サーバ・インストールを開始する前の作業について説明します。

- **1.** オペレーティング・システムが、使用しているプラットフォームのバージョ ン・レベル、RAM、ネットワーク・プロトコルの稼働条件を満たしているこ とを確認します。
- **2.** SunSolarisSPARC 64 ビット版の場合、サーバをインストールする前にファイル 記述子の **limit** を特定の値に設定します。 ファイル記述子が **unlimited** に設定されている場合、インストールは実行でき ません。
- **3.** インストールする製品 (Adaptive Server、Monitor Server など) の最新情報が記述 された『リリース・ノート』を読み、「特別なインストールの指示」の項に記 載されている特別なインストール指示を確認してください。
- **4.** 必要な場合は、オペレーティング・システム・パッチをインストールします。
- **5.** サーバを起動するために使用するアカウントに、サーバのインストール・ディ レクトリに対する読み込みと書き込みのパーミッションがあることを確認しま す。個人用ディレクトリにサーバをインストールするには、管理者権限のない ログインを作成する必要が生じる場合があります。
- **6.** Java Runtime Environment (JRE) バージョン 6 に必要なオペレーティング・シス テム・パッチが適用されていることを確認します。

必要なオペレーティング・システム・パッチについては、[Sun Java Web](http://java.sun.com) サイト を参照してください。

- **7.** SySAM の手順を確認して、使用しているプラットフォームの設定ガイドに 従って、サーバ設定プランを作成します。Cluster Editionをインストールする場 合、設定情報はお使いのプラットフォームの『インストール・ガイド』に記載 されています。設定オプションの詳細については、『Cluster ユーザーズ・ガイ ド』を参照してください。
- **8.** すべてのインストール作業を行うための "sybase" アカウントをシステム上に作 成します。

"sybase" ユーザは、ディスク・パーティションまたはオペレーティング・シス テム・ディレクトリの最上部 (root) から、特定の物理デバイスまたはオペレー ティング・システム・ファイルまでのパーミッション権限を持ちます。

**9.** "sybase" ユーザとして、使用しているマシンにログインします。

すべてのファイルおよびディレクトリに対して、一貫した所有権と権限を保持 するようにしてください。読み込み/書き込み/実行のパーミッションを持つ Sybase システム管理者である 1 人のユーザが、インストール、アップグレー ド、設定のすべての作業を行ってください。

- 10. Adaptive Server 15.5 を既存の Adaptive Server 15.0.x バージョンの上に上書きイン ストールする場合、データベースにおける Java 機能が有効になっているとき は、次の手順に従います。
	- a) プラグ可能コンポーネント・インタフェース (PCI) とプラグ可能コンポーネ ント・アダプタ (PCA) のすべてのコンポーネントに関する設定情報を格納 する、**sybpcidb** データベースを作成します。このデータベースは **installpcidb** スクリプトによって使用されます。次に例を示します。

```
1> disk init
2> name = "sybpcidb_dev",
3> physname = "${SYBASE}/data/sybpcidb_dev.dat",
4>size = '24MR'5 > q<sub>O</sub>6> create database sybpcidb on sybpcidb_dev = 24
7> go
```
- デバイスとデータベースのサイズは Adaptive Server のページ・サイズに よって決まります。
	- 2k ページ・サイズ 24MB
	- 4k ページ・サイズ 48MB
	- 8k ページ・サイズ 96MB
	- 16k ページ・サイズ 192MB
- b) 15.0.x Adaptive Server からアップグレードする場合は、Java 機能を無効にし てからアップグレードし、アップグレードが完了した後で Java 機能を再び 有効にします。Java 機能を無効にするには、次のコマンドを使用します。

```
1> sp_configure 'enable java',0
2 > qo
```
- **11.** ソフトウェアをインストールするロケーションを決定します。十分な空きディ スク領域があることを確認します。ディレクトリのパス名にスペースを含める ことはできません。
- **12.** インストールする製品のエディションを確認します。オプションは次のとおり です。
	- Enterprise Edition ライセンスの種類を必要としない
	- Small Business Edition ライセンスの種類が必要
	- Developers Edition ライセンスの種類が必要

ライセンスの種類の詳細については、『Sybase ソフトウェア資産管理ユーザー ズ・ガイド』の「ライセンスの取得と使用」を参照してください。

注意: インストール時に、ライセンスの種類を指定することをおすすめしま す。ただし、**sp\_lmconfig** を使用して後から製品エディションとライセンスの 種類を指定することもできます。**sp\_lmconfig** の詳細については、『リファレ ンス・マニュアル:プロシージャ』を参照してください。

**13.** ライセンスに関するイベントによって電子メールの警告をトリガするかどう か、およびその電子メール・メッセージを生成するイベントの重大度を決定す る必要があります。

ライセンスに関するイベントで電子メール通知を選択する場合、次のことを確 認する必要があります。

- SMTP サーバ・ホスト名
- SMTP サーバのポート番号
- 電子メールの返信先アドレス
- 通知の受信者
- 電子メールをトリガするイベントの重大度レベル。次のいずれかを選択で きます。
	- なし
	- 情報
	- 警告
	- エラー
- **14.** ネットワーク・ソフトウェアが設定されていることを確認します。

Adaptive Server と Sybase クライアント・アプリケーションが、ネットワークに 接続されていないマシンにインストールされている場合でも、Sybase ソフト ウェアはネットワーク・ソフトウェアを使用します。

接続に問題がある場合、またはネットワーク設定を確認する場合は、ホストに 対して ping を実行します。

**15.** オペレーティング・システムの共有メモリ・パラメータを調整します。

Solaris 10 はシステム・リソースの制御について新方式に移行しているため、 **shminfo\_shmmax** は技術的に古くなっていますが、/etc/system にエントリ がある場合には従来どおり動作します。ただし、新しい方式では、ファイル / etc/project に追加のエントリが必要です。次に例を示します。

```
project-sybase:200:For use by Sybase:sybase:sybase:
project.max-shm-memory=¥(privileged,17179869184,deny)
```
新しいパラメータは **project.max-shm-memory=(privileged,**

**17179869184,deny)** であり、古いパラメータ **shminfo-shmmax** は置き換えら れます。"privilege" は、リソース制御のスレッショルド値であり、ローカル・ アクションをトリガする箇所、またはマシンへのログインなどのグローバル・ アクションを実行できる箇所に相当します。

権限には次のレベルがあります。

• Basic – 呼び出し元プロセスの所有者が変更できるレベル

- <span id="page-35-0"></span>• Privilege – 権限のある呼び出し元が変更できるレベル
- System オペレーティング・システム・インスタンスの実行中に固定され るレベル

"privilege" のスレッショルド値を指定する場合、省略形 "priv" を使用できます。 たとえば、次のようにします。

project.max-shm-memory=(priv, 17179869184,deny)

- "17179869184" はリソース制御のスレッショルド値 (16GB) です。
- deny は、16GB を超えて使用しても拒否されることを意味します。

project.max-shm-memory のデフォルト値は、システムの物理メモリの 25% で す。最大値は UINT64\_MAX です。これは 18446744073709551615 バイトになる ので、物理メモリのサイズが上限になります。

システムの稼働中にproject.max-shm-memoryを設定するには、**prctl** コマンドを 使用します。**rctladm** コマンドはこの設定を永続的に設定します。

**16.** 共有メモリ・セグメントを調整します。

バックアップ (ダンプ) とリカバリ (ロード) に使用するデバイスの数とタイプに よっては、オペレーティング・システム設定ファイルの共有メモリ・セグメン ト・パラメータを調整し、同時実行型BackupServerプロセスに対応できるよう にする必要があります。プロセスの接続機構に使用できる共有メモリ・セグメ ント数のデフォルト値は 6 です。

**sp\_configure** による再設定によって追加のメモリが必要になる場合、Adaptive Server は起動後に共有メモリ・セグメントを割り付ける場合があります。この 追加セグメントも考慮する必要があります。Adaptive Server で使用可能な最大 メモリを割り付けるには、**allocate max shared memory** 設定パラメータを使 用します。詳細については、『システム管理ガイド』を参照してください。

オペレーティング・システムの共有メモリ・セグメントを調整するには、設定 ファイル /etc/system に次の行を追加します。ここで、<sup>x</sup> は共有メモリ・セ グメントの数です。

set shmsys: shminfo shmseg=x

## **SySAM** ホスト **ID** の取得

ここでは、SySAM ホスト ID を取得する方法について説明します。

**1.** \$SYBASE/SYSAM-2\_0/bin, ディレクトリに変更します。\$SYBASE は Sybase のインストール・ディレクトリです。
**2.** サーブド・ライセンスのホスト ID を取得するには、次のように入力します。 ./lmutil lmhostid

注意: 一部のプラットフォームでは、ホスト ID はネットワーク・アダプタ・ アドレスから派生します。 複数のネットワーク・アダプタがある場合、 lmutil lmhostid はそれぞれのネットワーク・アダプタに対して 1 つのホス ト ID を返します。 出力は次のようになります。

The FLEXlm host ID of this machine is ""0013023c8251 0015c507ea90"" Only use ONE from the list of hostids.

これらのホスト ID から 1 つを選択します。 主要な有線の Ethernet アダプタに 関連付けられた値を使用することをおすすめします。 内部ループバック・ア ダプタに関連付けられた値は、使用しないでください。 lmutil lmhostid の出力で使用するホスト ID を決定できない場合は、適切なネイティブ・オペ レーティング・システムのコマンドを使用して詳細情報を取得してください。 SPDC に関するよくある質問のトピック「ホスト ID の概要」を参照してくださ い。

- **3.** SPDC で後で使用できるように、ホスト ID を記録しておきます。
	- ホスト ID はプラットフォーム固有のものですが、およそ次のようになりま す。
		- 00400516E525 (Linux プラットフォームの場合)
		- 170a3472 (Solaris プラットフォームの場合)
		- fb491d9 (AIX プラットフォームの場合)
		- ID STRING= 972179e8-7b2b-11d7-bd55-4a651849415a (HP Itanium の場合)

# 上書きインストールのインストール前の作業

上書きインストールの実行方法について説明します。

- **1.** 現在の Adaptive Server が前のバージョンであることを確認します。**isql** で次の ように入力します。 1> select @@version
	- $2 > qo$
- **2.** 新しいバージョンの Adaptive Server をインストールすると、古いバージョンの Adaptive Server は上書きされます。インストールする前に、データベースにエ ラーがないことを確認した上で現在の \$SYBASE ディレクトリをバックアップ してください。これはソフトウェアを元のバージョンに戻す必要が生じた場合 に備えるための措置です。

データベースにエラーがないことを確認するには、**dbcc checkdb**、**dbcc checkcatalog** および **dbcc checkstorage** を実行します。master データベースな どの新しい Adaptive Server バイナリは、この後にインストールしてください。 いずれかの **dbcc** コマンドにより問題が見つかった場合は、その時点で作業を 中断し、『トラブルシューティングおよびエラー・メッセージ・ガイド』を参 照してください。

- **3.** Adaptive Server 15.5 を既存の Adaptive Server 15.0.x バージョンの上に上書きイン ストールする場合、データベースにおける Java 機能が有効になっているとき は、次の手順に従います。
	- **sybpcidb** データベースを作成します。 **sybpcidb** データベースには、PCI コンポーネントとすべての PCA コンポー ネントの設定情報が格納されます。このデータベースは **installpcidb**スクリ プトによって使用されます。次に例を示します。

```
1> disk init
2> name = "sybpcidb_dev",
3> physname = "\frac{2}{3}{SYBASE}/data/sybpcidb_dev.dat",
4 > size = '24MB'
5 > q1> create database sybpcidb on sybpcidb_dev = 24
2 > qo
```
デバイスとデータベースのサイズは AdaptiveServer のページ・サイズによっ て決まります。

- 2k ページ・サイズ- 24MB
- 4k ページ・サイズ 48MB
- 8k ページ・サイズ 96MB
- 16k ページ・サイズ 192MB

15.0.x ASEからアップグレードする場合は、データベースにおけるJava機能 を無効にしてからアップグレードし、アップグレードが完了した後で再び 有効にしてください。

• データベースにおける Java 機能を無効にします。 1> sp\_configure 'enable java', 0  $2 > qo$ 

注意: **sqlupgrade** ユーティリティを使用してバージョン 15.0.x より前の Adaptive Server からアップグレードする場合は、データベースにおける Java 機能を無効に しないでください。データベースにおけるJava機能の無効化とその後の有効化は、 **sqlupgrade** ユーティリティによって自動的に行われます。

"sybase" ユーザとしてログインして製品をインストールすることをおすすめしま す。

注意: Adaptive Server Enterprise 15.5 には、Adaptive Server の新しい主要なバージョ ンと多くのサポート・コンポーネントが含まれています。既存の製品と同じディ レクトリに Adaptive Server バージョン 15.5 をインストールしても、既存の製品に は影響しません。ただし、Adaptive Server バージョン 15.5 の後から他の製品をイ ンストールすると、1 つまたは複数の製品が正しく動作しません。

Adaptive Server バージョン 15.5 は、可能な限り専用のディレクトリにインストー ルすることを強くおすすめします。これが実際的でなく他の製品も同じディレク トリにインストールする必要がある場合は、Adaptive Server バージョン 15.5 を最 後にインストールしてください。

インストーラの終了後に SYBASE.csh または SYBASE.sh スクリプト・ファイル を実行し、Adaptive Server 製品に必要な環境変数を設定する必要があります。

インストーラは、必要に応じて対象ディレクトリを作成し、選択したコンポーネ ントをすべてそのディレクトリにインストールします。

インストール作業の最後に、製品のインストール状態を確認できます。さらに設 定を行わないと製品を使用できない場合もあります。

# **GUI** モードでのインストール

インストーラを実行する前に、すべてのプログラムを停止します。

- **1.** Adaptive Server の CD または DVD を適切なドライブに挿入するか、Sybase 製品 ダウンロード・センタ(SPDC)からAdaptiveServerインストール・イメージをダ ウンロードして抽出します。
- **2.** 次のように入力します。 mount -v "cdrfs" -r <device> /cdrom
- **3.** インストーラを起動します。次のように入力します。 /cdrom/setup.bin
- **4.** インストールする言語を選択します。
- **5.** [Welcome] 画面が表示されます。**[**次へ**]** をクリックします。
- **6.** インストール・ディレクトリを選択します。[次へ] をクリックしてデフォル ト・ディレクトリを受け入れるか、新しいディレクトリ・パスを入力します。
- a) 以前のバージョンのサーバが格納されているディレクトリを指定した場合 は、[インストールの更新を選択します] パネルが表示されます。このパネ ルでは、更新する機能を選択します。
- **7.** 既存のサーバを更新している場合は、この手順は表示されません。実行するイ ンストールの種類を選択します。
	- 標準
	- フル
	- カスタム
- **8.** [カスタム]を選択した場合、[Products andFeaturesSelection]ウィンドウが表示さ れます。

製品名の横のボックスを選択して、インストールする製品を選択します。一部 の機能は他の機能と依存関係があります。このため、他の項目を先に解除しな いと、項目の選択を解除できないことがあります。

- **9.** 既存のサーバを更新している場合は、この手順は表示されません。Adaptive Server Suite のソフトウェア・ライセンスの種類を選択します。選択できる種類 はプラットフォームごとに異なります。
	- Adaptive Server Suite のライセンスされたコピーをインストールします。
	- Adaptive Server Suite の Free Developer Edition をインストールします。
	- Adaptive Server Suite の Express Edition をインストールします。
	- Adaptive Server Suite を評価します。インストール日から 30 日間有効です。
- **10.** 適切な地域を選択して、ライセンス条件を読んだ後、[同意する] をクリックし ます。[次へ] をクリックします。
- **11.**Free Developer Edition、Express Edition、または Adaptive Server Suite の評価を選 択した場合、この手順は表示されません。ライセンスされた製品のインストー ルを選択した場合は、以下を行うことができます。
	- ライセンス・ファイルを指定する。ライセンス・キーを入力し、ライセン ス・サーバを設定するよう要求されます。
	- 既存のライセンス・サーバを使用する。
	- インストール日から 30 日間ライセンス情報を指定しないで使用を続ける。

Free Developer Edition、Express Edition、または Adaptive Server Suite の評価を選 択した場合、この手順は表示されません。[Specify the License File] を選択して、 サーブド・ライセンス・キーを入力した場合は、ライセンス・サーバを設定す るよう要求されます。

**12.**Free Developer Edition、Express Edition、または Adaptive Server Suite の評価を選 択した場合、この手順は表示されません。Adaptive Server 製品のエディション を選択します。

選択できるエディションはプラットフォームごとに異なります。

- Enterprise Edition
- Small Business Edition
- Developer Edition
- 不明
- a) 選択した製品エディションによっては、製品がライセンスされるライセン スの種類も選択できます。どのライセンスの種類を選択すべきかがわから ない場合は、[不明] を選択します。

製品エディションに [不明] を選択して、インストールの後の手順で [Optimize Adaptive Server] タスクの使用を選択すると、エラーが発生します。

**13.**Free Developer Edition、Express Edition、または Adaptive Server Suite の評価を選 択した場合、この手順は表示されません。電子メールによる通知をサーバに設 定すると、介入が必要なライセンス管理イベントが発生した際に、指定した ユーザに通知が送信されます。

次の情報を指定します。

- SMTP サーバのホスト名
- SMTP サーバのポート番号
- 電子メールの返信先アドレス
- 受信者の電子メール・アドレス
- 電子メール・メッセージをトリガするメッセージ重要度 概要ウィンドウが表示されます。[次へ] をクリックします。
- **14.** インストールの種類を確認し、プロセスの完了に十分なディスク領域があるこ とを確認します。[次へ] をクリックします。
- **15.** [installation Status] ウィンドウにインストール・プロセスの結果が表示されま す。
- **16.** パスワードの記憶機能を有効にするか無効にするかを選択してから、[次へ] を クリックします。
- **17.** インストールした製品によっては、新しいサーバを設定するよう要求される場 合があります。
	- 新規 Adaptive Server の設定
	- 新規 Backup Server の設定 バックアップ/リカバリ・プランの作成とユーザ・データベースのバック アップとリストアの詳細については、『システム管理ガイド』を参照して ください。
	- 新規 Monitor Server の設定 Monitor Server では、インストール完了後に追加の設定手順が必要です。 『Monitor Server ユーザーズ・ガイド』を参照してください。
	- 新規 XP Server の設定

XP Server における拡張ストアド・プロシージャの使用方法については、 『Transact-SQL® ユーザーズ・ガイド』を参照してください。

- Job Scheduler の設定 Job Scheduler の使用方法については、『Job Scheduler ユーザーズ・ガイド』 を参照してください。
- Self Management の有効化
- Web Services の設定

Adaptive Server 用の Web Services の設定、使用、およびトラブルシューティ ングの方法については、『Web Services ユーザーズ・ガイド』で説明されて います。

• Unified Agent の設定 分散 Sybase リソースを管理、モニタ、制御するためのランタイム・サービ スを提供する Unified Agent については、『Unified Agent および Agent Management Console』で説明されています。

設定するサーバを選択します。この時点で新しいサーバを設定しない場合は、 項目の選択を解除します。[次へ] をクリックします。

- 18. [Custom Configure Input] ウィンドウでは、Adaptive Server のカスタム設定情報を 指定します。
	- サーバ名
	- ポート番号
	- エラー・ログ エラー・ログ・ファイルの名前とロケーション
	- アプリケーションの種類 選択肢は次のとおりです。
		- MIXED OLTP と DSS の両方。デフォルト値。
		- OLTP– オンライン・トランザクション処理。通常、サイズが小さく複雑 度の低いトランザクションで構成される。
		- DSS 意思決定支援システム。通常、更新処理が少なく、複雑で大規模 なクエリを持つ。
	- ページ・サイズ:
		- 2KB
		- 4KB デフォルト
		- 8KB
		- 16KB

注意: このバージョンの Adaptive Server では、デフォルトのページ・サ イズが 4KB に変更されました。以前のデフォルト値は 2KB でした。 ページ・サイズが 4KB でない Adaptive Server からデータベース・ダンプ をロードする場合は、データベース・ダンプと一致するようにこのペー ジ・サイズを変更してください。

- マスタ・デバイス マスタ デバイスの名前と格納場所のパス
- マスタ・デバイス。デフォルトのマスタ・デバイスのサイズは次のとおり です。
	- 2KB ページ・サイズ 30MB
	- 4KB ページ・サイズ 60MB
	- 8KB ページ・サイズ 120MB
	- 16KB ページ・サイズ 240MB
- master データベース。デフォルトの master データベースのサイズは次のと おりです。
	- 2KB ページ・サイズ 13MB
	- 4KB ページ・サイズ 26MB
	- 8KB ページ・サイズ 52MB
	- 16KB ページ・サイズ 104MB
- システム・プロシージャ・デバイスのパス
- システム・プロシージャ・デバイス
- システム・プロシージャ・デバイスとデータベースのデフォルト・サイズ は 150MB です。
- システム・デバイス デフォルトのサイズは次のとおりです。
	- 2KB ページ・サイズ・サーバ 3MB
	- 4KB ページ・サイズ・サーバ 6MB
	- 8KB ページ・サイズ・サーバ 12MB
	- 16KB ページ・サイズ・サーバ 24MB
- システム・データベースのサイズ (MB 単位)。デフォルトのサイズは次のと おりです。
	- 2KB ページ・サイズ・サーバ 3MB
	- 4KB ページ・サイズ・サーバ 6MB
	- 8KB ページ・サイズ・サーバ 12MB
	- 16KB ページ・サイズ・サーバ 24MB
- テンポラリ・データベース・デバイスのパス
- テンポラリ・データベース・デバイスのサイズ:
	- 2KB ページ・サイズ・サーバ 100MB
	- 4KB ページ・サイズ・サーバ 100MB
	- 8KB ページ・サイズ・サーバ 100MB
	- 16KB ページ・サイズ・サーバ 100MB
- テンポラリ・データベースのサイズ:
	- 2KB ページ・サイズ・サーバ 100MB
	- 4KB ページ・サイズ・サーバ 100MB

インストール・ガイド 35

- 8KB ページ・サイズ・サーバ 100MB
- 16KB ページ・サイズ・サーバ 100MB
- Adaptive Server で PCI を有効にします。
	- PCI デバイスと PCI データベースのサイズは同じ
		- 2KB ページ・サイズ・サーバ-24MB
		- 4KB ページ・サイズ・サーバ 48MB
		- 8KB ページ・サイズ・サーバ 96MB
		- 16KB ページ・サイズ・サーバ 192MB
- 最適化設定:
	- Adaptive Server で使用可能な物理メモリ 物理メモリと OS 共有メモリの 合計の 80% (切り捨て)。
	- Adaptive Server で使用可能な CPU 物理 CPU の 80% (切り捨て)。最小値 は 1。

注意: 指定した値がサーバに割り付けることができるリソース量より大き い場合は、最適化設定でエラーが発生し、サーバが起動しなくなることが あります。

Adaptive Server 設定をカスタマイズしたら、[次へ] を選択して入力フィールド の値を記録します。

**19.** Backup Server の情報を入力します。

適切な情報を入力したら、[次へ] をクリックしてその情報を記録します。

**20.** Monitor Server の設定情報を入力します。

適切な情報を入力したら、[次へ]をクリックしてその情報を記録します。 **21.** XP Server の設定情報を入力します。

適切な情報を入力したら、[次へ] をクリックしてその情報を記録します。 **22.**Job Scheduler に関する次の情報を入力します。

- エージェント名
- ポート番号
- 管理デバイス
- 管理デバイスのサイズ
- 管理データベースのサイズ

適切な情報を入力したら、[次へ] をクリックしてその情報を記録します。 **23.** 次の情報を入力して、Self Management をカスタム設定します。

- Self Management ユーザ名
- Self Management のパスワード

注意:デフォルトのユーザ名"sa"を選択した場合は、パスワードを入力できま せん。"sa" のデフォルトのパスワードは Null です。

- **24.** 次の情報を入力して、Web Service をカスタム設定します。
	- プロデューサ HTTP ポート番号
	- プロデューサ・ホスト名
	- 証明書パスワード
	- 証明書のパスワードの確認
	- キーストアのパスワード
	- キーストアのパスワードの確認
	- プロデューサ・ログ・ファイル
	- コンシューマ・ポート番号
	- コンシューマ・ログ・ファイル
- **25.** セキュリティ・ログイン・モジュール Unified Agent に対するセキュリティ・ ログイン・モジュールを選択します。選択肢は次のとおりです。
	- 簡易ログイン・モジュール

注意: 簡易ログイン・モジュールをダブルクリックすると、ユーザ名とパ スワードを変更するかどうか確認するダイアログ ボックスが表示されます。

- • Adaptive Server ログイン・モジュール
	- Unix プロキシ・ログイン・モジュール

[有効化] ボックスを選択してログイン・モジュールを有効にします。

- **26.** [新規サーバの設定の概要] ウィンドウには、サーバの設定に使用される値の一 覧が表示されます。これらの値はデフォルト値またはカスタム値です。情報を 確認したら、[次へ] をクリックし、サーバ設定を続けます。
- **27.** [Configure Server Progress] ウィンドウにサーバ設定の進行状況が表示されます。
- **28.** [再起動] ウィンドウは必要な場合にのみ表示されます。このウィンドウには、 ログアウトまたはマシンの再起動を行ってインストール・プロセスを完了する ように求めるメッセージが表示されます。
- **29.** 最後に [インストールが完了しました] ウィンドウが表示されます。

エラーが発生した場合は、『トラブルシューティングおよびエラー・メッセー ジ・ガイド』を参照してください。

**30.** インストールが正常に終了したら、[Done] をクリックします。

AdaptiveServer と関連の製品は正常にインストールされ、使用するために必要な最 低限の設定が行われました。サーバの使用を開始するには、「サンプル・データ ベースのインストール」を参照してください。さらに詳細な説明については、 [Sybase Product Manuals](http://www.sybase.com/support/manuals) にある『システム管理ガイド』を参照してください。

## コマンド・ラインからのインストール

コンポーネントをコンソール・モードでインストールする手順は、setup コマンド を使用してコマンド・ラインからインストーラを実行する点と、テキストを入力 してインストール・オプションを選択する点を除き、「GUI モードでのインス トール」で説明した手順と同じです。 ここでは、コマンド・ラインからインス トールする方法について説明します。

**1.** コマンド・ラインで次のように入力します。 setup.bin -i console

インストール・プログラムが起動します。

**2.** インストール・プログラムが自動的に起動する場合は、[キャンセル] を選択し て GUI インストールを停止し、端末またはコンソールからセットアップ・プロ グラムを起動します。 インストール作業の流れは通常の GUI インストールの場合と同じです。ただ し、表示は端末ウィンドウに出力され、応答はキーボードを使用して入力しま

す。

### 応答ファイルの変更

インストール応答ファイルには以前のリリースからの変更点があります。

このバージョンの Adaptive Server では、再設計されたインストール・プログラム が使用されており、以前のバージョン (15.0.3 以前) の AdaptiveServer で生成された 応答ファイルとは互換性がありません。これらの応答ファイルを新しいフォー マットにマイグレートするための機能はありません。必要な応答ファイルを新し いフォーマットで作成するには、説明されている手順に従ってください。

### 応答ファイルの作成

サイレント (「無人」) インストールを実行するには、InstallAnywhere を実行し、 指定したインストール設定が含まれる応答ファイルを指定します。

GUI モードまたはコンソール・モードでインストールするときに応答ファイルを 作成するには、**-r**コマンド・ライン引数を指定します。**-r**引数を指定することで、 インストール・ウィザードのプロンプトへの応答が記録され、InstallAnywhere ウィザードの終了時に応答ファイルが作成されます。 応答ファイルは編集可能な テキスト・ファイルであり、後続のインストールで使用する前に応答を変更でき ます。

GUI インストール時に応答ファイルを生成するには、次のコマンドを実行します。

```
setup.bin -r responseFileName
```
**-r responseFileName** は省略可能です。 指定した場合は、インストール・セッ ションが応答ファイルに記録されます。

responseFileName は、応答ファイル用に選択する次のようなファイル名の絶対パ スです。

/tmp/responsefile.txt

注意: 指定したディレクトリ・パスがすでに存在している必要があります。

# サイレント・モードでのサーバのインストール

インストーラを GUI モードで実行し、応答を応答ファイルに記録した後で、ファ イルを編集して応答をカスタマイズします。 次に、サイレント・モードでインス トーラを実行するときに、この応答ファイルに基づいてインストーラからの質問 に答えます。

#### 前提条件

コンソール・インストールまたは GUI インストール時に次のコマンドを使用しま す。

setup.bin -r responseFileName

これにより、インストール応答ファイルが生成されます。 サイレント・モードでインストールするには、次のコマンドを実行します。 setup.bin –f responseFileName -i silent -DAGREE TO SYBASE LICENSE=true -DRUN SILENT=true

responseFileName には、選択したインストール・オプションを含むファイル名の 絶対パスを入力します。

注意: サイレント・モードでのインストール時に、Sybase ライセンス契約に同意 する必要があります。 次のどちらかを実行します。

- • 次のオプションをコマンド・ライン引数に含めます。 -DAGREE\_TO\_SYBASE\_LICENSE=true -DRUN\_SILENT=true
- • 応答ファイルを編集して、次のプロパティを含めます。 AGREE TO SYBASE LICENSE=true RUN\_SILENT=true

GUI 画面がないことを除けば、InstallAnywhere の動作はすべて同じです。サイレ ント・モードのインストール結果は、GUI モードで同じ応答を行った場合とまっ たく同じになります。

# バイナリ・オーバレイを使用した **Adaptive Server** のインス トール

『リリース・ノート』の「特別なインストールの指示」を読み、15.5 の特定の設定 に影響する最新情報を確認します。

- **1.** 15.5 より前のバージョンのサーバからアップグレードし、データベースにおけ る Java 機能が有効になっている場合は、次の手順に従います。
	- a) **sybpcidb** データベースを作成します。**sybpcidb** データベースには、PCI コ ンポーネントとすべての PCA コンポーネントの設定情報が格納されます。 このデータベースは **installpcidb**スクリプトによって使用されます。次に例 を示します。

```
1> disk init
2 name = "sybpcidb dev",
3> physname = "${SYBASE}/data/sybpcidb_dev.dat",
4> size = '24MB'
5> go
1> create database sybpcidb on sybpcidb_dev = 24
2 > q
```
b) 次のように入力して Java 機能を無効にします。

```
1> sp_configure 'enable java', 0
2> go
```
注意: 15.0.x より前のサーバからアップグレードする場合は、データベー スにおける Java 機能を無効にしないでください。**sqlupgrade** によってこの 機能が自動的に無効になってからアップグレードが実行され、アップグ レードが完了した後で機能が再び有効になります。

- **2.** データベースをバックアップしたら、Adaptive Server を停止し、SYBASE ディ レクトリをバックアップします。
- **3.** Adaptive Server 15.5 をインストールすると、現在の Adaptive Server ソフトウェ アは上書きされます。「Adaptive Server のバックアップ」で説明したように、 データベースにエラーがなく、SYBASE ディレクトリがバックアップされてい ることを確認してから、15.5 をインストールします。
- **4.** SYBASE ディレクトリからのバイナリを使用しているサーバを停止します。
- **5.** InstallShield を使用して、CD または DVD から新しいソフトウェアをロードし ます。

UNIX の場合、CD ドライブまたは DVD ドライブに移動し、./setup.bin と 入力します。

**6.** \$SYBASE インストール・パスに Adaptive Server 15.5 をインストールします。

注意: \$SYBASE ディレクトリにファイルがロードされると、新しくインス トールしたサーバを設定するかどうか確認されます。新しいサーバの設定の選 択を解除し、[継続] をクリックして、インストールを終了します。

**7.** Adaptive Server を再起動します。

シェル・コマンドは次のとおりです。 \$SYBASE/\$SYBASE\_ASE/install/startserver [-f RUN\_server\_name file]

[Sybase SOLserver <servername>] を選択し、サービスを停止してから開始しま す。

- **8.** select **@@version** を実行します。サーバはバージョン 15.5 になっています。
- **9.** Adaptive Server バージョン 15.5 では、システム・ストアド・プロシージャに変 更が行われ、多くの新しいエラー・メッセージが追加されました。バイナリ・ オーバレイを実行した後は、これらの変更点を使用可能にするためのインス トール後の作業を実行する必要があります。

installmaster または instmsgs.ebf を実行する前に、「アップグレード 後の作業」を参照してください。

### **Adaptive Server** のバージョンの確認

現在実行している Adaptive Server のバージョンを確認する方法を説明します。

**isql** から次のクエリを実行して、現在インストールされている Adaptive Server が バージョン 15.x であることを確認します。

```
1> select @@version
2 > qo
```
サーバが稼働していない場合は、次のコマンドを実行してバージョン文字列を取 得できます。

\$SYBASE/\$SYBASE\_ASE/bin/dataserver -v

注意: 環境変数を設定してから、**dataserver -v** を実行する必要があります。

Adaptive Server のバージョンが 15.x ではない場合は、Adaptive Server をアップグ レードします。「Adaptive Server のアップグレード」を参照してください。

サーバのバージョンが 15.x の場合は、Adaptive Server 15.5 をインストールできま す。

### サーバのバックアップ

Adaptive Server には、15.5 にアップグレードする前に sysmessages をバックアップ しておくためのスクリプトが用意されています。

**instmsgs.ebf** を実行する前に sys メッセージをバックアップしておくには、 **uninstmsgs.ebf** を使用します。「アップグレード後の作業」の項を参照してくだ さい。

Adaptive Server バージョン 15.5 をインストールすると、現在の Adaptive Server ソフ トウェアは上書きされます。インストール前に、データベースにエラーがなく、 \$SYBASE ディレクトリがバックアップされていることを確認します。

データベースにエラーがないようにするには、**dbcc checkdb**、**dbcc**

**checkcatalog** 、および **dbcc checkstorage** を実行してから、master データベース を含む新しい Adaptive Server バイナリをロードします。**dbcc** コマンドで問題が見 つかった場合は、問題の解決に必要なアクションを『トラブルシューティング& エラー・メッセージ・ガイド』で確認してください。エラーがマニュアルに載っ ていない場合は、Sybase 製品の保守契約を結んでいるサポート・センタに問い合 わせてください。

データベースにエラーがないことを確認したら、ソフトウェアの元のバージョン にロールバックする必要が発生する場合に備えて、\$SYBASE ディレクトリをバッ クアップします。

# 高可用性環境用に設定された **Adaptive Server** のアップグレー ド

高可用性環境用に設定されたサーバのアップグレード方法について説明します。

高可用性環境用に設定された Adaptive Server をアップグレードする方法について は、『高可用性システムにおける Sybase フェールオーバの使用』を参照してくだ さい。

# モニタリングと診断 **(MDA)** テーブル

モニタリングと診断 (MDA) テーブルをインストールするための installmontables スクリプトでは、MDA プロキシ・テーブルを定義するとき に、マテリアライズされたパラメータを使用します。

これにより、MDA テーブルを使用するために sysservers テーブルで **loopback** リ モート・サーバを定義する必要がなくなったため、MDA テーブルを使用する多く のクエリのパフォーマンスが向上します。

Sybase では、このリリースに含まれている installmontables スクリプトを使 用して、MDA テーブルを再インストールすることをおすすめします。

注意: リモート・サーバをモニタするために MDA テーブルを使用する場合を除 き、installmontables スクリプトを実行するために必要な変更はありません。

### 新しいモニタリングと診断テーブル

PCI Bridge とそれに関連付けられたスロットに関する情報を取得するには、 **mon\_role** 権限が必要です。

- monPCIBridge ASE/PCI Bridge 情報を格納する 1 ロー形式の MDA テーブル。
- monPCIEngine オンライン・エンジンごとに 1 ローずつ用意された複数ロー形 式のテーブル。
- monPCISlots-PCI Bridge に基づいて実行されているアクティブ・スロットごと に 1 ローずつ用意された複数ロー形式のテーブル。

#### **MDA** テーブルを使用したリモート・サーバのモニタリング

MDA テーブルを使用してリモート・サーバをモニタする方法について説明しま す。

リモート・サーバをモニタするために MDA テーブルを使用するには、次のよう な変更を行います。

- **1.** 「マテリアライズされたプロシージャ」を使用しているすべての箇所を「外部 プロシージャ」に変更することによって、installmontables スクリプトを 更新します。
- **2.** installmontables スクリプトにあるプロキシ・テーブル定義の **at** 句を修正 します。それには、リモート・サーバ名の後に文字列**"..."**を追加し、その後に MDA RPC 名を指定します。
- **3.** MDA RPC 名は、名前の前に "\$" (ドル記号) を付けて示すことができます。リ モート・サーバ名は、MDA テーブルがインストールされたサーバの

interfaces ファイルに指定されたリモート・サーバ名と同じである必要が あります。

たとえば、monState テーブル定義において、interfaces ファイルに指定され たリモート・サーバ名が SALESPROD であるとします。

at "\$monState"

この場合は、上の行を次のように変更します。 at "SALESPROD...\$monState"

リモート・サーバが MDA テーブルをインストールしているサーバにまだ登録 されていない場合は、**sp\_addserver** ストアド・プロシージャを使用して登録 します。

インストール時にリモート・サーバを参照するには、リモート・サーバにイン ストールされた Adaptive Server Enterprise のバージョンに含まれている installmontables スクリプトのバージョンを使用してください。

マテリアライズされたディレクティブの使用により、MDA テーブルからの一部の エラー・メッセージがクライアント・アプリケーションに送信される方法が変更 されました。クエリで使用される MDA テーブルで必要なすべての設定パラメー タが有効でない場合、クライアント・アプリケーションはエラー・メッセージを 受け取ります。

### **Adaptive Server** の削除

インストーラが行ったアクションだけが、アンインストール・プロセスで削除さ れます。つまり、インストール後に作成されたファイルやレジストリ・エントリ はアンインストーラでは削除されません。アンインストール完了後にユーザが削 除する必要があります。可能な限りこのような削除処理を示します。

Adaptive Server バージョン 15.5 を既存の Adaptive Server 12.5 以前のバージョンに上 書きインストールすると、Adaptive Server バージョン 12.5 以前ではアンインス トーラを起動するショートカットが作成されますが、AdaptiveServer 15.5 ではアン インストーラがコントロール パネルの [プログラムの変更と削除] オプションに登 録されます。「プログラムの変更と削除1オプションを使用して Adaptive Server を削 除します。この方法では、Adaptive Server バージョン 12.5 以前のインストーラで 作成されたショートカットの一部が削除されません。これらのショートカットは 手動で削除してください。

アンインストール

サーバをアンインストールする方法について説明します。

注意: Adaptive Server をアンインストールすると、同じ \$SYBASE ディレクトリに インストールされた他の Sybase 製品と共有されている可能性のある Sybase Central .jar ファイルが削除されます。アンインストールした後で Sybase Central を 起動しようとすると、「ファイルが見つかりません」というエラー・メッセージが 表示されます。アンインストールが完了したら、他の Svbase 製品を \$SYBASE に 再インストールして、古い製品を上書きする必要があります。

**1.** サーバが実行されているかどうかを確認するには、次のコマンドを使用しま す。

ps

a) サーバが実行されている場合は、**isql** コマンドである **kill** または **shutdown** を使用してサーバを停止します。 アンインストール・プログラムを実行する前に、すべてのサーバを停止し

ておく必要があります。『設定ガイド』の「サーバの起動と停止」を参照 してください。

- **2.** 次の手順に従って、アンインストール・プログラムを起動します。
	- a) SYBASE ディレクトリに移動します。
	- b) 次のように入力してアンインストール・プログラムを実行します。 \$SYBASE/sybuninstall/ASESuite/uninstall
- **3.** [Uninstall Welcome] ウィンドウが表示されます。[次へ] をクリックします。
- **4.** 次のいずれかを選択します。
	- 完全アンインストール
	- 特定のフィーチャーのアンインストール
	- a) **[**次へ**]** をクリックします。
- **5.** 特定の機能をアンインストールすることを選択した場合は、確認用の機能のリ ストが表示されます。アンインストール対象として選択した機能に依存する製 品/コンポーネントがコンピュータ上に残っている場合は、そのことが通知さ れます。その場合もアンインストールを続行できますが、依存している機能は 動作しません。
- **6.** アンインストール・プロセスが実行されていることを示すウィンドウが表示さ れます。進行状況表示バーは表示されません。

注意: 1つまたは複数のウィンドウが表示され、ファイルがインストール後に 変更されていることを示し、削除の確認を求められることがあります。

**7.** アンインストール・プロセスが完了すると、最終ウィンドウが表示されます。 **[Done]**をクリックしてアンインストール・プログラムを終了します。

### 既存の **Adaptive Server** の削除

既存の Adaptive Server を削除する方法について説明します。

**1.** \$SYBASE から次のように入力します。

rm servername.\*

**2.** ディレクトリ \$SYBASE/\$SYBASE\_ASE/install に移動して、次のコマンド を実行します。

rm RUN servername.\*

rm servername.\*

- **3.** \$SYBASE/interfaces ファイルを編集して、Adaptive Server へのすべての参 照を削除します。
- **4.** データベース・デバイスに対してオペレーティング・システム・ファイルを使 用した場合は、それらを削除します。

# **Adaptive Server 12.5.4** と **Adaptive Server 15.5** の間のイン ストーラの変更点

Adaptive Server 12.5.4 から 15.5 へのアップグレードでは、ディレクトリ構造に多数 の変更が加えられています。

| コンポーネ             | 12.5.4 のロ                                              | 15.0.2 のロ                                       | 15.0.3 のロ                                        | 15.5 のロケー                                        |
|-------------------|--------------------------------------------------------|-------------------------------------------------|--------------------------------------------------|--------------------------------------------------|
| ント                | ケーション                                                  | ケーション                                           | ケーション                                            | ション                                              |
| Adaptive          | <i><b>\$SYBASE/</b></i>                                | <b>\$SYBASE/</b>                                | <b>\$SYBASE/</b>                                 | <b>\$SYBASE/</b>                                 |
| Server            | ASE-12 5                                               | ASE-15 0                                        | ASE-15 0                                         | ASE-15 0                                         |
| 共有ディレ             | <i><b>\$SYBASE/</b></i>                                | <b>\$SYBASE/</b>                                | <b>\$SYBASE/</b>                                 | <b>\$SYBASE/</b>                                 |
| クトリ               | shared                                                 | shared                                          | shared                                           | shared                                           |
| Sybase<br>Central | <i><b>\$SYBASE/</b></i><br>shared/<br>sybcentral4<br>3 | <b>\$SYBASE/</b><br>shared/<br>sybcentral4<br>3 | <b>\$SYBASE/</b><br>shared/<br>sybcentral6<br>00 | <b>\$SYBASE/</b><br>shared/<br>sybcentral<br>600 |
| <b>JRE</b>        | <i><b>\$SYBASE/</b></i>                                | <b>\$SYBASE/</b>                                | <b>\$SYBASE/</b>                                 | <b>\$SYBASE/</b>                                 |
|                   | shared/                                                | shared/                                         | shared/                                          | shared/                                          |
|                   | ire142                                                 | $ire142 *$                                      | JRE-6 0*                                         | JRE-6 0*                                         |

表 **12 : Unix** プラットフォームにおけるディレクトリの変更

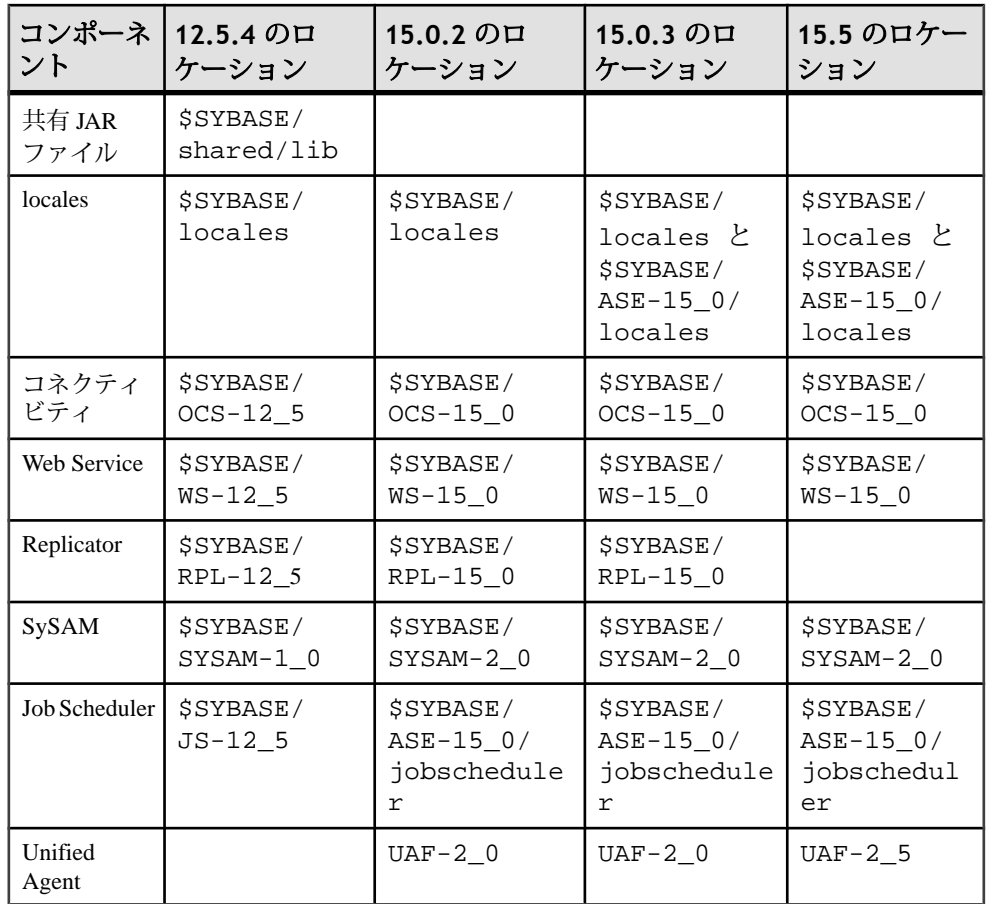

# **PC** クライアントのインストール

PC クライアントのインストーラには、Adaptive Server にアクセスしてクエリを実 行したりサーバを管理したりするために使用できるクライアント・アプリケー ションとユーティリティが含まれています。また、Sybase Open Client/ Open Server™ Software Developers Kit も含まれています。これを使用してサーバと ODBC、OLE DB、および ADO.NET の各クライアントにアクセスするアプリケー ションを開発することができます。

Sybase Central、Open Client などのクライアント・アプリケーションを使用して Adaptive Server にアクセスします。

Sybase Central を使用すると、クライアント接続を介して Adaptive Server に接続で きます。SybaseCentralを使用して、リモート・サーバ、ローカル・サーバ(ローカ ル・マシンにインストールされたサーバ)、複数のサーバに接続できます。ネット ワーク接続の設定については、「インストール後の使用開始にあたって」の項を 参照してください。

Sybase PC クライアント CD には、次の内容で構成される Windows プラットフォー ム用 Software Developer's Kit (SDK) が含まれています。

- Embedded SQL/C (ESQL/C)
- Embedded SQL/Cobol (ESQL/Cobol)
- Monitor Client Library
- ASE 分散トランザクション管理用 XA インタフェース・ライブラリ
- Additional Connectivity Language Modules
- Open Client (CT-Library、DB-Library)
- Agent Management Console
- Microsoft Cluster Server Resource Type for ASE
- Interactive SQL
- Sybase Central
- SySAM プラグイン
- ASE ADO.NET Data Provider
- Sybase 製 ASE OLE DB プロバイダ
- Sybase 製 ASE ODBC ドライバ
- ASE プラグイン
- QPTune
- jConnect™ for JDBC
- **jConnect 6.0.5** for JDBC

#### PC クライアントのインストール

- iConnect 7.0 for JDBC
- SySAM ライセンス・ユーティリティ
- DBISQL
- SDC 管理ユーティリティ

# **PC** クライアントのシステム稼働条件

ここでは、PC クライアントの Windows システム稼動条件について説明します。

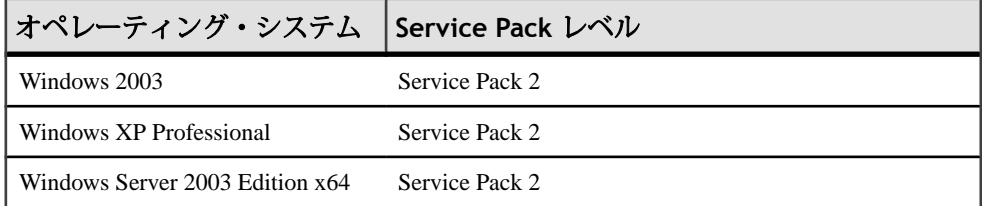

注意: ODBC、OLE DB、または ADO.NET の各ドライバを使用している場合は、 Microsoft .NET Framework 2.0 Service Pack 1 がシステムにインストールされている 必要があります。このサービス・パックがインストールされていないと、インス トールの途中でエラーが発生し、ドライバが正しく機能しなくなります。

このサービス・パックがインストールされているかどうかを調べるには、次の手 順に従います。

• コントロール パネルから [プログラムの追加と削除] を開きます。[現在インス トールされているプログラム] に "NET Framework" が表示されている場合は、 システムを更新する必要はありません。

# クライアントのインストール

PC Client CD には、いくつかのコンポーネントが含まれ、それぞれのインストーラ がパッケージされています。PC Client CD を挿入すると、メニュー・プログラムが 自動的に起動します。メニュー・プログラムでは、CD からインストールできるコ ンポーネントのリストが表示されます。1 回に 1 つのコンポーネントをインストー ルできます。readme.txt ファイルを読んでから、製品をインストールしてくだ さい。このファイルには、各製品の概要、依存関係のリスト、最新の情報または 変更が記載されています。

警告! PC クライアントには 32 ビット版と 64 ビット版の SDK が用意されていま す。32 ビット版 SDK は 32 ビット OS にインストールされ、64 ビット版 SDK は 64 ビット OS にインストールされます。

- **1.** 使用しているコンピュータに各製品用に十分なディスク領域があることを確認 します。
- **2.** コンポーネントをアンロードする場合は、管理者権限を持つアカウントを使用 してログインします。
- **3.** 開いているアプリケーションやユーティリティを閉じて、メモリとシステム・ リソースを解放します。
- **4.** [スタート]-[ファイル名を指定して実行]を選択してインストール・プログラム を起動し、次のように入力します (ここで <sup>X</sup> は PC クライアントのインストー ル・ファイルをコピーしたディレクトリです)。

X:¥autorun.exe

- **5.** [Client Components 15.5] を選択します。
- **6.** インストーラが起動し、[Welcome] ウィンドウが表示されます。[次へ] をク リックします。
- **7.** Sybase のライセンス契約が表示されたら、国を選択して [同意する] をクリック してから、[次へ] をクリックします。
- **8.** ディレクトリ・パスを入力し、[次へ] をクリックします。
	- a) 以前のバージョンのサーバが格納されているディレクトリを指定した場合 は、[インストールの更新を選択します] パネルが表示されます。 このパネ ルでは、更新する機能を選択します。
- **9.** 既存のサーバを更新している場合は、この手順は表示されません。実行するイ ンストールの種類を選択します。
	- 「標準インストール」 多くのユーザに必要なデフォルトのコンポーネント をインストールします。
	- [フル・インストール] CD に収められたコンポーネントをすべてインス トールします。
	- [カスタム・インストール] インストールするコンポーネントを選択でき ます。選択したコンポーネントのインストールにその他のコンポーネント が必要な場合は、そのコンポーネントは自動的にインストールされます。
- **10.** カスタム・インストールを選択すると、次にインストールするコンポーネント を指定します。

標準インストールでインストールされるコンポーネントは自動的に選択されま す。このリストを使用して、コンポーネントの選択や選択の解除ができます。 **11.** [次へ] をクリックします。

[Summary] ウィンドウには、インストーラでインストールされるすべてのコン ポーネント、必要なディスク領域、使用可能なディスク領域が表示されます。

対象ディレクトリに十分な空き領域がない場合は、使用可能領域が赤く表示さ れます。[Previous] をクリックして前のウィンドウに戻って選択を変更するか、 [キャンセル] をクリックしてインストーラを終了する必要があります。

**12.** [次へ] をクリックします。インストーラによって、コンポーネントがインス トールされ、処理の進行状況が表示されます。

### 応答ファイルの作成

サイレント (「無人」) インストールを実行するには、InstallAnywhere を実行し、 指定したインストール設定が含まれる応答ファイルを指定します。

GUI モードまたはコンソール・モードでインストールするときに応答ファイルを 作成するには、**-r**コマンド・ライン引数を指定します。**-r**引数を指定することで、 インストール・ウィザードのプロンプトへの応答が記録され、InstallAnywhere ウィザードの終了時に応答ファイルが作成されます。 応答ファイルは編集可能な テキスト・ファイルであり、後続のインストールで使用する前に応答を変更でき ます。

GUI インストール時に応答ファイルを生成するには、次のコマンドを実行します。 setup.bin -r responseFileName

**-r responseFileName** は省略可能です。 指定した場合は、インストール・セッ ションが応答ファイルに記録されます。

responseFileName は、応答ファイル用に選択する次のようなファイル名の絶対パ スです。

/tmp/responsefile.txt

注意: 指定したディレクトリ・パスがすでに存在している必要があります。

# サイレント・モードでのクライアントのインストール

インストーラを GUI モードで実行し、応答を応答ファイルに記録した後で、ファ イルを編集して応答をカスタマイズします。 サイレント・モードでインストールするには、次のコマンドを実行します。 setupConsole.exe –f responseFileName -i silent -DAGREE TO SYBASE LICENSE=true

responseFileName には、選択したインストール・オプションを含むファイル名の 絶対パスを入力します。

注意: サイレント・モードでのインストール時に、Sybase ライセンス契約に同意 する必要があります。 次のどちらかを実行します。

- • 次のオプションをコマンド・ライン引数に含める。 -DAGREE\_TO\_SYBASE\_LICENSE=true
- • 応答ファイルを編集して、次のプロパティを含める。

AGREE\_TO\_SYBASE\_LICENSE=true

GUI 画面がないことを除けば、InstallAnywhere の動作はすべて同じです。サイレ ント・モードのインストール結果は、GUI モードで同じ応答を行った場合とまっ たく同じになります。

警告! Sybase では、サイレント・インストールの実行時に、フォアグラウンドで 実行される setupConsole.exe 実行可能ファイルを使用することをおすすめし ます。 通常の setup.exe 実行可能ファイルはバックグラウンドで実行されるた め、インストールが異常終了したという印象をユーザに与え、サイレント・イン ストールを使用して再度インストールが試行される結果になります。 複数のイン ストールを同時に実行すると、Windows レジストリが破壊され、オペレーティン グ・システムを再起動できなくなることがあります。

### インストール後の使用開始にあたって

Adaptive Server、Sybase Central、Java Runtime Environment をインストールしたら、 インストール状態とネットワーク接続をテストしてください。Adaptive Server は、 他の Adaptive Server、Open Server アプリケーション (Backup Server など)、ネット ワーク上のクライアント・ソフトウェアと通信します。クライアントは1つ以上 のサーバと通信でき、サーバはリモート・プロシージャ・コールによって別の サーバと通信できます。

Sybase 製品間で対話するには、他の製品がネットワーク上のどこにあるかを各製 品が認識する必要があります。この情報は、interfacesファイル(Windowsの場 合) または LDAP (Lightweight Directory Access Protocol) サーバに格納されています。

- **1.** [スタート] [プログラム] [Sybase] [Sybase Central 6.0.0] を選択します。
- **2.** Adaptive Server ログイン・ウィンドウを表示するには、Sybase Central のメ ニュー・バーから [ツール] - [接続] を選択します。
- **3.** デフォルトのユーザ ID "sa" を使用して、パスワードなしでログインします。 パスワードを変更した場合は、新しいパスワードを使用します。
- **4.** 接続先の Adaptive Server を選択します。
- **5.** サーバとの接続を切断するには、[ツール]-[切断]を選択するか、接続している サーバのアイコンを右クリックして [切断] を選択します。
- **6.** Sybase Central を終了します。

#### **LDAP** 用の **libtcl.cfg** の設定

libtcl.cfg ファイルを使用して、LDAP サーバ名、ポート番号、DIT ベース、 ユーザ名、LDAP サーバへの接続に使用するパスワードを指定します。

32 ビット LDAP ドライバでの最も簡単なフォームで、libtcl.cfg ファイルは次 のようなフォーマットになります。

[DIRECTORY] ldap=libsybdldap.dll

LDAP サーバが libtcl.cfg ファイルで指定されている場合、サーバ情報は LDAPサーバからのみアクセスできます。AdaptiveServerはinterfacesファイル を無視します。起動時に **-i** オプションを使用する Open Client/Open Server アプリ ケーションは、libtcl.cfg ファイルを上書きして interfaces ファイルを使用 します。

#### ディレクトリ・サービスの使い方

詳細については、お使いのプラットフォームの設定ガイドを参照してください。

- **1.** ディレクトリ・サービスを使用するように libtcl.cfg ファイルを設定しま す。標準的な ASCII テキスト・エディタを使用して、次のように修正します。
	- [DIRECTORY] エントリの下の libtcl.cfg ファイルにある LDAP URL 行 の行頭から、コメント・マーカのセミコロン (;) を削除します。
	- [DIRECTORY] エントリに LDAP URL を追加します。 サポートされている LDAP URL 値については、『設定ガイド』を参照してください。

警告! LDAP URL は 1 行に書いてください。

```
ldap=libsybdldap.dll
ldap://host:port/ditbase??scope??
bindname=username?password
```
次に例を示します。 [DIRECTORY] ldap=libsybdldap.dll ldap://huey:11389/dc=sybase,dc=com??one?? bindname=cn=Manager,dc=sybase,dc=com?secret

注意: Windows x64 では、.dll ファイルは libsybdldap64.dll と呼ばれま す。

**2.** 必要なサード・パーティ・ライブラリが、適切な環境変数で指定されているこ とを確認します。Netscape LDAP SDK ライブラリは %SYBASE%¥%SYBASE\_OCS %¥dll にあります。

Windows の PATH 環境変数に、このディレクトリを指定する必要があります。

- **3. dsedit** を使用して、ディレクトリ・サービスにサーバを追加します。
	- a) Windows の [スタート] メニューから [プログラム] [Sybase] [コネクティビ ティ] - [Open Client ディレクトリ・サービス・エディタ] を選択します。
	- b) サーバの一覧から **[LDAP]** を選択して、**[OK]** をクリックします。
	- c) **[Add New Server Entry]** をクリックします。
	- d) 次を入力します。
		- サーバ名 必須。
		- セキュリティ・メカニズム オプションです。セキュリティ・メカニズ ム OID の一覧は、%SYBASE%¥ini¥objectid.dat にあります。
	- e) **[Add New Network Transport]** をクリックします。
		- **1.** トランスポート・タイプを選択します。
		- **2.** ホスト名を入力します。
		- **3.** ポート番号を入力します。
	- f) **[OK]** を 2 回クリックして、**dsedit** ユーティリティを終了します。

### PC クライアントのインストール

# アップグレード

Adaptive Server 15.5 にアップグレードできるのは、Adaptive Server バージョン 15.0 ~ 15.0.3 からのみです (15.0.1 Cluster Edition と 15.0.3 Cluster Edition を除く)。

AdaptiveServer 15.5 をそれより前の 15.x バージョンに上書きインストールする場合 は、「既存の Adaptive Server バージョン 15.x 上へのバージョン 15.5 のインストー ル」を参照してください。

アップグレードが失敗した場合にリカバリする方法については、「失敗したアッ プグレードからのリカバリ」を参照してください。

注意: Adaptive Server 15.5 は、このマニュアルの「システム稼働条件」の項で説 明するバージョンのオペレーティング・システムで動作することが確認されてい ます。Adaptive Server 12.5.x は、これと同じバージョンのオペレーティング・シス テムで動作することが確認されています。そのため、12.5.x リリースからバー ジョン 15.x の Adaptive Server へのインストール・アップグレードが可能です。

注意: Adaptive Server バージョン 15.5 は、Adaptive Server バージョン 12.5.3a から のアップグレードをサポートしません。

Adaptive Server バージョン 15.5 にはいくつかの新しいシステム・カテゴリと既存 のカタログに対する変更が導入されています。

15.5 のカタログ・アップグレードは既存のアプリケーションに影響を与える場合 があります。アップグレードする場合は、『Adaptive Server Enterprise 15.5 新機能 ガイド』で、影響を受けるカタログの完全なリストを参照してください。

サーバ・インストール環境がバージョン 12.0.x 以前の場合は、バージョン 12.5.4 にアップグレードしてからバージョン 15.5 にアップグレードすることをおすすめ します。

Adaptive Server は 32 ビット・バージョンから 64 ビット・バージョンにアップグ レードできますが、その逆は実行できません。同様に、古いリリースから新しい リリースへのアップグレードに限られます。

同じページ・サイズ間のアップグレードだけがサポートされます。サーバ・ス キーマの 1 つのページ・サイズから別のサイズへの変更は、データベース・マイ グレーションです。マイグレーションについては、『ユーティリティ・ガイド』 の「**sybmigrate**」を参照してください。

### アップグレードの準備

アップグレードを実行するには、システム管理者権限を持っている必要がありま す。

注意: サーバに複写データベースがある場合は、「複写データベースを含むサー バのアップグレード」を参照してから、アップグレード前の作業を開始してくだ さい。

また、バージョン 12.5.4 以前の Adaptive Server からアップグレードする場合は、 データベースが常駐するノードと同じノードからアップグレード・シーケンスを 実行します。

お使いのサーバのレベルがすでに 15.x である場合は、**sqlupgrade** または **sqlupgraderes** を使用してアップグレードしないでください。すでに 15.0 レベル である場合は、「Adaptive Server はすでにバージョン 15.0 になっています」とい うメッセージが表示されます。新しいサーバの初回起動時に、必要なすべての変 更が自動的に行われます。**preupgrade** および **upgrade** の各ユーティリティは、 **sqlupgrade** または **sqlupgraderes** によって内部で呼び出されます。

新しいバージョンには、それぞれ新しいパラメータ、コマンド、予約語などを使 用する機能が用意されています。**preupgrade** は、古いサーバのアップグレードの 準備として、アップグレードに必要なすべてのディレクトリと設定が正しいこと をチェックします。**preupgrade** を実行するときは、サーバを手動で停止して起動 します。**sqlupgrade** を実行する前にサーバを起動しておく必要はありません。必 要な場合は、**sqlupgrade** によってサーバが起動されます。

- **1.** Adaptive Server 15.5 を既存のインストール・ディレクトリにインストールしま す。
- **2. sybsystemdb** にキャッシュ・バインドがある 12.5.3 インストール環境からアッ プグレードしている場合、ユーザ定義キャッシュにバインドされた **sybsystemdb** のキャッシュ・バインドを削除してから、**preupgrade** を実行し てください。
- **3.** 15.x より前のバージョンのサーバを使用している場合は、15.5 サーバ・インス トール環境から、\$SYBASE/ASE-15\_0/upgrade にある **preupgrade** ユー ティリティを使用して古いサーバに対するアップグレード前のチェックを実行 します。必要に応じて、アップグレード前のプロセスで見つかった問題点を解 決します。Adaptive Server 15.x 以降のサーバをすでに使用している場合は、新 しいサーバをインストールすると、このプロセスの大半が自動的に行われま す。
- **4. preupgrade** を実行してエラーがレポートされなければ、次の操作を実行でき ます。
- a) 15.x より前のバージョンのサーバを停止します。
- b) 古い interfaces ファイルから新しい interfaces ファイルにサーバ・エ ントリをコピーします。
- c) 古いディレクトリから新しい \$SYBASE ディレクトリに <server\_name>.cfg ファイルをコピーします。
- d) 古いサーバの古いマスタ・デバイスを使用して 15.5 サーバを起動します。
- e) アップグレード・プロセスを実行します。問題が発生した場合は、問題を 解決してから、アップグレード・プロセスを再実行します。
- f) システム・カタログを変更したことによってエラーが発生するのを防ぐた め、Sybase 提供のストアド・プロシージャを再インストールします。

注意: 設定パラメータがデフォルトに設定されていない場合は、通知警告が 発行されます。特に対処は必要ありません。

**5.** 他のプラットフォームへのアップグレードが完了すると、サーバを初めて起動 したときに、syscomments のテキストからプロシージャが内部的に再構築さ れます。既存のオブジェクトを削除して再作成するコードがプロシージャに含 まれている場合、このプロシージャは正しく実行されない可能性があります。 このことは、プロシージャを初めて実行したときにオブジェクトがすでに存在 している場合に問題となります。この問題を防ぐには、プロシージャを初めて 実行する前に、オブジェクトを手動で削除します。

アップグレード前の作業として、 **preupgrade** はすべてのデータベースとカタロ グをスキャンし、正しくアップグレードするために必要な空き領域を計算します。 **preupgrade** は最大サイズのカタログを検索し、そのサイズの 2 倍に、アップグ レードで変更される各カタログのロギング用に 10% を追加して、必要な空き領域 を計算します。

### アップグレード前の作業

ここでは、アップグレード前に行う必要のある作業について説明します。

サーバをアップグレードするには、マスタ・ファイルとシステム・プロシー ジャ・ファイルが必要です。デフォルトで、master (master.dat) およびシステ ム・プロシージャ・デバイス (sybsytemprocs.dat) のファイルは \$SYBASE/ data ディレクトリにインストールされます。

注意: Adaptive Server をアップグレードする場合は、前にインストールしたバー ジョンのサーバを起動しておく必要があります。Backup Server、Historical Server、 Monitor Server、XP Server をアップグレードする場合は、これらのサーバを起動し ておかないでください。

**1.** TEMP 環境変数が指しているディレクトリが存在するか確認します。インス トール・プログラムでは、このディレクトリを使用してインストール中に一時

的にファイルに書き込みます。このディレクトリは TEMP 環境変数を通じて検 索されます。

- **2.** runserver ファイルの名前とロケーションを確認します。
- 3. runserver ファイルの名前が RUN\_servername に変更されていることを確 認します。ここで、servername は古いサーバの名前です。 servernameは interfaces ファイル内の名前と完全に一致する必要がありま す。SYBASE サーバ用の RUN\_servername ファイルは、RUN\_SYBASE になり ます。現在のサーバの RUN\_servername ファイルに別の名前が付いている場 合は、アップグレード・プロセス中にその名前を変更してください。
- **4.** ストアド・プロシージャをアップグレードするには、ストアド・プロシー ジャ・テキストが syscomments で使用できる必要があります。次のいずれかを 実行します。
	- テキストを含むプロシージャを再インストールします。
	- アップグレード後にプロシージャを削除して、再インストールします。
- **5.** パスワード・ポリシー・オプション **'allow password downgrade'** を 1 に設定し ます。 これにより、パスワードが新旧両方のアルゴリズムで暗号化され、以前のバー ジョンにダウングレードする場合の移行が容易になります。
- **6.** 予約語は、引用符付き識別子を使用して解決されます。
- **7.** ユーザがログオフしていることを確認します。
- **8.** データベースの整合性をチェックします。
- **9.** データベースをバックアップします。
- **10.** トランザクション・ログをダンプします。
- **11.** master データベースが "sa" ユーザのデフォルト・データベースになっているこ とを確認します。
- **12. preupgrade** ユーティリティを使用してデータベースとデバイスをアップグ レード用に準備します。
	- a) sybsystemdb データベースがない場合は作成します。
	- b) 次のコマンドを使用して監査を無効にします。 sp\_configure 'auditing', 0
	- c) 次のコマンドを使用して、15.5 より前の Adaptive Server の現在の監査設定を 保存します。 sp\_displayaudit
- **13.** ディスク・ミラーリングを無効にします。
- **14.**SYBASE 環境変数が、インストールした新しいサーバ・ソフトウェア・ファイ ルのロケーションを指していることを確認します。

OLDSYBASE、OLDSYBASE\_ASE、および OLDSYBASE\_OCS の各環境変数 を、アップグレードするサーバのロケーションを指すように設定すると、 **sqlupgrade** の実行時にこのパスを入力する必要がありません。

- **15.**Job Scheduler を無効にします。
- **16.** プロシージャのキャッシュ・サイズが、デフォルトのプロシージャのキャッ シュ・サイズの 150% 以上か、あるいは 53248 ~ 2147483647 2K ページの範囲 内かを確認します。
- **17.** サーバの以前のバージョンから対応する Adaptive Server 15.x のインストール・ ロケーションに次のファイルをコピーします。
	- \$SYBASE/interfaces
	- \$SYBASE/\$SYBASE\_ASE/<servername>.cfg
	- \$SYBASE/\$SYBASE\_OCS/config/libtcl.cfg
	- \$SYBASE/SYSAM-2\_0/licenses/license.lic
- **18.** データベースにおける Java 機能が有効になっている場合は、**sybpcidb** データ ベースを作成します。**sybpcidb** データベースには、プラグ可能コンポーネン ト・インタフェース (PCI) とプラグ可能コンポーネント・アダプタ (PCA) のす べてのコンポーネントに関する設定情報が格納されます。このデータベースは **installpcidb** スクリプトによって使用されます。次に例を示します。

```
1> disk init
2> name = "sybpcidb dev",
3> physname = "${SYBASE}/data/sybpcidb_dev.dat",
4> size = '24MB'5> go
1> create database sybpcidb on sybpcidb_dev = 24
2 > q
```
**19.** SYBASE.[csh, sh, env]. ファイルを source コマンドで実行し、環境変数を 設定します。

環境変数スクリプトを 2 回以上実行すると、問題が発生する場合があります。 1回だけ実行してください。

#### 予約語

予約語とは SQL 構文の要素で、コマンドの一部として使用されると特別な意味を 持つものです。

コマンド構文の一部である単語は、二重引用符で囲まないかぎり、Transact-SQL で識別子として使用することはできません。Adaptive Server をアップグレードし て、ユーザ・データベース内の識別子が新しい予約語と一致すると、その識別子 を使用するクエリ、ストアド・プロシージャ、またはアプリケーションを実行し たときにエラーが発生することがあります。

注意: 予約語と同じ名前のユーザ・データベースがある場合は、**sp\_renamedb** ストアド・プロシージャを使用して名前を変更してから、アップグレードを実行 してください。

オブジェクト名の競合があっても、アップグレード・プロセスの完了が妨げられ ることはありません。ただし重複しているオブジェクト名を参照するアプリケー ションは、アップグレード後は動作しません。予約語を使用するオブジェクト名 はすべて変更してください。

アップグレード前の作業として、**sqlupgrade**、**sqlupgraderes**、または **preupgrade** は予約語チェックを実行します。予約語については、『リファレン ス・マニュアル』のリストを参照してください。

注意: オブジェクト名を変更した場合は、そのオブジェクトを参照しているアプ リケーションとストアド・プロシージャも変更してください。

#### 予約語チェックの実行

**sqlupgraderes** を使用して、リソース・ファイルを使ったアップグレード・プロ セスを行う場合は、まず **sqlupgrade** を実行して、予約語の競合や、その他の潜在 的なアップグレード適格性問題がないか確認できます。問題が見つからなくても、 アップグレードを進めないように指定できます。

**sqlupgrade** では、アップグレード・プロセスの始めに予約語をチェックして、問 題が見つからなければそのままアップグレードを継続できます。

**sqlupgrade** と **sqlupgraderes** のいずれを使用しても、新しい予約語とストアド・ プロシージャ **sp\_checkreswords** が自動的にインストールされます。このストア ド・プロシージャは、既存のデータベース内に新しいデータベースの予約語と競 合する識別子がないか検出して表示する場合に使用します。新しいバージョンの **sp\_checkreswords** は、アップグレード前の作業中にいつでも実行できます。

注意: Adaptive Server の新しいバージョンの **sp\_checkreswords** ストアド・プロ シージャを使用して、AdaptiveServer の古いバージョンで新しいサーバと同じ予約 語を使用していないことを確認します。

- **1.** 予約語をチェックすると、予約語と競合する識別子とその識別子の所有者のリ ストが、ファイル \$SYBASE/\$SYBASE\_ASE/init/logs/sqlupgrade MMDD.nnn に生成されます。このファイルを見て、どの識別子を変更する必要 があるかを調べてください。
- **2. sp\_checkreswords** システム・プロシージャは、既存のデータベース内で予約 語と競合している識別子があればそれを検出して表示します。Server Config は、**sp\_checkreswords** をインストールし、アップグレード中に予約語を チェックします。**Server Config** は、競合の数のみを表示し、予約語と競合す る識別子の名前やロケーションは表示しません。

#### 予約語の競合への対処

ここに示す方法に従って、予約語の競合を解決します。

- データベース名が予約語になっている場合は、**sp\_renamedb** を使用してデー タベース名を変更してから、アップグレードする必要があります。 **sp\_dboption** を使用して、データベースをシングルユーザ・モードに設定して から、**sp\_renamedb** を実行して新しい名前を指定します。これらのプロシー ジャの詳細については、『リファレンス・マニュアル』を参照してください。
- その他の識別子が予約語になっている場合は、次の方法で変更します。
	- **sp\_rename** を使用して、アップグレード前またはアップグレード後にオブ ジェクト名を変更する。
	- 識別子を引用符で囲む。
	- 識別子を角カッコで囲む。次に例を示します。 create table [table] ( [int] int, [another int] int )
- master データベースとそれぞれのユーザ・データベースで **sp\_checkreswords** を実行して、競合する識別子の名前と場所を表示します。

**sp\_rename** と **sp\_checkreswords** の詳細や、予約語の競合を避ける方法につ いては、『リファレンス・マニュアル』を参照してください。

#### 引用符付き識別子の使用

**set quoted\_identifier** オプションは、二重引用符で囲まれた文字列をすべて識別 子として処理するように Adaptive Server に指示します。

- 予約語を含むプロシージャとクエリでは、予約語になっている識別子を二重引 用符で囲んで、**set**コマンドの**quoted\_identifier**オプションを呼び出すことが できます。
- 予約語の競合を避けるには、サーバ上のすべてのユーザが、予約語を含むすべ てのストアド・プロシージャとクエリで **quoted\_identifier** オプションを呼び 出す必要があります。

# アップグレードに備えたデータベースとデバイスの準備

preupgrade でアップグレード前のオプションを実行した場合は、システム・カ タログがスキャンされ、アップグレードに必要な追加領域が計算されています。

注意: **preupgrade** を使用して、アップグレードに必要な空き領域を調べること をおすすめします。

- **1. preupgrade** でアップグレード前のオプションを実行した場合は、システム・ カタログがスキャンされ、アップグレードに必要な追加領域が計算されます。
- **2.** アップグレード前のチェックを実行しなかった場合は、システム・カタログと データベースに追加する必要がある空き領域を手動で計算してください。 一般的に、アップグレードを完了するために必要な空き領域は、アップグレー ドするカタログ中で最も大きなもののサイズを 2 倍し、その値に約 10% の領域 を追加して計算します。たとえば、いずれかのデータベースにストアド・プロ シージャまたはコンパイル済みオブジェクトが多数ある場合、syscomments カ タログと sysprocedures カタログはより多くの領域を必要とします。
- **3.** sybsystemdb データベースがなく、2 フェーズ・コミットまたは DTM アプリ ケーションを使用しない場合は、最小サイズ 4MB の sybsystemdb を作成しま す。2 フェーズ・コミットまたは DTM を使用する場合は、次のいずれかを実 行します。
	- アップグレード用に最小サイズの sybsystemdb を作成し、後でサイズを大き くする。
	- 使用目的に応じて、5 ~ 20MB の sybsystemdb を作成する。データベースの 約 25% をデータ格納領域とし、約 75% をログ格納領域とする。

Adaptive Server は、このデータベースを使用してトランザクションの追跡とリ カバリを行います。さらに、2 フェーズ・コミットと分散トランザクション管 理 (DTM) を使用するアプリケーションにも使用します。

**4.** sybsystemdb データベースがない場合は、次のように入力します。

```
1> use sybsystemdb
2 > qo1> sp_create_syscoordinations
2 > qo
```
- **5.** 4MB 以上の sybsystemdb データベースがすでに存在している場合は、変更は不 要です。データベースが4MBより小さい場合は、**alter database**を使用してサ イズを大きくします。
- **6.** sybsystemprocs データベースが十分な大きさであることを確認します。アップ グレードする場合、sybsystemprocs のデフォルトのサイズは 124MB です。また は、既存の sybsystemprocs データベースと、アップグレードの対象となる最大 サイズのカタログを格納できる十分な空き領域を確保し、アップグレード時の 変更内容のロギングに使用する10%の領域を追加します。ユーザ定義のストア ド・プロシージャを追加する場合は、さらに多くの領域が必要です。内部デー タ構造を追加する場合は 124MB が適当ですが、この値では、大きなサイズの ユーザ定義システム・プロシージャが作成される可能性が考慮されていませ  $h_{\alpha}$
- **7.** データベースにおける Java 機能を使用している場合は、PCI を有効にして、 **sybpcidb** データベースを設定する必要があります。**sqlupgrade[res]** の場合 は、古いサーバの **enable java** 設定が検出されます。1 に設定されている場合
は、**sybpcidb** デバイスとデータベースを作成してから **upgrade** を実行するた めの指示が **preupgrade** によって表示されます。

**8.** デフォルトのデータベースのサイズを大きくします。方法については、「デ フォルトのデータベースのサイズを大きくする」のトピックを参照してくださ い。

#### デフォルトのデータベースのサイズを大きくする

**sp\_helpdb** または Sybase Central を使用して、master、model、sybsystemprocs、お よび tempdb の各データベースの現在のサイズを算定できます。

**1.**

**isql** で **alter database** を使用して、master データベースのサイズを大きくしま す。次に例を示します。

1> use master  $2 > qo$ 1> alter database master on master=x

 $2 > qo$ 

この例では、master データベースのサイズが大きくなります。<sup>x</sup> は既存のデー タベースに追加する領域のメガバイト数です。

**2.**

この手順を繰り返して、tempdb データベースと model データベースのサイズも 大きくします。次に例を示します。 1> alter database tempdb on master=x  $2 > q$ 1> alter database model on master=x 2> go

注意:modelデータベースをtempdbデータベースよりも大きくすることはでき ません。変更によって model データベースが tempdb よりも大きくなる場合は、 最初に tempdb のサイズを大きくしてから、model データベースのサイズを大き くする必要があります。

**3.** 各データベースのサイズを確認します。次のように入力します。 **database\_name** はチェックするシステム・データベースの名前です。

sp helpdb database name

**4. sp\_configure** を使用して **preupgrade** ユーティリティで示される値を更新しま す。 この例では、"x" は **preupgrade** ユーティリティで提示される数字です。 1> sp\_configure "number of locks", x  $2 > qo$ 

### **Adaptive Server 15.5** へのアップグレード

アップグレード・プロセスで役立てるため、OLDSYBASE, OLDSYBASE\_ASE, お よび OLDSYBASE\_OCS の各環境変数を Adaptive Server の古いインストール環境を 指すように設定することをおすすめします。これらの環境変数を設定すると、 アップグレードの実行時に、ユーティリティによって自動的に正しい情報が設定 されて入力フィールドに入力されます。

- 1. OLDSYBASE\_ASE 変数を、古いサーバに適した SYBASE\_ASE に設定します。 たとえば、12.5 からアップグレードする場合は、ASE-12\_5 に設定します。
- **2.** Adaptive Server 12.5 からアップグレードする場合は、次のように入力します。 setenv OLDSYBASE <old \$SYBASE directory> setenv OLDSYBASE ASE ASE-12 5

これは、**sqlupgraderes** ユーティリティを使用してアップグレードを実行して いる場合に必要です。

- **3.** Adaptive Server のアップグレードは、次のいずれかの方法で行います。
	- **sqlupgrade** アップグレード・プロセスで使用する X-Windows または Motif GUI を提供します。「sqlupgraderes の使い方」を参照してください。
	- **sqlupgraderes** アップグレード・プロセスで使用する非対話型のファイ ル・ベースのインタフェースを提供します。**sqlupgraderes** では、リソー ス・ファイルを使用して Adaptive Server をアップグレードできます。これ は、多数の同様なサーバをアップグレードしたいカスタマ・サイトにとっ て便利な方法です。「sqlupgraderes の使い方」のトピックを参照してくださ い。

#### **sqlupgrade** の使い方

**sqlupgrade** は、サーバがアップグレードに対応できることを確認するコマンドで す。アップグレード前の作業をすべて実行してから、**sqlupgrade** を実行してくだ さい。

- **1.** 古いサーバが稼働していることを確認します。
- **2.** アップグレードを開始する前に、ウィンドウに表示されている作業が終了した ことを確認します。
- **3.** SYBASE.csh をまだ設定していない場合は、設定してから **sqlupgrade** を実行 します。

**4.**

UNIX プロンプトで次のように入力して、**sqlupgrade** を実行します。

\$SYBASE/\$SYBASE\_ASE/bin/sqlupgrade

**sqlupgrade** ウィンドウが表示されます。

- **5.** 最初の画面は、データベース、デバイスなどのバックアップするように警告 メッセージが表示されます。[次へ] をクリックして次の画面に進みます。
- **6.** [OK] をクリックします。
- **7.** 次の画面では、古い Sybase ディレクトリと、古い Adaptive Server ディレクトリ の入力が要求されます。
- **8.** [OK] をクリックします。[Adaptive Server Selection] ウィンドウが表示されます。
- **9.** 表示されたサーバ名のリストから、アップグレードするサーバを選択します。

アップグレードするサーバが稼働中でない場合は、**sqlupgrade** はサーバの起 動を要求するプロンプトを表示します。アップグレードするサーバは稼働中で なければなりません。

- **10.** [OK] をクリックします。[SA Password] ウィンドウが表示されます。
- **11.** システム管理者 (sa) ログイン用のパスワードを入力します。
- **12.** [OK] をクリックします。[Specifying Upgrade Options] ウィンドウが表示されま す。
- **13.** アップグレード・オプションを指定します。

アップグレード適格性テストでは、現在使用しているサーバが、新しいバー ジョンにアップグレードするための要件を満たしていることを確認します (オ ンライン・ヘルプに、アップグレード適格性テストでチェックされる項目の一 部がリストされています)。現在のサーバがアップグレード適格性テストで失 敗した場合は、問題を解決する必要があります。

**sqlupgrade** によって [Status Output] ウィンドウが表示されます。このウィンド ウで、アップグレード・プロセスについての完了ステータスや情報メッセージ を確認します。

警告! アップグレード中に割り込みを行わないでください。また、アップグ レード中に Adaptive Server に接続しようとしたり、ストアド・プロシージャを 実行したりしないでください。

アップグレードの進行状況は、\$SYBASE/\$SYBASE\_ASE/init/logs/ sqlupgradeMMDD.NNNの**sqlupgrade**ログを見て調べることもできます。MM は月、DD は日、NNN は srvbuild セッションを示す 3 桁の数字です。

アップグレード前のチェックがすべて完了すると、古いサーバは停止され、古 い master デバイスで新しい Adaptive Server の dataserver バイナリが起動されま す。**sqlupgrade** は内部的にアップグレード・バイナリを実行して、アップグ レードを行います。

**<sup>14.</sup>** [OK] をクリックしてサーバをアップグレードします。

アップグレードが完了すると、「Done」というメッセージが [Status Output] ウィンドウに表示されます。

- **15.** アップグレード・プロセスでは次のことを行います。
	- RUN servername ファイルを作成する。
	- installmaster スクリプトを実行する。
- **16.** サーバにログインし、select @@version が 15.5 であることをチェックし て、アップグレードが成功したことを確認します。また、**sp\_configure "upgrade version"** は 15000 を返します。
- **17.** コンパイル済みオブジェクトの詳細については、「トラブルシューティング」 を参照してください。

アップグレードが正常に完了したら、次のどちらかの作業に進みます。

- [OK] をクリックし、別のサーバを指定してアップグレードします。
- **sqlupgrade,** を終了して「アップグレード後の作業」に進みます。

#### **sqlupgraderes** の使い方

アップグレードするサーバの属性を定義するリソース・ファイルの値を使用して、 非対話モードで Adaptive Server をアップグレードできます。

- 1. Adaptive Server 配布メディアの \$SYBASE/\$SYBASE\_ASE/init/ sample resource files directory に含まれているサンプル・リソー ス・ファイルを編集します。「その他のインストール方法」で説明するよう に、ASCII テキスト・エディタを使用してリソース・ファイルを編集します。
- **2. sqlupgraderes** ユーティリティを実行します。このユーティリティでは、アッ プグレード・セッションで指定された値を含む新しいファイルが作成されて、 \$SYBASE/\$SYBASE\_ASE/init/logs/ 内の sqlupgradeMMDD.NNNserver\_name.rs ファイルに書き込まれます。

ここで、server\_name はアップグレードされたサーバの名前、MMは月、DDは 日、NNN は srvbuild セッションを示す 3 桁の数字です。

リソース・ファイルで使用される属性の詳細については、下記の「Adaptive Server のアップグレードのためのリソース・ファイル属性」を参照してくださ い。

#### **Adaptive Server** のアップグレードのためのリソース・ファイル属性

ここでは、リソース・ファイルの属性名、そのデフォルト値、その他のオプショ ンについて説明します。これらは、Adaptive Server のアップグレード時にリソー ス・ファイルで使用します。Adaptive Server 配布メディアに含まれている \$SYBASE/\$SYBASE\_ASE/init/sample\_resource\_files のサンプル・リ ソース・ファイルは、これらの属性の例を示しています。

すべての属性は必須です。また、すべての値で大文字と小文字が区別されます。 変更するリソース・ファイルが **sqlupgrade** で作成されている場合、属性名のプレ フィクスはさまざまです。**sqlupgraderes** は、リソース・ファイルを処理すると き、このプレフィクスを無視します。

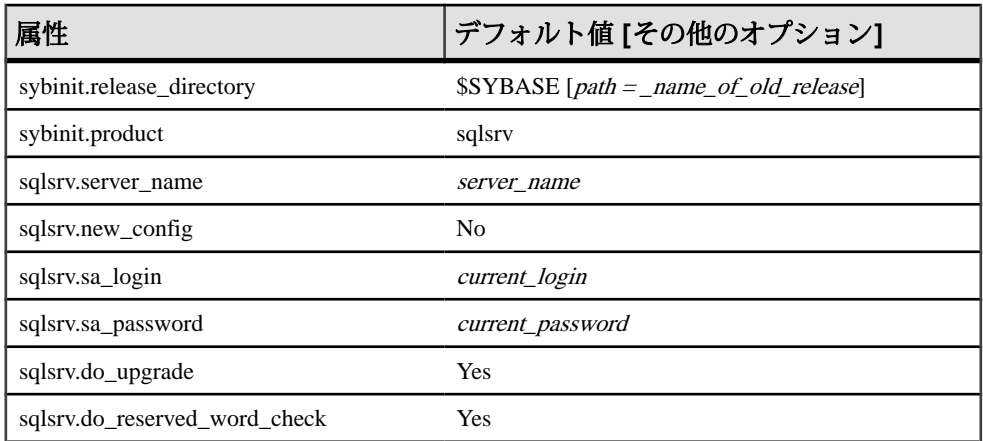

### **sqlupgraderes** を使用したアップグレード

リソース・ファイルの編集が完了している場合、**sqlupgraderes** を使用してリ ソース・ファイルを実行できます。

注意: **sqlupgraderes** はコマンド・ライン・ツールです。したがって、 **sqlupgrade** とは異なり、X ライブラリを必要としません。

- **1. sqlupgraderes** を実行する前にバージョン 15.5 の SYBASE.csh ファイルを実行 して、OLDSYBASE および OLDSYBASE\_ASE を設定します。
- **2. sqlupgraderes** を実行するには、UNIX プロンプトで次のように入力します。 resource\_file には、アップグレードするサーバについての属性が含まれたリ ソース・ファイルを指定します。 \$SYBASE/\$SYBASE\_ASE/bin/sqlupgraderes -r resource file

#### **Adaptive Server** での **PCI** の有効化

データベースにおける Java 機能を有効にするには、PCI を有効にして、**sybpcidb** データベースを設定する必要があります。

**sqlupgrade[res]** の場合は、古いサーバの **enable java** 設定が検出されます。1 に 設定されている場合は、**sybpcidb** デバイスとデータベースを作成してから **upgrade** を実行するための指示が **preupgrade** によって表示されます。

### アップグレード後の作業

新しいバージョンの Adaptive Server にアップグレードしてからこれらの作業を行 い、新しい Adaptive Server が稼働中であることを確認します。

注意: アップグレード後に、テーブルに対して **update statistics** を実行する必要 はありません。アップグレード・プロセスによって、既存の統計値が変更される ことはありません。ただし、バージョン 15.x からアップグレードする場合は、統 計値を使用可能にするためにサーバを再起動する必要があります。

- **1.** Adaptive Server バージョン 12.5.2 以前からアップグレードした場合は、アップ グレードが完了した後で、**fix**オプションを使用して**dbcc checkcatalog**を実行 することにより、OAM ページに問題がないことを確認する必要があります。 dbcc checkcatalog (database\_name, fix)
- **2.** 新しいシステム・ストアド・プロシージャをインストールしてから、アプリ ケーションのアクティビティを開始する必要があります。スクリプトのインス トールには次の **isql** コマンドを使用します。

isgl -Usa -P<sa password> -S<server name> -i\$SYBASE/\$SYBASE\_ASE/scripts/<script\_name> -o<output\_file>

スクリプトの出力は **output file** に保存されます。dbcc upgrade\_object を使用し ている場合は、このガイドの「サーバのトラブルシューティング」の項にある 「**dbcc upgrade\_object** を使用したコンパイル済みオブジェクトのアップグ レード」を参照することをおすすめします。

- **3.** システム・ストアド・プロシージャの元の名前は変更しないで内容を変更して いる場合は、これらのスクリプトを実行すると、現在の変更内容が上書きされ ます。これらのスクリプトを実行した後に、変更されたストアド・プロシー ジャを再ロードする必要があります。
	- **installcommit** 2 フェーズ・コミットまたは分散トランザクションを使用 する場合は、 **installcommit**SQLスクリプトを再実行して以下のストアド・ プロシージャをリストアします。
		- **sp\_start\_xact**
		- **sp\_abort\_xact**
		- **sp\_remove\_xact**
		- **sp\_stat\_xact**
		- **sp\_scan\_xact**
		- **sp\_probe\_xact**
	- **installsecurity** Adaptive Server の Auditing 機能が前のバージョンで有効に なっていた場合は、このスクリプトを実行します。
- **installhasvss** HA機能が有効になっており、AdaptiveServerのアップグレー ド後のバージョンで HA 機能を現在使用している場合は、このスクリプト を実行します。
- **installmsgsvss RTDS ASE MESSAGING** 機能が有効になっており、このバー ジョンで **RTDS ASE MESSAGING** 機能を使用している場合は、このスクリプ トを実行します。
- **installpcidb** 前のバージョンでデータベースにおける Java 機能が有効に なっていた場合は、このスクリプトを実行します。
- **installjsdb** Job Scheduler 機能が前のバージョンで有効になっていた場合 は、このスクリプトを実行します。

### **instmsgs.ebf** スクリプトの実行

Adaptive Server バージョン 15.0.x からバージョン 15.5 にアップグレードする場合 は、次の手順に従います。

Adaptive Server は、アップグレード元の 15.0.x リリースにエラー・メッセージをリ ストアします。15.5 に関する新しいメッセージをインストールする前に、 **uninstmsgs.ebf** を実行して、マスタ・デバイス内の変更済みメッセージを保護す る必要があります。

注意: 15.x より前のリリースからアップグレードする場合は、 restore\_msgs.ebf ファイルを生成するためのこの手順を無視して、 **instmsgs.ebf** ファイルの実行に進んでください。

- **1. uninstmsgs.ebf** を実行するには、次のコマンドを使用します。 isql -Usa -P<sa-password> -w1000 -iuninstmsgs.ebf orestoremsgs.ebf
- **2. uninstmsgs.ebf**スクリプトの実行が完了した後で、**instmsgs.ebf**スクリプトを 実行します。次の構文を使用して **instmsgs.ebf** を実行します。 isql -Usa -P<sa-password> -iinstmsgs.ebf
- **3.** ローカライズ版を使用している場合は、**instmsgs.ebf** コマンドを実行した後 で、**langinstall**、**sqlloc**、または **syconfig** を使用してローカライズされた言語 をインストールします。
	- a) **instmsgs.ebf** の変更を元に戻す必要がある場合は、アップグレード元の バージョンにダウングレードした後で、次のスクリプトを実行します。 isql -S -Usa -P <restore\_msgs.ebf>

15.5 のローカライズ版メッセージをインストールした後に **instmsgs.ebf** を実行 すると、このスクリプトによって一部の新しいメッセージが削除される可能性 があります。

#### **Adaptive Server** の機能のリストア

アップグレードした後でサーバの機能をリストアする方法について説明します。

**1.** 設定パラメータを再設定します。

アップグレード前に設定パラメータを変更した場合は、**sp\_configure** を使用 してそれらを元の値に戻します。

- **2. sp\_dboption** を使用して、アップグレード前に無効にしたデータベース・オプ ションをすべて再設定します。
- **3.** アップグレードの完了後、アップグレードしたサーバを使用する前に、ユー ザ・サイトで開発したすべてのスクリプトが Adaptive Server 15.5 を指している ことを確認します。
- **4.** アップグレード後のプロシージャ・キャッシュの割り付けを確認します。

この項は参考として示します。Adaptive Server は、アップグレード前とアップ グレード後で、**procedure cache size** を同じに保ちます。ただし、元のサイズ がデフォルト値以上の場合に限ります。

バージョン 12.5.x より前の Adaptive Server からのアップグレードでは、 **procedure cache percent** は **procedure cache size** に変更されます。これによ り、Adaptive Server は動的にメモリを割り付けて、プロシージャとデータ・ キャッシュのサイズ (メガバイト単位) を決定します。アップグレード・プロセ ス中、サーバは **procedure cache percent** を絶対値に変換し、この値に基づい て **procedure cache size** を設定します。

たとえば、**procedure cache percent** を 200MB のメモリの 20% に設定すると、 **procedure cache percent** の絶対値は 40MB になります。アップグレード・プ ロセス中、サーバは 20% の **procedure cache percent** を 40MB の **procedure cache size** に変換します。**procedure cache size** の値がデフォルト値よりも小 さい場合、サーバは**procedure cache size**をデフォルト値に設定します。たと えば、前述した例で **procedure cache percent** を 10% に設定すると、10% の 絶対値は **procedure cache size** のデフォルト値より小さくなります。この場 合、**procedure cache size** はデフォルト値に設定されます。

Adaptive Server 12.5.x で動的にメモリを再設定する設定パラメータが導入され たことにより、サーバのメモリ使用量を増やしても、プロシージャ・キャッ シュまたはデータ・キャッシュのサイズが小さくならなくなりました。つま り、デフォルトのデータ・キャッシュが 40MB に設定される場合にプロシー ジャ・キャッシュを増やしても、デフォルトのデータ・キャッシュは 40MB の ままです。

**sp\_configure** の詳細については、『リファレンス・マニュアル』を参照して ください。

**5.** プロシージャ・キャッシュ要件を確認します。

ストアド・プロシージャやトリガなどのコンパイル済みオブジェクトは、 Adaptive Server 15.0.x を実行するために、前のバージョンより多くのメモリを 必要とします。

**sp\_configure** を使用して、実行時に **procedure cache size** を大きくすること ができます。**sp\_configure** の **verify** オプションを使用すると、Adaptive Server を再起動しなくても、設定ファイル内に加えられている変更内容を確認できま す。構文は次のとおりです。

sp configure "configuration file", 0, "verify", "full\_path\_to\_file"

次に例を示します。

sp configure "configuration file", 0, "verify", "/work2/Sybase/ASE125.cfg"

**sp\_configure** および **sp\_sysmon** の詳細については、『リファレンス・マニュ アル』と『パフォーマンス&チューニング・ガイド』を参照してください。ま た、メモリの設定の詳細については、『システム管理ガイド』を参照してくだ さい。

**6.** アップグレード後のデータ・キャッシュの割り付けを確認します。

サーバは、アップグレード前後のデータ・キャッシュのサイズをすべて同じに します。Adaptive Server 12.5.x 以降では、デフォルト・データ・キャッシュの サイズは絶対値として扱われ、config ファイルで設定されます。config ファイル内の DEFAULT 文字列は、Adaptive Server 12.5.x 以降のデフォルト・ データ・キャッシュのサイズではありません。

12.5 より前のバージョンでは、この文字列が、その他の設定、プロシージャ、 ユーザ定義の名前が付けられたキャッシュにメモリを割り付けたあとで残って いるメモリ全体を意味しました。しかし、Adaptive Server 12.5.x 以降では、こ の文字列は 8MB というデフォルト値を表しています。

アップグレード・プロセス中、サーバはデフォルト・データ・キャッシュのサ イズを同一に保ちます。このため、アップグレード前のプロセスでは、デフォ ルト・データ・キャッシュのサイズが、"DEFAULT" ではなく絶対値として取 得されて設定ファイルへ書き込まれます。これによって、サーバでもデフォル ト・データ・キャッシュのサイズをアップグレード前と同じにすることができ ます。このサイズが 8MB というデフォルト値よりも小さい場合、サーバはデ フォルト・データ・キャッシュに 8MB のサイズを割り付けます。

アップグレード

- **7.** デバイスのミラーリングを解除した場合は、**disk remirror** コマンドを使用し て再度ミラーリングします。
- **8.** コンパイル済みオブジェクトのアップグレードの詳細については、「dbcc upgrade\_object を使用したコンパイル済みオブジェクトのアップグレード」を 参照してください。
- **9.** 11.9.xで2フェーズ・コミットを使用した場合は、2フェーズ・コミット・テー ブルをインストールするためのスクリプトを実行します。

isql -Usa -Psa\_password -Sserver\_name -i\$SYBASE/\$SYBASE\_ASE/scripts/installcommit

2 フェーズ・コミットを使用しない場合、このスクリプトを実行する必要はあ りません。

# データサーバ・アップグレード後の **Replication Server** の再 有効化

アップグレード前に複写を無効にした場合は、再度有効にする必要があります。

- **1.** フォーマットされた古いログ・レコードをデータベースから削除します。
- **2. dump tran** コマンドを使用して、データベースとトランザクション・ログをダ ンプし、古いフォーマットのログ・レコードをデータベースから削除します。 このようにすると、Replication Agent™ などのログ・リーダはトランザクショ ン・ログのアップグレード前の部分にアクセスできなくなります。
	- 1> use master  $2 > qo$ 1> dump database sales to dumpdev  $2 > q$ 1> dump transaction sales with truncate\_only  $2 > qo$
- **3.** 複写を再度有効にします。

#### ターゲット・データベースにおける複写のリストア

複写システム内のターゲット専用データサーバをアップグレードした場合は、複 写をリストアします。ターゲット・データベースが複写のソースでもある場合は、 「プライマリ・データベースにおける複写のリストア」の手順に従います。

プライマリ・データベースとプライマリ RSSD ごとに、次の操作を行います。

- **1.** Adaptive Server が稼働していない場合は起動します。
- **2.** サーバにログインします。
- **3.** アップグレード前にロケータ・ポイントをゼロ設定した場合は、この手順を実 行する必要はありません。

それ以外の場合は、データベースの RSSD で次のコマンドを実行して、その データベースのロケータをクリアします。

```
1> use RSSD
2 > qo1> rs_zeroltm dataserver, database
2 > 90
```
警告! rs\_zeroltm を実行する前に Replication Server を停止しておく必要があり ます。

- **4.** Replication Server を再起動します。
- **5.** 中断したデータベースごとに Replication Server コマンドを次のように実行し て、アップグレード前に中断した DSI 接続を再開します。

1> resume connection to dataserver.database  $2 > qo$ 

以上で、Adaptive Server 15.0.x の複写システムの準備が完了しました。アプリケー ションを再開できます。

Open Client などの Sybase クライアント製品をインストールしてある場合は、 **dsedit** ユーティリティを使用して interfaces ファイルを編集し、接続する サーバを指定します。

クライアント/サーバ接続の確立の詳細については、「Sybase PC クライアント製 品のインストール」または『Open Client/Server 設定ガイド』を参照してください。

#### プライマリ・データベースにおける複写のリストア

Replication Server システム内のソース・データベースまたはプライマリ・データ ベースをアップグレードした場合、またはターゲット・データベースがその他の Replication Server のソースでもある場合は、この項の手順に従います。

**1.** アップグレード前にロケータ・ポイントをゼロ設定した場合、または前の項で すでに複写を再開した場合は、この手順を実行する必要はありません。

それ以外の場合は、RSSD データベースで次のコマンドを実行して複写ロケー タをクリアします。各複写プライマリの RSSD にログインし、レプリケート RSSD ごとに次のコマンドを実行します。

```
1> use RSSD_name
2 > qo1> rs_zeroltm dataserver, database
2> go
```
警告! **rs\_zeroltm** を実行する前に ReplicationServer を停止しておく必要があり ます。

**2.** 各複写プライマリとレプリケート RSSD にログインして、次のコマンドを実行 します。

```
1> use database
2 > qo1> dbcc settrunc ('ltm', 'valid')
2 > qo
```
- **3.** Replication Server を再起動します。
- **4.** データベースが RSSD として使用されている場合は、次のコマンドを Replication Server に発行して、**'hibernate\_on'** コマンドの実行時に指定したの と同じ文字列を指定することにより、RSSD への Replication Server 接続を再開 します。 1> sysadmin hibernate\_off, 'Replication Server'

```
2 > qo
```
**5.** Replication Server にログインして、各複写プライマリとレプリケート RSSD の Log Transfer 接続を再開します。

```
1> resume log transfer from server.database
2 > qo
```

```
レプリケート RSSD の場合は、レプリケート Replication Server にログインする
必要があります。
```
**6.** Rep Agent を使用している場合は、Adaptive Server にログインして Rep Agent を 再起動します。

```
1> use database
2> go
1> sp_start_rep_agent database
2 > qo
```
**7.** </draft-comment>" LTM を使用している場合は、LTM を再起動します。

# 監査の再有効化

アップグレード前のサーバが監査用に設定されていた場合は、アップグレード後 のサーバで監査を再び有効にする必要があります。

- **1.** 次のコマンドを使用して監査を再び有効にします。 sp\_configure 'auditing', 1
- **2.** 古いバージョンのシステム・ストアド・プロシージャをインストールすると、 そのシステム・ストアド・プロシージャに関する監査情報が削除されます。 アップグレード前に監査が有効になっていたすべてのシステム・ストアド・プ ロシージャに対して監査を再び有効にしてください。
- a) アップグレード前の作業時に記録された **sp\_displayaudit** の出力を使用し て、監査が有効になっていたシステム・ストアド・プロシージャを特定し ます。
- b) **sp\_audit** を使用して、監査オプションを再入力します。たとえば、アップ グレード前のサーバで **sp\_addlogin** ストアド・プロシージャに対してスト アド・プロシージャ監査を有効にしていた場合は、**sp\_audit** を実行して **sp\_addlogin** で監査を再び有効にします。

sp\_audit "exec\_procedure", "all", "sp\_addlogin", "on"

### 監査セグメント用スレッショルド・プロシージャについての特別な考慮 事項

監査セグメント用スレッショルド・プロシージャについての特別な考慮事項につ いて説明します。

インストール環境でスレッショルド・プロシージャを使用して sysaudits テーブル をアーカイブした場合は、次の例のような T-SQL を使用しています。

INSERT MyPre15SysAuditHistoryTable SELECT \* FROM sysaudits\_0n

ここで  $n$ は、sysaudits テーブル番号  $1 \sim 8$  を表します。

MyPre15SysAuditHistoryTableは、Adaptive Server バージョン 15.5 よりも前に定義さ れたテーブルで、次のコマンドを使用して MyPre15SysAuditHistoryTable を変更し、 nodeid カラムを追加します。

alter table MyPre15SysAuditHistoryTable add nodeid tinyint NULL

sysaudits テーブルの詳細については、『リファレンス・マニュアル』でシステ ム・テーブル sysaudits01 ~ sysaudits08 の説明を参照してください。

# **Backup Server** および **Monitor Server** のアップグレード

Backup Server または Monitor Server をアップグレードする前に、Adaptive Server を アップグレードする必要があります。Backup Server と Monitor Server のアップグ レード手順は似ています。XP Server には正式なアップグレード・プロセスはあり ません。

#### 前提条件

• サーバの最初のインストール時にアップグレードを行っていて、Adaptive Server、Backup Server、Monitor Server の構築またはアップグレードを要求する プロンプトが表示された場合は、ドロップダウン・メニューから [Upgrade Existing Servers] を選択します。

これによって、**sqlupgrade** ユーティリティが起動されます。**[OK]** をクリック します。

• 最初のインストールの後でアップグレードを行う場合は、コマンド・ラインか ら **sqlupgrade** ユーティリティを起動します。次のように入力します。 %SYBASE¥%SYBASE\_ASE¥bin¥sqlupgrade

#### 手順

- **1.** 警告メッセージが表示されます。**[OK]** をクリックして作業を続行します。
- **2.** 次の画面では、古い Sybase ディレクトリと、古い Adaptive Server ディレクトリ の入力が要求されます。
- **3.** [Server selection] ウィンドウからアップグレードするサーバを選択します。 **[OK]** をクリックします。
- **4.** パスワードの入力を要求されたら、システム管理者のパスワードを入力して **[OK]** をクリックします。
- **5.** [Status Output] ウィンドウにアップグレード・プロセスが表示されます。アッ プグレードが完了すると「Done」と表示されます。**[OK]** をクリックします。
- **6. sqlupgrade** ウィンドウに戻ります。その他のサーバをアップグレードするか、 [終了] をクリックしてユーティリティを終了します。

この手順を繰り返して、Monitor Server をアップグレードします。

### データベースにおける **Java** 機能のアップグレード

データベースにおける Java 機能が現在有効になっている場合は、**installpcidb** ス クリプトを実行する必要があります。このスクリプトを実行すると、テーブルと ストアド・プロシージャが **sybpcidb** データベースに作成されます。

**1. isql** を使用して、このリリースに含まれている installpcidb スクリプトを実行し ます。この手順の出力をオペレーティング・システム・ファイルに保存しま す。

isql -Usa -P<sa\_password> -S<server\_name>

-i\$SYBASE/\$SYBASE\_ASE/scripts/installpcidb -o<output\_file>

**2.** データベースにおける Java 機能を有効にするには、次の 2 つの設定パラメータ を有効にします。

```
1> sp_configure 'enable pci', 1
2 > 901> sp_configure 'enable java', 1
2> go
```
これらのパラメータを有効にするために、**'max memory'** を大きくする必要が ある場合があります。パラメータを有効にした後に、変更を有効にするために

サーバを再起動します。PCI ブリッジのメモリ・プールの最大サイズを **'pci memory size'** 設定パラメータから設定できます。詳細については、『Adaptive Server Enterprise 15.5 における Java』を参照してください。

#### データベースにおける **Java** 機能を高可用性システムで有効にする

データベースにおける Java 機能は高可用性システムでも使用できます。

高可用性のコンパニオン関係を削除してから **sybpcidb** をインストールし、その後 でコンパニオン関係を再確立します。

データベースにおける Java 機能は、高可用性システムの両方のノードで有効にす るか、無効にする必要があります。

### **Job Scheduler** のアップグレード

新しい Adaptive Server をアップグレードした後に、次の手順を実行して Job Scheduler をアップグレードします。

注意: **isql** 実行プログラムにアクセスできるようにするには、%SYBASE¥ %SYBASE\_OCS¥bin ディレクトリが \$PATH にあることが必要です。

- **1.** 古いサーバから新しい 15.5 サーバに JSAGENT (または jsagent) のディレクト リ・サービス・エントリをコピーします。
- **2.** 15.5 サーバが実行中であることを確認します。
- **3.** Job Scheduler を停止します。**isql** から次のように入力します。 1> sybmgmtdb..sp\_sjobcontrol @name=NULL, @option="stop\_js"  $2 > qo$
- **4.** 9000 以上のロックが設定されているか確認します。サーバに設定されている ロック数が 9000 を下回る場合は、**sp\_configure** を使用してロックの数を増や します。 1> sp\_configure "number of locks", 9000

```
2> go
```
**5.** 次のように **isql** を使用して内部の Job Scheduler SQL をアップグレードします。

```
1> use sybmgmtdb
2 > qo1> dbcc upgrade_object
2 > q
```
- **6.** Adaptive Server を再起動します。
- **7.** sybmgmtdev デバイスが 100MB より小さい場合は、デバイスのサイズを 100MB 以上にします。**isql** から、次のコマンドを入力します。ここで、nn.nM は、100 MB になるまでに必要なメガバイト数です。

```
1> use master
2 > go
1> disk resize name = 'sybmgmtdev' , size = 'nn.nM'
2 > q
```
**8.** (オプション) ログ領域を追加します。一部の 64 ビット版プラットフォームで は、sybmgmtdb ログ用の領域を追加する必要があります。**isql** から次のように 入力します。

```
1> use master
2 > go
1> alter database sybmgmtdb LOG on sybmgmtdev=20
2 > qo
```
**9. isql** を使用して sybmgmtdb をアップグレードするには、このリリースに含まれ る installjsdb スクリプトを実行して、出力をファイルに保存します。

```
isql -Usa -Psa_password -Sservername -n -i$SYBASE/$SYBASE_ASE/
scripts/installisdb
-ooutput file
```
- **10.** Adaptive Server の起動時に Job Scheduler も起動されるようにします。**isql** から 次のように入力します。 sp\_configure "enable job scheduler", 1
- **11.**Job Scheduler を起動するには、**isql** から次のように入力します。 sybmgmtdb..sp sjobcontrol @name=NULL, @option="start\_js" go

### **Job Scheduler** テンプレートのアップグレード

新しいサーバをアップグレードした後で、Job Scheduler テンプレートによって作 成されたテンプレートとジョブをアップグレードします。

注意: Job Scheduler テンプレートに影響を与える変更がいくつか加えられていま す。これらの変更により、一部のテンプレートには前のバージョンのサーバとの 互換性がありません。現在のテンプレートは、XML ファイル形式のバージョン 3.0 です。

- **1.** テンプレートをアップグレードする前に Job Scheduler を無効にしておきます。
- **2.** Job Scheduler のディレクトリ・パスを参照しているすべての環境変数、スクリ プト、またはアプリケーションを更新します。Job Scheduler のディレクトリの 名前が変更されて、ASE-15 0ディレクトリの下に移動されます。新しいロ ケーションは \$SYBASE%¥\$SYBASE\_ASE/jobscheduler です。

jobscheduler の下のディレクトリは変わりません。

**3.** jobscheduler ディレクトリのファイルを新しい ASE-15\_0 ディレクトリに コピーします。新しいサーバ・ディレクトリを古いサーバ・ディレクトリの上 にインストールする場合、ファイルは新しい jobscheduler ディレクトリに 自動的に移動されます。

**4.** Sybase が提供するテンプレート、ストアド・プロシージャまたは XML ドキュ メントを変更した場合は、新しいテンプレートを修正後のバージョンで上書き しないでください。上書きすると、修正されたテンプレートによる機能強化は 失われます。テンプレートの変更をSybaseテンプレート・ファイルに注意深く 結合するか、さらによい方法としては、変更したテンプレートの名前を変更し てください。

注意:Sybaseから提供されるテンプレートを修正した場合は、変更内容を新し い名前の新しいファイルに保存します。

**5.** 2.0 またはそれよりも前のテンプレートから作成したジョブには若干の変更を 加えなければならない場合があります。テンプレートによっては、パラメータ が varchar(5) から int に変更されています。次の表に、バージョン 2.1 で変更さ れたテンプレートと、それらのテンプレートから作成されたジョブに必要な変 更を示します。

| テンプ<br>レート              | 変更されたファイル                                                   | 変更点                                                                                               | このテンプレート<br>から作成された<br>ジョブの変更                                                             |
|-------------------------|-------------------------------------------------------------|---------------------------------------------------------------------------------------------------|-------------------------------------------------------------------------------------------|
| dump<br>database        | SybBackupDbToDisk<br>Template.xml<br>jst dump database<br>S | @use_srvr_name パ<br>ラメータのデータ型<br>が <i>varchar(5)</i> から <i>int</i><br>に変更されている。                   | 必要。ジョブ SQL<br>を変更して、<br>@use_srvr_name<br>を intデータ型に変<br>更する。                             |
| dump<br>database<br>log | SybBackupLogToDis<br>kTemplate.xml<br>jst_dump_log          | @truncate_flag およ<br>び @use_srvr_name<br>パラメータのデータ<br>型が <i>varchar(5)</i> から<br>intに変更されてい<br>る。 | 必要。ジョブ SQL<br>を変更して、<br>@truncate flag と<br>@use_srvr_name<br>を <i>int</i> データ型に変<br>更する。 |
| update<br>statistics    | SybUpdateStatsTem<br>plate.xml<br>jst update statis<br>tics | @index_flag パラ<br>メータのデータ型が<br>varchar(5) $\not\pi$ int $\not\pi$<br>変更されている。                     | 必要。ジョブ SQL<br>を変更して、<br>@index_flag を int<br>データ型に変更す<br>る。                               |

表 **13 :** 変更された **Job Scheduler** テンプレート

アップグレード

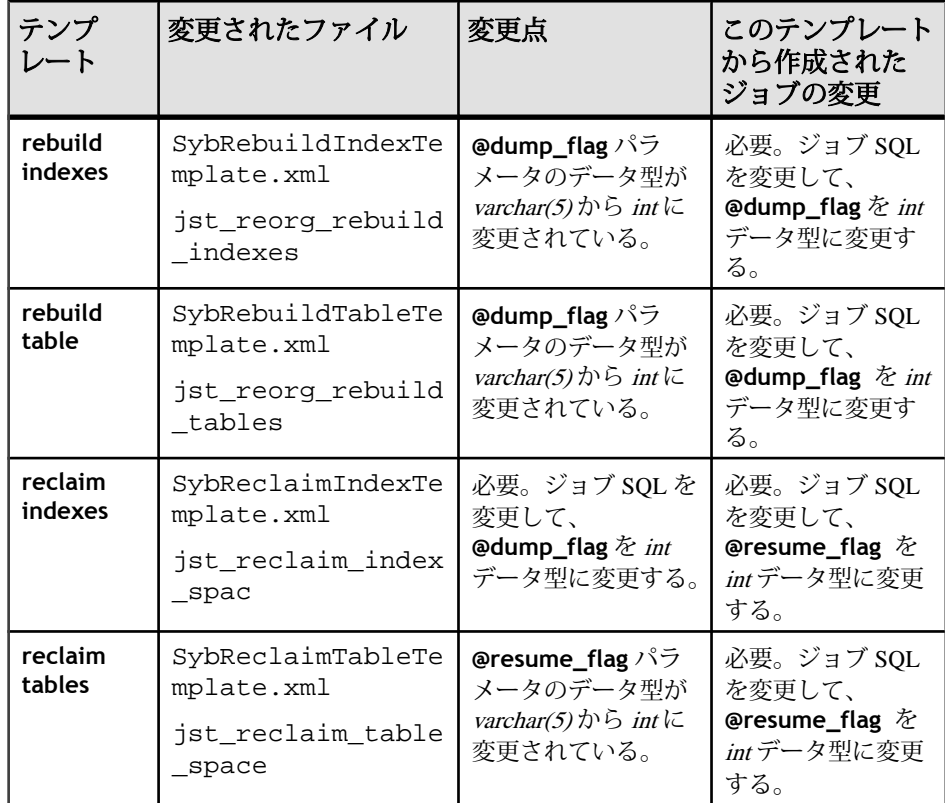

**6.** 一部の Job Scheduler テンプレートが変更されて、新しいサーバの機能をサポー トするようになりました。これらの変更は、新しいサーバ・コマンドのパー ティション名または datachange 値を指定する新しいパラメータに関連するもの で、これらのオプションが追加されています。拡張されたテンプレートのいず れかから作成されたジョブがある場合は、15.5 サーバのジョブの SQL を変更し ます。

注意: 15.5 よりも前のサーバで実行されるようにスケジュールされたジョブが あり、そのジョブを 15.5 のサーバでも実行する必要がある場合は、ジョブ・コ マンドが異なるため、既存のジョブをそのままにし、15.5 サーバでは新しい ジョブを作成します。

15.5 よりも前のサーバで実行されるジョブは、変更する必要がありません。次 の表に、バージョン 3.0 で変更されたテンプレートと、それらのテンプレート から作成されたジョブに必要な変更を示します。

注意: 次の表に示す、Delete Statistics 以外のすべてのテンプレートは、15.0.1 よりも前のサーバとの互換性がありません。これらのテンプレートを使用し て、15.0.1 よりも前のサーバでスケジュールされるジョブを作成しないでくだ

さい。15.0.1 よりも前のサーバについては、2.1 または 2.2 のバージョンを使用 してください。

| テンプ<br>レート                  | 変更されたファイル                                                       | 変更点                                                                                                    | このテンプレート<br>から作成された<br>ジョブの変更                         |
|-----------------------------|-----------------------------------------------------------------|----------------------------------------------------------------------------------------------------|-------------------------------------------------------|
| delete<br><b>statistics</b> | SybDeleteStatsTem<br>plate.xml<br>jst_delete_statis<br>tics     | @ptn_name が3番<br>目のパラメータと<br>して追加されてい<br>る。                                                                     | (省略可能)                                                |
| update<br><b>statistics</b> | SybUpdateStatsTem<br>plate.xml<br>jst_update_statis<br>tics     | @ptn_name が5番<br>目のパラメータと<br>して、<br>@datachg_thresho<br>ld が 10 番目のパラ<br>メータとして追加<br>され、リファレン<br>スも追加されてい<br>る。 | 必要。ジョブSQLを<br>変更して、新しいパ<br>ラメータの値(また<br>は NULL) を含める。 |
| rebuild<br>indexes          | SybRebuildIndexTe<br>mplate.xml<br>jst_reorg_rebuild<br>indexes | @ndx_ptn_name<br>が3番目のパラメー<br>タとして追加され<br>ている。                                                                  | 必要。ジョブSQLを<br>変更して、新しいパ<br>ラメータの値(また<br>は NULL) を含める。 |
| reclaim<br>indexes          | SybReclaimIndexTe<br>mplate.xml<br>jst_reclaim_index<br>space   | @ptn_name が3番<br>目のパラメータと<br>して追加されてい<br>る。                                                                     | 必要。ジョブSQLを<br>変更して、新しいパ<br>ラメータの値(また<br>は NULL) を含める。 |
| reclaim<br>tables           | SybReclaimTableTe<br>mplate.xml<br>jst_reclaim_table<br>space   | @ptn_name が2番<br>目のパラメータと<br>して追加されてい<br>る。                                                                     | 必要。ジョブSQLを<br>変更して、新しいパ<br>ラメータの値(また<br>は NULL) を含める。 |
| multiple                    | jst_get_freespace<br>, jst_get_usedspac<br>e                    | reserved_pgs と<br>data_pgs を<br>reserved_pages と<br>data_pages で置き<br>換える。                                      | ジョブ SQLに影響な<br>し。                                     |

表 **14 :** 変更された **Job Scheduler** テンプレート

アップグレード

**7.** テンプレート・ストアド・プロシージャをインストールして、Job Scheduler テ ンプレート・ストアド・プロシージャのディレクトリに移動します。次に例を 示します。

cd \$SYBASE/\$SYBASE\_ASE/jobscheduler/Templates/sprocs

a) アップグレードしているサーバごとにストアド・プロシージャのインス トール・スクリプトを実行します。 installTemplateProcs <servername> <username> <password>

http: テンプレート・ストアド・プロシージャは、Adaptive Server バージョ ン 15.5 にアップグレードされたすべての Job Scheduler サーバおよびター ゲット・サーバでアップグレードされる必要があります。15.5 よりも前の サーバにはインストールしないでください。

- **8.** テンプレート XML ドキュメントをインストールします。JS テンプレート XML ディレクトリに移動します。次に例を示します。 cd \$SYBASE/\$SYBASE\_ASE/jobscheduler/Templates/xml
	- a) XML インストール・スクリプトを、Job Scheduler がインストールされてい る 15.0.1 サーバで実行します。

installTemplateXml <servername> <machinename> <serverport> <username> <password> [<language\_code>]

*language codeに*"en"を使用するか、"en"がデフォルトである場合はパラメータ を完全に省略します。

注意: テンプレート XML は、Adaptive Server バージョン 15.0.1 にアップグレー ドされたすべての Job Scheduler サーバでアップグレードする必要があります。 これらのテンプレートを、Job Scheduler がインストールされていない 15.0.1 よ りも前のサーバにはインストールしないでください。

# 高可用性のアップグレードとクラスタ・サポート

クラスタ・サブシステムをアップグレードする方法は 2 通りあります。

このリリースの Adaptive Server では、高可用性を実現するために次のクラスタ・ プラットフォームがサポートされています。

- $\bullet$  HP-UX MCSG 11.17
- $\bullet$  HPIA MCSG 11.18
- IBM AIX HACMP 5.4
- Sun Solaris VCS4.0、SunCluster 3.2
- Linux-AMD VCS4.1
- Win2003 Cluster Manager 5.2
- メジャー・アップグレードを実行します。これにはクラスタのダウンタイムが 必要で、すべてのサーバを停止し、再起動します。この場合、次の処理を行い ます。
	- a)『高可用性システムにおける Sybase フェールオーバの使用』で説明されてい るとおりに、**sp\_companion suspend** を実行します。
	- b) 両方のノードのプライマリ・コンパニオンとセカンダリ・コンパニオンの リソース・グループをオフラインにします。クラスタ・システムのアップ グレードが完了するまではコンパニオン・サーバと対応するリソース・グ ループが自動的にオンラインにならないことを確認します。
	- c) クラスタ・システムのベンダの指示に従って、クラスタ・サブシステムを アップグレードします。現在のリソース・グループを新しいクラスタ・ バージョンにマイグレートするオプションが使用可能な場合があります。 そのようなオプションが使用できない場合 (またはリソース・グループが削 除されたか壊れている場合)は、クラスタ・システムをアップグレードした 後に、リソース・グループを再作成して、適切に設定します。
	- d) リソース・グループをオンラインにします。これによって、プライマリ・ コンパニオンとセカンダリ・コンパニオンはそれぞれのノードでオンライ ンになります。
	- e)『高可用性システムにおける Sybase フェールオーバの使用』で説明されてい るとおりに、**sp\_companion resume** を実行します。
- クラスタのダウンタイムを防ぐため、マイナー・アップグレードを実行しま す。ノードは他のノードにフェールオーバされ、一度に 1 つずつアップグレー ドされます。たとえば、ASE1 がノード N1 のプライマリ・コンパニオンで、 ASE2 がノード N2 で実行されているセカンダリ・コンパニオンだとします。
	- a) プライマリ・コンパニオンをアップグレードします。
		- **1.** ASE1 を N1 から N2 にフェールオーバします。これを行うには、プライ マリ・リソース・グループを N2 に移動するか、ASE1 を停止します。
		- **2.** ベンダから提供されているアップグレードの指示に従って、N1 のクラ スタ・サブシステムをアップグレードします。
		- **3.** ASE1 を N2 から N1 にフェールバックします。Adaptive Server フェール バックの詳細については、『高可用性システムにおける Sybase フェール オーバの使用』のクラスタに関する適切な章を参照してください。
	- b) セカンダリ・コンパニオンをアップグレードします。対称型設定を使用し ている場合は、ASE2 について上記の「プライマリ・コンパニオンをアップ グレードします」の手順に従います。 非対称型設定を使用している場合は、次の手順に従います。
		- **1.** セカンダリ・リソース・グループをオフラインにして、ASE2 が停止し ていることを確認します。ASE2 は、このアップグレード中は使用でき ません。
- **2.** ベンダから提供されているアップグレードの指示に従って、N2 のクラ スタ・サブシステムをアップグレードします。
- **3.** N2 でセカンダリ・リソース・グループをオンラインにして、ASE2 を起 動します。

## **32** ビット・バージョンから別のコンピュータ上にある **64** ビット・バージョンへのマイグレート

Adaptive Server を 32 ビット・バージョンから 64 ビット・バージョンへマイグレー トするには、最初に 64 ビットのオペレーティング・システムをインストールして 設定します。

データを別のコンピュータにマイグレートする方法は 3 通りあります。

- ダンプとロードを使用する
- BCP を使用する
- バイナリを置換する

アップグレードまたは別のプラットフォームへのマイグレートが完了すると、 サーバを初めて起動したときに、syscomments 内のテキストを使用してプロ シージャが内部で再構築されます。

既存のオブジェクトを削除して再作成するコードがプロシージャに含まれている 場合、syscomments は正しく実行されない可能性があります。syscomments を 初めて実行する前に、オブジェクトを手動で削除してください。

### ダンプとロードを使用したデータのマイグレート

ダンプとロードを使用して 32 ビット Adaptive Server バージョンから 64 ビット・ バージョンにデータをマイグレートする方法について説明します。

- **1.** 32 ビットの Adaptive Server に含まれているすべてのデータベース上で **dbcc** チェックを実行し、正しく実行されるかどうか確認します。
- **2.** 64 ビットの Adaptive Server を新しいディレクトリに作成します。
- **3.** 32 ビット・サーバと一致するようにデバイスおよびデータベースを作成しま す。sysusages マッピングが正しいことを確認します。

注意: sybsystemprocs データベースで使用できる領域を 10% 追加します。

- **4.** 32 ビット・サーバでデータベースをダンプします。
- **5.** 64 ビット・サーバへデータベースをロードします。
- **6.** 分割されたテーブルがある場合は分割情報を更新します。
- **7.** 64 ビット・サーバで **dbcc** チェックを実行し、それらが正しく実行されるかど うか確認します。

コンパイル済みオブジェクトのアップグレードについては、「[dbcc](#page-126-0) upgrade\_object [を使用したコンパイル済みオブジェクトのアップグレード](#page-126-0) (119 ページ)」を参照してください。

#### **BCP** を使用したデータのマイグレート

DDL スクリプトを使用してデバイス、データベース、テーブル、ルール、ストア ド・プロシージャ、トリガ、およびビューを作成する場合は、**bcp** を使用して 32 ビットの Adaptive Server から 64 ビットの Adaptive Server にデータをマイグレート できます。

DDL スクリプトがない場合は、**ddlgen** ユーティリティを使用してアップグレード する Adaptive Server のスキーマを再作成します。『ユーティリティ・ガイド』を 参照してください。

- **1.** データベース上で **dbcc** チェックを実行して、データの整合性を確認します。
- **2. bcp** を使用して、データベース内の全テーブルからすべてのデータを抽出しま す。
- **3.** 新しい 64 ビットの Adaptive Server を新しいディレクトリに作成します。
- **4.** デバイス、データベース、テーブルを作成します。
- **5. bcp** を使用して、データをテーブルにバルク・コピーします。
- **6.** すべてのビュー、トリガ、ストアド・プロシージャを再作成します。
- **7.** 64 ビット・サーバで **dbcc** チェックを実行し、それらが正しく実行されるかど うか確認します。

#### バイナリの置換によるデータのマイグレート

バイナリを置換することによって、32 ビット・サーバから 64 ビット・サーバに データをマイグレートできます。

- **1.** 32 ビットの Adaptive Server に含まれているすべてのデータベース上で **dbcc** チェック(**checkdb**、**checkalloc**、**checkcatalog**、および**checkstorage**)を実行 し、エラーがないことを確認します。
- **2.** 64 ビットの Adaptive Server のファイルを新しいディレクトリにコピーします。
- **3.** 32 ビット・サーバを停止します。
- **4.** interfaces ファイルと設定ファイルを、32 ビットの \$SYBASE ディレクトリ から 64 ビットの \$SYBASE ディレクトリにコピーします。
- **5.** 32 ビットの \$SYBASE/\$SYBASE\_ASE/install/RUN\_<server> ファイルを それに相当する 64 ビットの \$SYBASE/\$SYBASE\_ASE/install ディレクトリ にコピーします。
- **6.** interfaces ファイル、設定ファイル、ログ・ファイルの新しいロケーショ ンを反映するように、RUN\_server ファイルを編集します。
- 7. 32 ビットの SSYBASE ディレクトリへの参照を SPATH 定義からすべて削除しま す。
- **8.** 64 ビットの \$SYBASE ディレクトリに移動して、SYBASE.csh スクリプト (C シェル) を設定します。
- **9.** 64 ビットの \$SYBASE/\$SYBASE\_ASE/install ディレクトリに移動して、次 のコマンドを実行します。

startserver **-f** RUN\_server

- **10.** 64 ビット・サーバが起動した後で、**installmaster**、**installmodel**、および **instmsgs.ebf** を実行します。
- **11. dbcc checkstorage** に dbccdb を使用した場合は、installdbccdb を実行しま す。これによって、dbccdb 内のテーブルが再作成され、データが失われる可能 性があります。
- **12.** ストアド・プロシージャ、トリガ、ビュー、デフォルトなどのコンパイル済み オブジェクトを削除して再作成します。
- **13.** 分割されたテーブルがある場合は分割情報を更新します。
- **14.** すべてのデータベース上で **dbcc** をもう一度実行し、正しく実行できることを 確認します。

### **allrows\_dss** を使用した並列アップグレード

並列モードで 15.0.x バージョンから 15.0.2 バージョンにアップグレードする際に 設定オプション **allrows\_dss** を使用している場合、まだオンラインになっていな い tempdb を必要とするプランがオプティマイザで選択されると、サーバでスタッ ク・トレースが発生することがあります。

新しいバイナリで再起動する際に設定を **allrows\_dss** から変更します。 マイナー・アップグレードが完了したら、サーバは前の設定に戻すことができま

す。

## 失敗したアップグレードからのリカバリ

アップグレードが失敗する原因となった根本的な問題を解決したら、次の手順に 従います。

**1.** アップグレード・ユーティリティ \$SYBASE/\$SYBASE\_ASE/upgrade/ upgrade を再実行します。

**2.** 新しいバージョンのスクリプトを使用して、システム・ストアド・プロシー ジャを再インストールします。 isql -Usa -P<password> -i \$SYBASE/\$SYBASE\_ASE/scripts/ installmaster

注音: サーバがアップグレードの涂中でクラッシュすると、再起動するとき にデータベースのアップグレードが試みられます。この処理が完了し、インス トール環境が完全にリカバリされたら、アップグレード・ユーティリティを再 実行します。これによって、アップグレード後の設定作業がすべて完了しま す。その後で、前述したとおりに、システム・ストアド・プロシージャを再イ ンストールしてください。

- **3.** アップグレード・プロセス中に、カタログ変更が記録されたためにログがいっ ぱいになることがあります。このような場合は **isql** を使用して新しいサーバに ログインし、次のコマンドを発行します。 isql> dump tran dbname with truncate\_only
	- a) **truncate\_only** に、ログをトランケートできなかったことが示されている 場合は、代わりに **no\_log** を指定してコマンドを再実行します。
	- b) それでもログが正常にトランケートされない場合は、後述するように **alter database** コマンドを使用してデータベースを拡張します。

これによってログが解放され、アップグレード・プロセスを続行できるように なります。

**4.** アップグレード前に見積もったディスク領域が、アップグレードのデータ・コ ピー・フェーズで不足する場合があります。この場合、アップグレード用の system セグメントの領域が不足していることがエラー・メッセージに示されま す。アップグレード・プロセスはハングし、必要な領域が空くまで待機しま す。**isql** を使用して新しいサーバにログインし、**alter database** を使用して データベースのサイズを大きくしてください。 isql> alter database dbname on device\_name = "2m"

**alter database** コマンドを使用して単位指定子 "m" または "M" を使用し、変更 するデータベースのサイズを指定できます。

アップグレード

# **Adaptive Server 15.5** からのダウングレード

Adaptive Server 15.5 を以前のリリースである Adaptive Server 15.0、15.0.1、15.0.2、 または 15.0.3 にダウングレードする方法を説明します。12.5.x 以前のリリースへの ダウングレードはサポートされていません。

注意: Adaptive Server 15.5 を使い続けることが確定するまでは、バージョン 15.5 の新機能を使用しないことをおすすめします。

15.5 の機能を使用した場合は、追加の手順が必要となります。「新しい機能を使 用した場合に必要な追加手順」のトピックの手順を参照してください。

複写データベースをサーバとともに使用した場合は、サーバをダウングレードす るための追加の手順を実行します。「複写データベースを含む Adaptive Server の ダウングレード」のトピックを参照してください。

**sp\_downgrade** と呼ばれるプロシージャを使用してダウングレード・プロセスを 効率化します。 このプロシージャを使用する場合は、"**sybase\_ts\_ role**" が存在す る必要があります。 また、このプロシージャを実行するときは、"sa\_role" パー ミッションまたは "sso\_role" パーミッションが必要です。 このシステム・プロ シージャとその構文の詳細については、『Adaptive Server Enterprise 15.5 新機能ガ イド』の「システムの変更点」の章内の「新しいシステム・プロシージャ」の項 を参照してください。

注意: Adaptive Server 15.5 の新機能を使用した場合は、15.0.2 ESD #3 に戻すこと をおすすめします。このバージョンでは、ダウングレードの結果発生する可能性 のある多くのエラー状態を処理できるためです。

15.0.2 ESD #3 より前のバージョンの Adaptive Server に戻す場合は、このようなエ ラー処理の仕組みがありません。新しい機能を使用すると、**sp\_downgrade** に よってレポートされる使用済みの新機能をすべてアンインストールしない限り、 予期しない動作が生じたり、誤解を招くようなエラー・メッセージやスタック・ トレースが生成されたりする可能性があります。

- **1.** 監査オプションが有効になっているすべてのシステム・データベースとユー ザ・データベースで次のコマンドの出力を保存して、15.5 Adaptive Server の現 在の監査設定を保存します。 1> sp\_displayaudit  $2 > qo$
- 2. 15.5 のダウングレードを行う前に、すべてのデータベースと \$SYBASE リリー ス領域のバックアップを取得します。
- **3. dataserver -m** オプションを使用して、15.5 のサーバをシングル・ユーザ・ モードで起動します。ダウングレード手順の実行中は他のユーザが一切

Adaptive Server にアクセスできないようにするためです。サーバをシングル・ ユーザ・モードで起動する方法の詳細については、『ユーティリティ・ガイ ド』を参照してください。

**4.** 次のコマンドを実行して、Adaptive Server 15.5 でダウングレードの準備が完了 していることを確認します。

sp\_downgrade 'prepare', @toversion='version'

"version" の値は、"15.0"、"150"、"15.0.1"、"1501"、"15.0.2"、"1502"、"15.0.3" または "1503" として記述できます。ただし、入力したバージョンは、ダウン グレードする Adaptive Server のバージョンと一致させる必要があります。

注意: 暗号化カラムに関連した 15.0.2 の機能を使用した場合は、以下を行う必 要があります。

- Adaptive Server 15.0 GA または Adaptive Server 15.0 ESD #1 に戻すには、バー ジョンを "15.0" として指定する必要があります。
- Adaptive Server 15.0、15.0 ESD #2、15.0.1、または 15.0.1 ESD に戻すには、 バージョン・パラメータを "15.0.1" として指定する必要があります。
- Adaptive Server 15.0.2 または 15.0.2 ESD に戻すには、バージョン・パラメー タを "15.0.2" として指定する必要があります。

**sp\_downgrade** は master データベースで実行する必要があります。

**sp\_downgrade 'prepare'** は、Adaptive Server 15.5 のダウングレードの準備がで きているかどうかを検証します。つまり、ダウングレードを完了するために手 動で変更を加える必要がある場合は、**sp\_downgrade 'prepare'** を実行すると、 これらの変更に関するメッセージが出力されます。レポートされたエラーを訂 正し、表示された警告が及ぼす影響について理解してからでないと、ダウング レードの手順を先に進めることはできません。

- **5. sp\_downgrade 'prepare'** によってエラーがレポートされなくなるまで、最後 の手順を繰り返します。
- **6.** 次のコマンドを実行して、ダウングレード・プロセスを開始します。 sp\_downgrade 'downgrade', @toversion='version',@override=1

バージョン番号は上記で入力したバージョンと同じにする必要があります。上 記のコマンドが正常に完了した後、15.5 サーバ上でアクティビティを行うこと はできません。チェックポイントを実行して、すぐに 15.5 サーバを停止する必 要があります。

**7.** RUN\_SERVER ファイルをダウングレード先の 15.0、15.0.1、15.0.2、または 15.0.3 リリース領域にコピーします。ダウングレード先のバージョンのデータ サーバ・バイナリを使用するように、RUN\_SERVER ファイルを変更します。

たとえば、15.0.2 にダウングレードする場合は、15.5 の関連情報を 15.0.2 の関 連情報に更新します。SYBASE ディレクトリから、次のように入力します。

```
/work_dirs/sybase/ase1502/ASE-15_0/bin/dataserver¥
```
- -s OLD\_SERVER\_NAME¥
- -d DOWNGRADED MASTER DEVICE¥
- -e OLD SERVER LOG FILE¥
- -c OLD SERVER CONFIG FILE¥
- M /work\_dirs/sybase/ase1502¥
- データサーバ・バイナリを変更します。
- **-e**、**-c**、**-M** の各オプションを使用して古いサーバを参照できます。
- 8. 修正された RUN\_SERVER ファイルを使用して、古いサーバを再起動します。 \$SYBASE, \$SYBASE\_ASE, または \$SYBASE\_OCS などの環境変数が古い サーバ・リリースを参照していることを確認します。

注意: 15.0 または 15.0.1 のサーバにダウングレードする場合、ユーザ・パス ワードが **sp\_passwordpolicy 'allow password downgrade'.** の値によってはリ セットされることがあります。 **'allow password downgrade'** が **'0'** に設定され ている場合、ユーザ・パスワードはリセットされ、コンソールに出力されま す。**sp\_downgrade 'downgrade', <version>** の出力をファイルに保存して、パ スワードの紛失を防ぎます。古いパスワードは使用できません。パスワードが 紛失した場合は、**-psa** を使用してダウングレード後のサーバを再起動し、sa パ スワードを再生成する必要があります。

**9.** 「ダウングレード後の作業」に列挙されたスクリプトのうち、サイトに該当す るものを実行します。

15.5 の機能を使用していない場合、Adaptive Server 15.0、15.0.1、15.0.2、15.0.3 に ダウングレードするために必要な作業は以上です。15.5 の機能を使用した場合は、 この項で後述する追加の手順に従ってください。

### ダウングレード後の作業

ダウングレードの基本手順を実行した後も、15.5 へのアップグレードによる変更 が一部残っています。

**1.** ローカルとリモートの両方のサーバが同じ Adaptive Server バージョン 15.x で実 行されている場合に、両方のサーバをアップグレードするときは、ローカル・ サーバを最初にアップグレードします。いずれかをアップグレードしない場合 も、ローカル・サーバを最初にアップグレードしてください。 Sybase としては、以前のバージョンの Adaptive Server 上で実行されているコン ポーネント統合サービスが後のバージョンに接続できることを保証しません。 以前のバージョンの Adaptive Server によってプロキシ・テーブルが後のバー

ジョンにマップされており、かつ以前のバージョンでは使用できない機能がリ モート・テーブルで使用されている場合、エラーが発生することがあります。 Sybase では、Adaptive Server の各バージョンについて、コンポーネント統合 サービスを通じた旧リリースとの接続を確認しています。コンポーネント統合 サービスはテストされ、以前のバージョンの Adaptive Server に接続できること が保証されています。

**2.** 古いバージョンのシステム・ストアド・プロシージャをインストールすると、 そのシステム・ストアド・プロシージャに関する監査情報が削除されます。ダ ウングレード前に監査が有効になっていたすべてのシステム・ストアド・プロ シージャに対して監査を再び有効にしてください。ダウングレード前の作業時 に記録された **sp\_displayaudit** の出力を使用して、監査が有効になっていたシ ステム・ストアド・プロシージャを特定します。**sp\_audit** を使用して、監査 オプションを再入力します。たとえば、アップグレード前にサーバで **sp\_addlogin** ストアド・プロシージャに対してストアド・プロシージャの監査 を有効にした場合は、次の**sp\_audit**コマンドを実行して**sp\_addlogin**での監査 を再度有効にします。

sp\_audit "exec\_procedure", "all", "sp\_addlogin", "on"

ダウングレードしたサーバで installmaster、installmodel、

installcommit、installsecurity、installhasvss、installjsdb、 および installmsgsvss を実行した後、システム・ストアド・プロシージャ を元の形式に戻します。ダウングレードしたサーバより後のリリースで導入さ れた新しいストアド・プロシージャは削除されません。

注意: 新しいストアド・プロシージャを古いバイナリに対して実行しようと すると、予期しない結果が生じます。

**3.** Adaptive Server 15.5 へのアップグレード時に restore\_msgs.ebf ファイルが 作成されています。ここでは、このスクリプトを実行して、アップグレード元 のバージョンにメッセージをリストアする必要があります。 isql -Usa -P <sa\_password> -S <server\_name> -i <restore\_msgs.ebf>

注意: 15.0 または 15.0.1 リリースからアップグレードした後で、15.0 または 15.0.1 リリースに戻そうとしている場合は、関連するリリースから instmsgs.ebf ファイルのみを実行する必要があります。

- **4.** ストアド・プロシージャ、トリガ、ビューのディスク上構造には、以前のバー ジョンの Adaptive Server によって認識されない文識別トークン、データ型、オ ブジェクト参照が含まれていることがあります。ダウングレードしたリリース よりも後のリリースで Adaptive Server に導入された機能を使用するコンパイル 済みオブジェクトは、すべて削除する必要があります。
- **5.** アップグレード・プロセスの間に、**'update all statistics'** を syslogins で実行し た場合、**delete statistics** を syslogins で実行し、再作成する必要があります。

ダウングレード先のリリース領域から **installmaster** を実行すると、 **spt\_values** は削除され、再作成されます。このテーブルからは新しいタイプが 除去されます。

- **6.** ダウングレードしたサーバのリリース領域から **installmaster** を実行すると、 syscurconfigs には存在しない設定パラメータの sysconfigures ローを削除するこ とによって、15.5 に属する設定パラメータが除去されます。**installmaster** を実 行した後にサーバを起動すると、エラー・メッセージは表示されません。 ダウングレードしたサーバを起動するとき 15.5 設定ファイルを使用すると、 サーバを初めて起動するときに新しいオプションによって「不明なパラメー タ」というメッセージが表示され、不明なオプションがレポートされます。設 定ファイルは不明なオプションを使用しないで再作成されるので、これらの メッセージは無視してかまいません。
- **7.** 15.5 のキーワードを使用した場合の詳細については、「新しい機能を使用した 場合に必要な追加手順」を参照してください。
- **8.** ダウングレード・プロセスの前に複写を無効にした場合は、再度有効にする必 要があります。詳細については、「データサーバ・アップグレード後の Replication Server の再有効化」のトピックを参照してください。

### 新しい機能を使用した場合に必要な追加手順

ダウングレード先の Adaptive Server バージョンでは使用できない Adaptive Server 15.5 の機能を使用した場合は、サーバをダウングレードする前に追加の手順が必 要となることがあります。また、ダウングレードした直後に実行する必要のある 操作もいくつかあります。

- Adaptive Server における Java バージョン 1.2 以降の Java によってコンパイル されたユーザ・クラスがインストールされている場合、これらのクラスは 15.0.3 より前のバージョンの Adaptive Server では機能しません。以前のバー ジョンの Adaptive Server では、**enable pci** パラメータは無視されます。このパ ラメータは削除できます。**sybpcidb** は、バージョン 15.0.3 より前の Adaptive Server では使用されません。必要に応じて削除できます。
- SQL 複写 「複写データベースを含むサーバのアップグレード」を参照してく ださい。
- **sp\_addserver** と <**filter**> パラメータ **sp\_addserver** で **filter** パラメータを指 定してサーバ・エントリを作成した場合は、32 バイトより長いエントリが **sysservers**.**srvnetname** カラムに含まれている可能性があります。これらのエ ントリを削除してからダウングレードし、ダウングレードが完了した後でエン トリを追加し直す必要があります。

一般に、戻すバージョンの Adaptive Server でその機能がすでに使用可能であった 場合は、追加の手順は必要ありません。

#### 複写データベースを含む **Adaptive Server** のダウングレード

データベースで複写が有効になっている Adaptive Server 15.5 をダウングレードす る場合は、ダウングレードを開始する前に完了しておく必要のある追加の手順が あります。

ダウングレードするサーバに複写データベースが含まれ、SQL の複写が有効に なっている場合は、ダウングレード先の Adaptive Server のバージョンごとに手順 が異なります。

複写システムで RepAgent を使用しており、15.0.2 ESD #3 以上のバージョンにダウ ングレードする場合、追加の手順は必要ありません。Adaptive Server 15.0.2 ESD #3 はデータを同期状態に保つことができます。

データの複写に RepAgent を使用しない場合は、お使いの製品のマニュアルを参照 してください。

15.0.2 ESD #3 より前のバージョンにダウングレードする場合は、複写データベー スを含む Adaptive Server をダウングレードするための記載されている標準的な手 順に従ってください。

複写データベースを含む Adaptive Server をダウングレードするための標準的な手 順には、プライマリ・データベースのトランザクション・ログ内のすべての複写 データがスタンバイ・データベースまたは複写データベースに正常に転送されて いることを確認する手順も含まれます。ダウングレード・プロセスが完了した後 で RepAgent を再び起動したら、バージョン 15.5 で作成したログを読み込まないよ うにする必要があります。

- **1.** トランザクション処理と複写アクティビティを中断します。
- **2.** プライマリ・データベースのトランザクション・ログを排出します。
- **3.** セカンダリ・トランケーション・ポイントを無効にします。

詳細については、「複写データベースを含むサーバのアップグレード」のトピッ クを参照してください。

### **Job Scheduler** のダウングレード

Adaptive Server バージョン 15.0 または 15.0.1 にダウングレードする場合は、その バージョンから **installjsdb** スクリプトを実行します。

**1.** 次のように入力して Job Scheduler を無効にします。

```
1> sp_configure "enable job scheduler", 0
2 > q1> sybmgmtdb..sp_sjobcontrol @name=NULL, @option="stop_js"
2 > qo
```
- **2.** お使いのプラットフォーム用のダウングレード手順に従います。
- **3.** ダウングレードが完了したら、ダウングレード後のバージョンの Adaptive Server から install isdb スクリプトを実行します。 isql –Usa –Psa\_password –Sservername –i%SYBASE¥%SYBASE\_ASE¥scripts¥installjsdb

注意: **isql** 実行ファイルのロケーションを含むディレクトリ (%SYBASE\_OCS ¥bin) がパスに含まれている必要があります。

- **4.** 次のように Job Scheduler を有効にします。 sp\_configure "enable job scheduler", 1
- **5.** Job Scheduler を起動するには、サーバを再起動するか、以下を実行します。
	- 1> use sybmgmtdb
	- $2 >$   $90$
	- 1> sp\_sjobcontrol @name=NULL, @option="start\_js"
	- $2 > q$

# **15.5** にアップグレードした後で、元のインストールにダウン グレードした場合

ここでは、AdaptiveServer 15.5 にアップグレードした後で元のバージョンにダウン グレードした場合の作業について説明します。 サーバをダウンロードした後で次のスクリプトを実行して、元のメッセージをリ ストアします。

isql -Usa -P<sa-password> -irestoremsgs.ebf

Adaptive Server 15.5 からのダウングレード

# **SySAM** のトラブルシューティング

SySAM のエラーがタイムリーに解決されないと、Adaptive Server が機能しなくな る可能性があります。ここでは、SySAM 猶予期間について説明します。

[SySAM FAQ](http://www.sybase.com/sysam) のオンラインの『Sybase ソフトウェア資産管理 (SySAM) ユーザー ズ・ガイド』に最新の情報が掲載されている場合があります。 このインストー ル・ガイドの最新のトラブルシューティング情報については、 [製品マニュアル・](http://www.sybase.com/support/manuals/) [サイトを](http://www.sybase.com/support/manuals/)参照してください。 Sybase 製品が必要なライセンスを見つけられない場 合、猶予期間が使用可能であれば、猶予モードの操作が続きます。 **sp\_lmconfig** コマンドの出力を使用して、製品のライセンス・ステータスを判別します。 Status カラムは、猶予期間内に操作中のライセンスに対して graced と表示さ れます。

一般に、SySAM 関連の問題を解決するために 30 日の猶予期間があります。 ライ センスが猶予期間に入ると、Sybase 製品のエラー・ログおよびオプションの電子 メール・メッセージには、猶予期間の終了する日時が含まれます。 また、 **sp\_lmconfig** コマンドを実行して期間の終了日を判別できます。 期間の終了日ま でに問題が修正されない場合、Sybase 製品は、そのライセンスの対応する機能を 無効にします。 有効期限が切れたライセンスが ASE CORE の場合、Adaptive Server は停止します。

Sybase 製品ログには、猶予モードで与えられたライセンスに関する情報も記載さ れます。重大度が「警告」のものに対する電子メール通知が設定されている場合、 このイベントについて電子メール・メッセージが送信されます。詳細については、 「電子メール通知の有効化と変更」のトピックを参照してください。Adaptive Server のエラー・ログおよび電子メール・メッセージの警告は、ライセンスが猶 予モードの間は繰り返されます。

### **SySAM** 関連エラーを検索する場所

SySAM 関連エラーはすべて Sybase 製品エラー・ログに出力され、プレフィックス として "kernel SySAM." が付きます。次に例を示します。

<timestamp> kernel SySAM: Failed to obtain 1 license(s) for ASE\_CORE feature from license file(s) or server(s).

エラー・ログの保存場所については、「エラー・ログのロケーション」の項を参 照してください。

SySAM のトラブルシューティング

電子メール警告が設定されている場合、受信者は SySAM イベントが発生するたび に電子メールを受け取ります。

Sybase 製品での SySAM ライセンスの現在のステータスは、**sp\_lmconfig** コマンド を使っていつでも確認できます。 出力には、現在の SySAM 設定と各ライセンス のステータスが示されます。

サーブド・ライセンス・モデルを使用している場合、log ディレクトリにあるラ イセンス・サーバのデバッグ・ログには、ライセンスのチェックアウトに関する すべての問題が記録されます。

# **SySAM** のトラブルシューティング

ここでは、SySAM のトラブルシューティング方法について説明します。

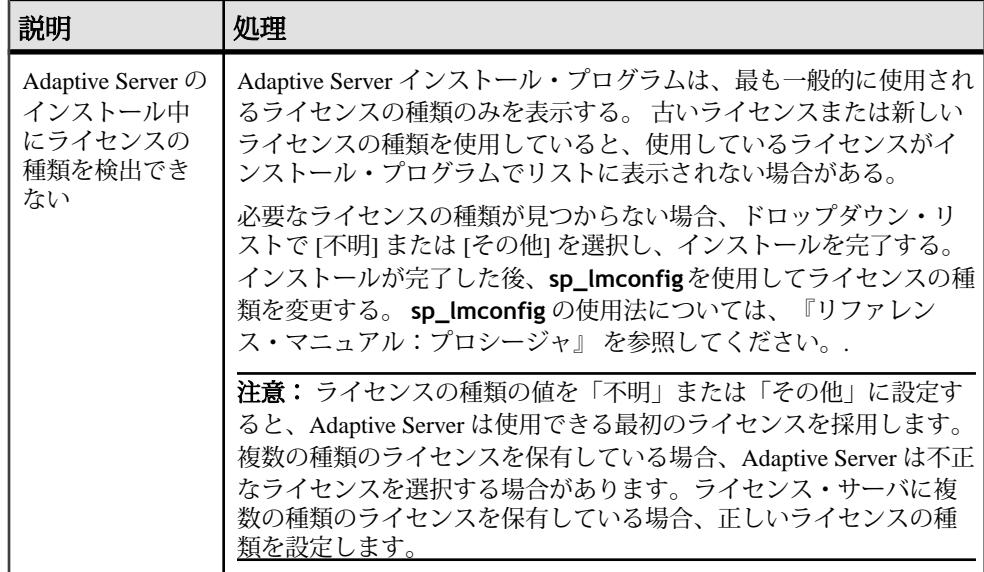

#### 表 **15 : SySAM** のトラブルシューティング
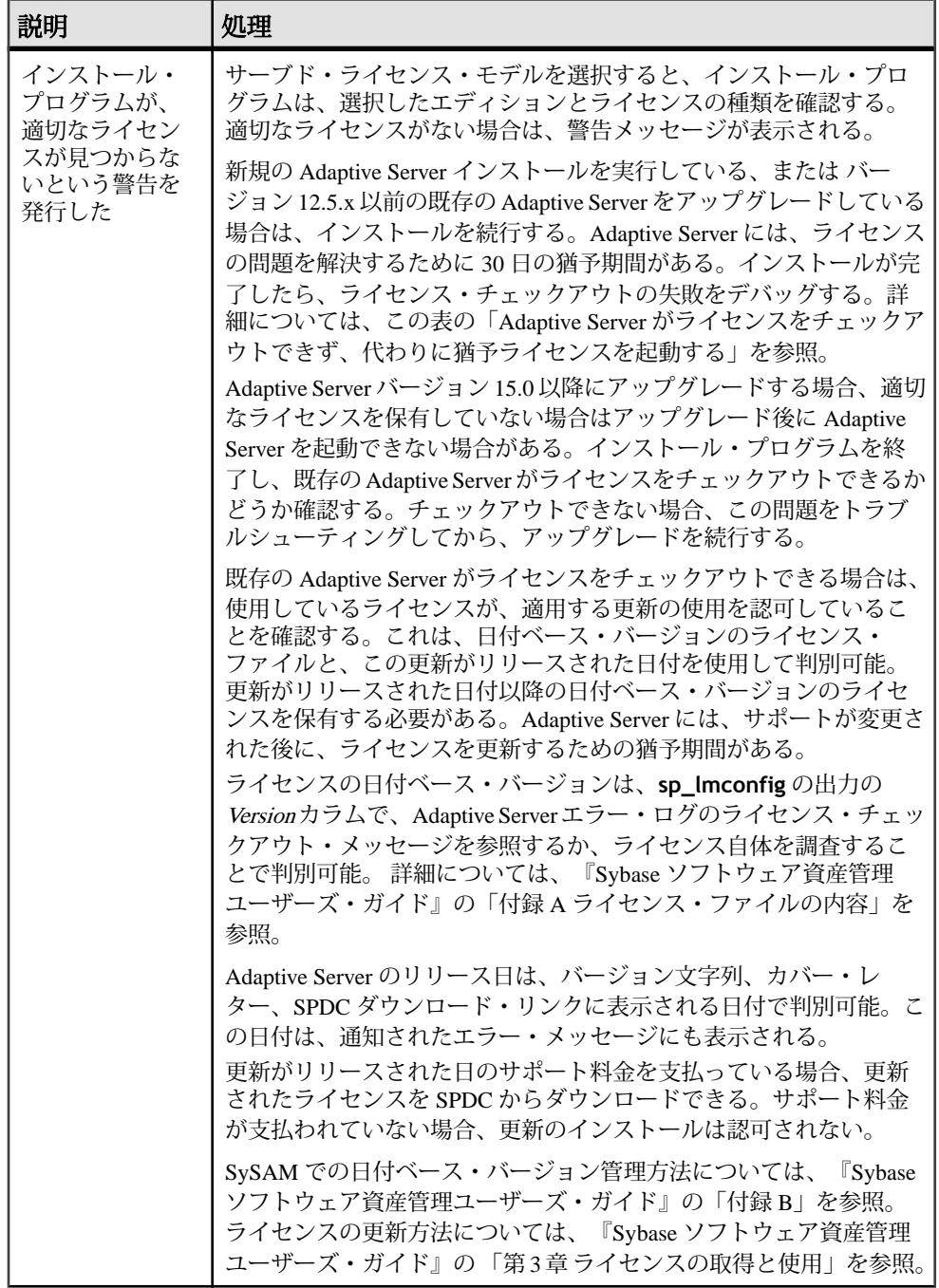

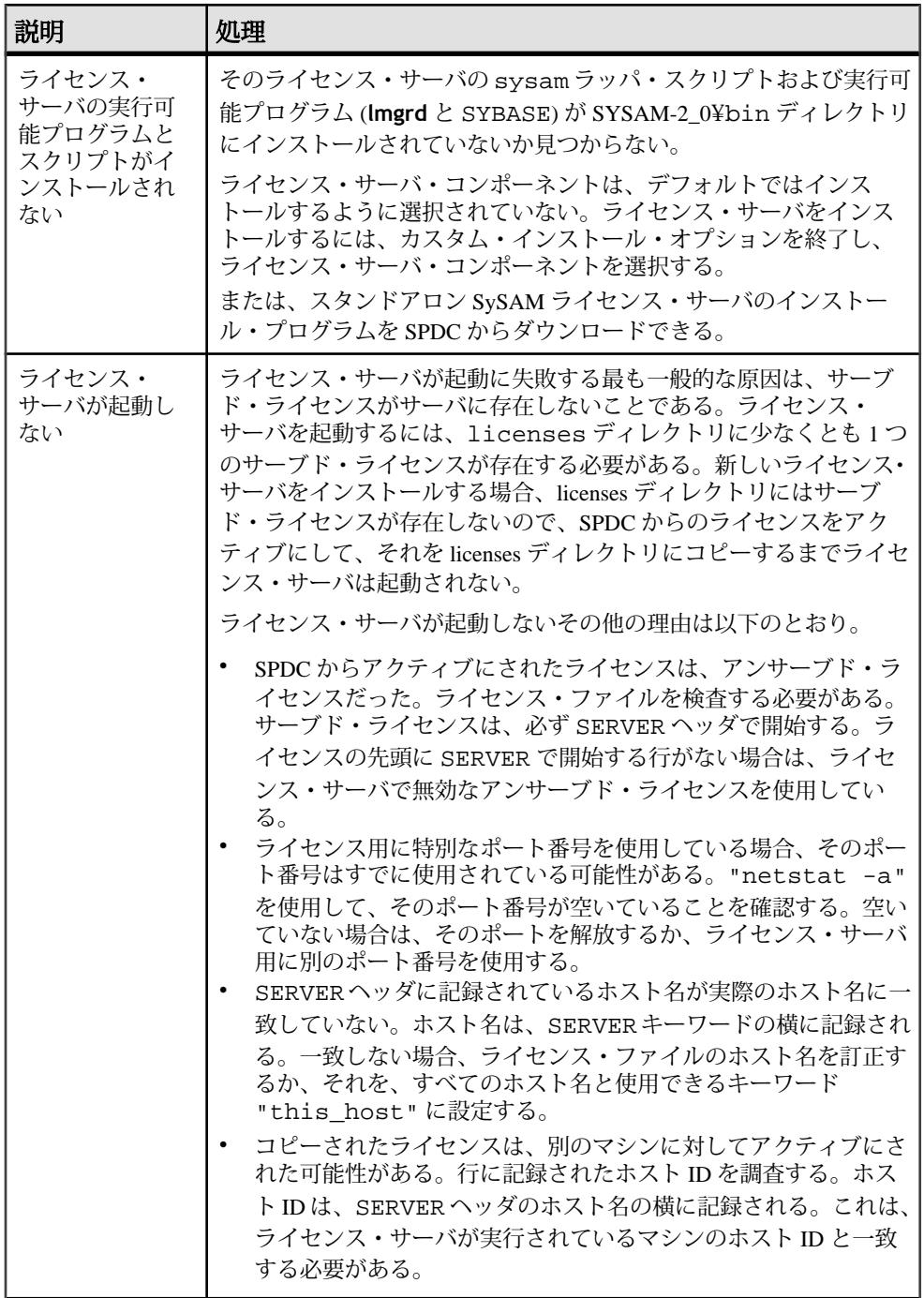

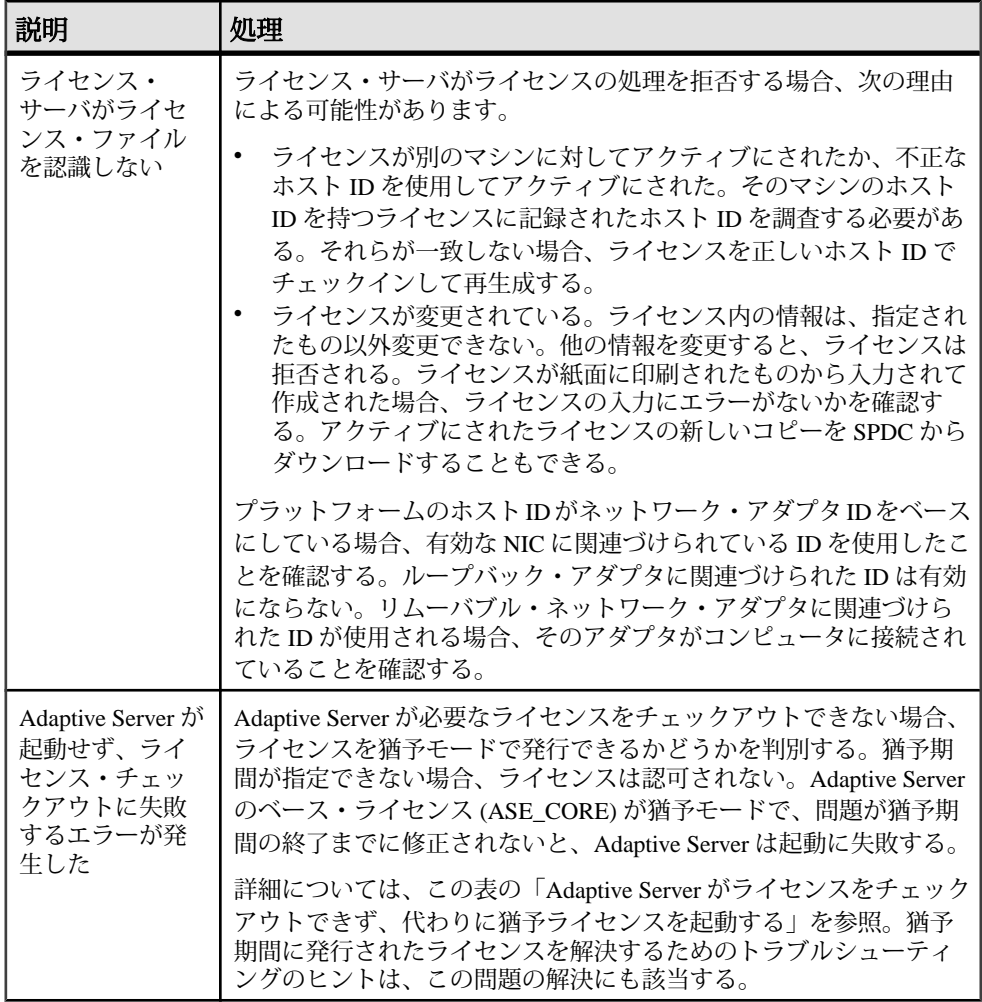

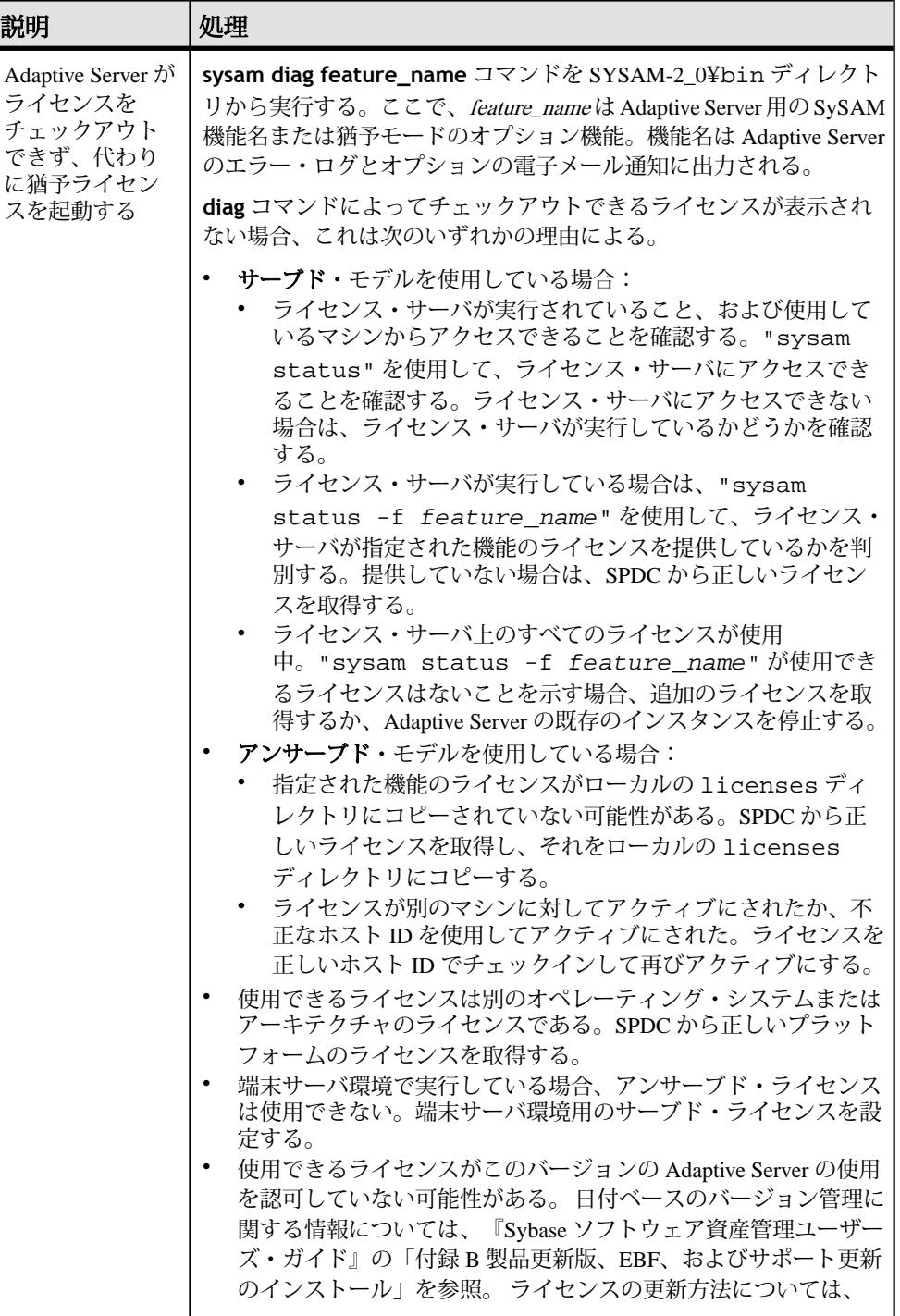

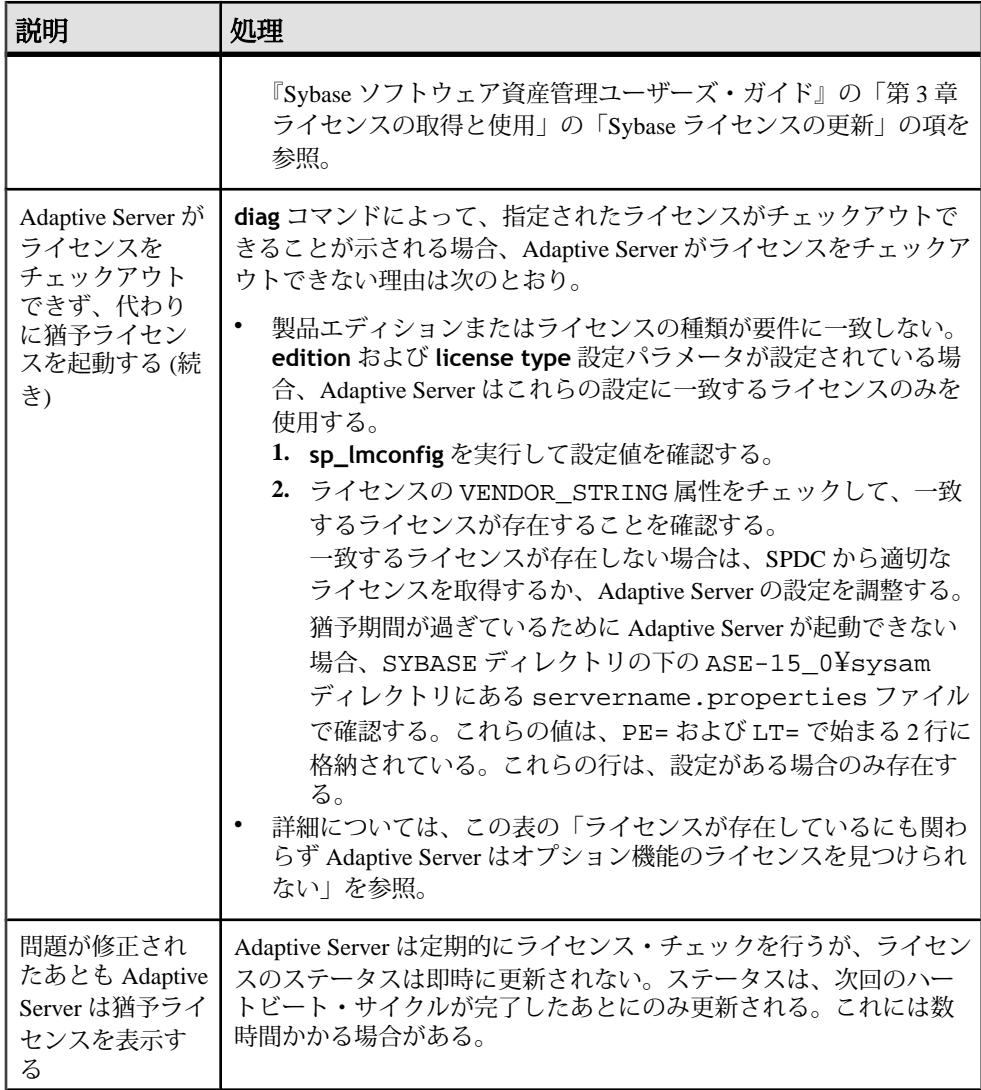

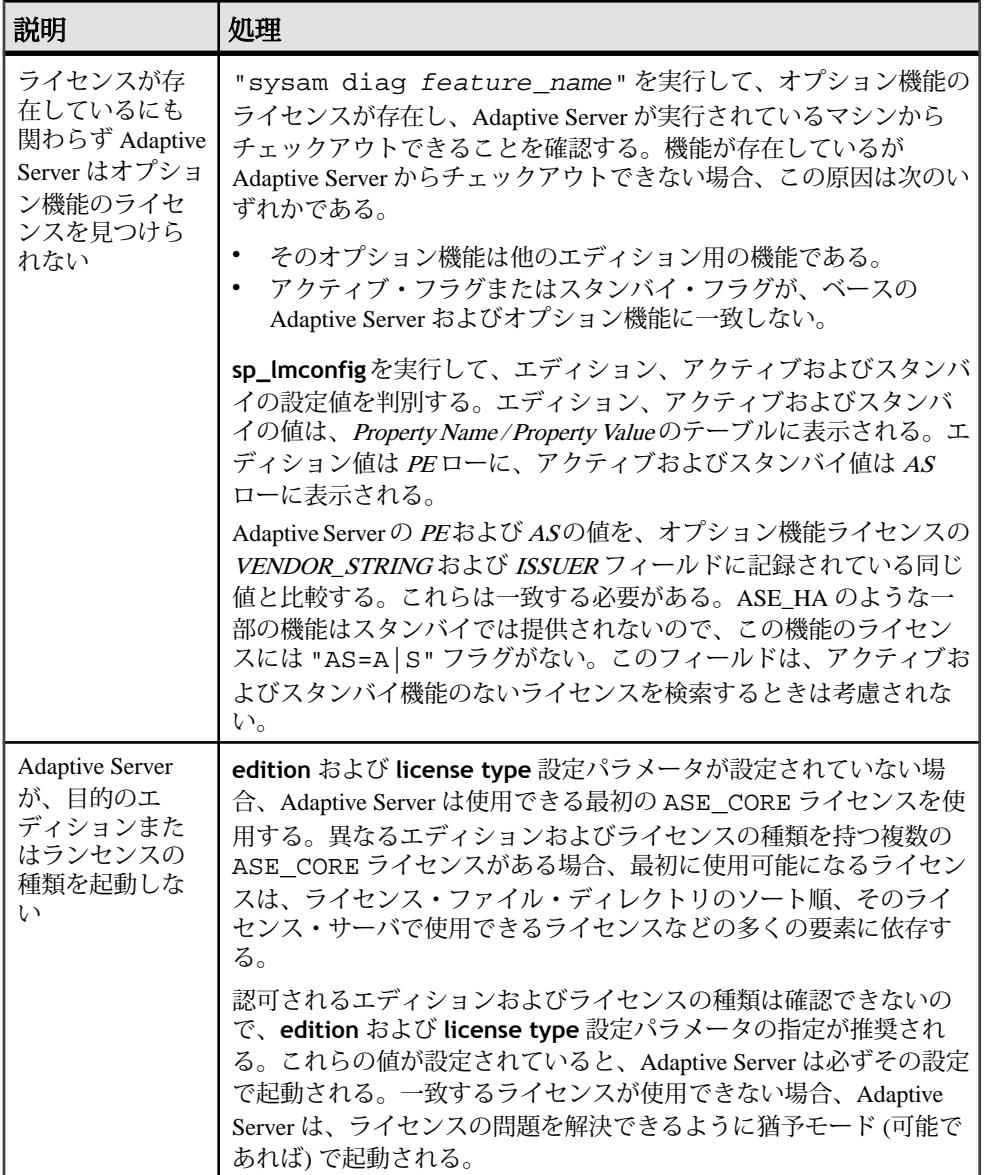

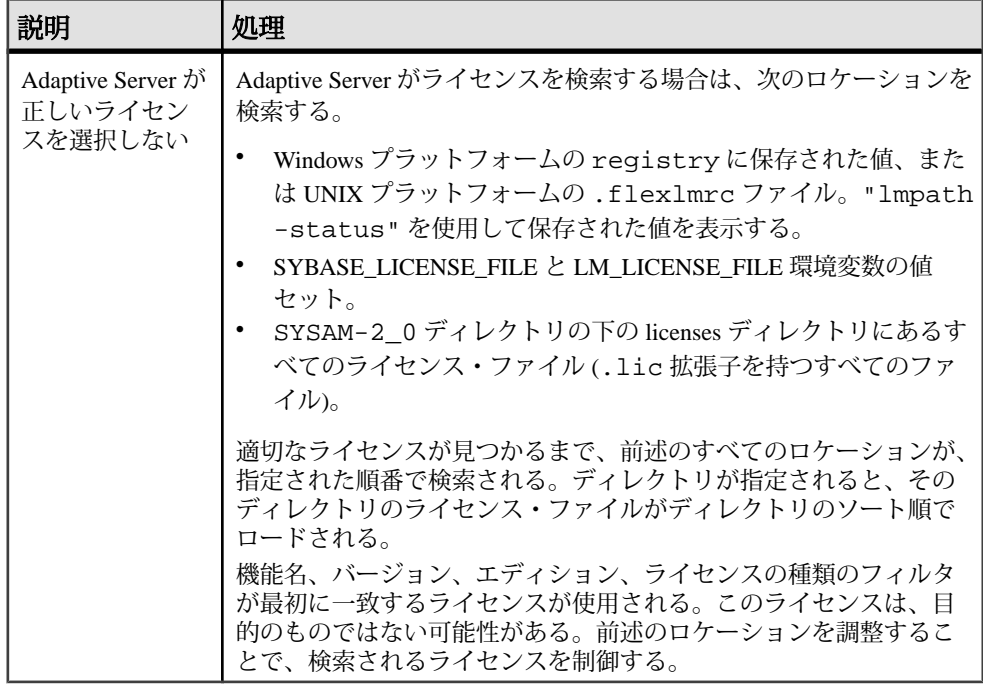

## 電子メール通知の有効化と変更

**sp\_lmconfig** を使用して電子メール通知を設定します。現在の通知ステータスと 構成を表示するには、**sp\_lmconfig** コマンドをパラメータなしで実行します。

電子メール通知を有効にするには、**smtp host**、**smtp port**、**email sender**、**email recipients**、**email severity** の各プロパティを設定します。

電子メールのトリガとなる重大度を変更するには、**email severity** プロパティ を"ERROR"、"WARNING"、"INFORMATIONAL"、または "NONE" に設定します。

電子メール受信者のリストを変更するには、**email recipients** プロパティをカン マ区切りの電子メール・アドレスのリストに設定します。電子メール・アドレス には、SMTP メッセージを受信できるものすべてを含めることができます。

## **Sybase** サポート・センタに問い合わせ

SySAM 関連の問題について、Sybase 製品の保守契約を結んでいるサポート・セン タに電話する場合、次の情報を用意してください。

- Adaptive Server のエラー・ログ。
	- \$SYBASE/ASE-15\_0/install/<servername>.log
- Adaptive Server が起動しない場合は、サーバのプロパティ・ファイル。
	- \$SYBASE/ASE-15\_0/sysam/<servername>.properties

servernameは、起動しない Adaptive Server の名前と対応させる必要があります。

- Adaptive Server を実行しているマシンの SYSAM-2\_0¥licenses ディレクトリ に保存されたライセンス・ファイル。
- SYBASE LICENSE FILE および LM LICENSE FILE 環境変数の値セット。
- **lmutil lmpath -status** コマンドの出力。lmutil は、SYSAM-2\_0¥bin フォル ダの下の bin ディレクトリにあります。
- サーブド・ライセンス・モデルを使用している場合:
	- ライセンス・サーバの \$SYBASE¥SYSAM-2 0¥licenses ディレクトリに 保存されたライセンス。
	- \$SYBASE¥SYSAM-2\_0¥log ディレクトリのライセンス・サーバ・ログ・ ファイル。

# サーバのトラブルシューティング

Sybase サーバ製品では、エラーには次の 2 種類があります。

- インストール、アップグレード、セットアップ・ユーティリティによって生成 されるエラー。
- サーバ (Adaptive Server、Backup Server など) によって生成されるエラー。

エラーの原因を特定するには、まず使用しているユーティリティのログ・ファイ ルの中から、問題が発生したときにユーティリティが実行していたタスクを探し ます。次にサーバのエラー・ログをチェックします。詳細については、「エ ラー・ログのロケーション」の項を参照してください。

表「UNIX プラットフォームのトラブルシューティングのガイドライン」に、初 めてインストールまたはアップグレードするときに発生する可能性がある、一般 的な問題の原因と解決法を示します。引き続き問題が発生する場合は、インス トールまたはアップグレードを再試行してください。

インストール・プログラムまたは **srvbuild** が予期せず終了した場合や、問題を解 決できない場合は、『トラブルシューティング&エラー・メッセージ・ガイド』 を参照してください。

| 問題                                                         | 考えられる原因と解決法                                                                                                    |
|------------------------------------------------------------|----------------------------------------------------------------------------------------------------|
| インストール・プロ<br>グラムが Adaptive<br>Server を起動できな<br>い。          | Adaptive Server 起動の失敗は通常、RAM またはディスクの使用可<br>能領域の不足によって発生する。                                                                           |
|                                                            | 必要なRAM容量の条件を満たしているか確認する。RAM容量の<br>条件を満たしていたら、すべてのアプリケーションを削除し、そ<br>の後、すべてのアプリケーションをハード・ドライブにもう一度<br>インストールして、インストール・プロセスを再開する。        |
|                                                            | Adaptive Server のインストール後、ディスク・ドライブの空き<br>ディスク領域は 25MB 必要である。Adaptive Server が共有メモ<br>リ・ファイルを作成するには、約18MB 必要である。                       |
|                                                            | システム管理者としてログインしているか確認する。Adaptive<br>Server を起動するには、システム管理者としてログインする必要<br>がある。                                                         |
|                                                            | Monitor Server を停止してから Adaptive Server を再起動する。                                                                                        |
|                                                            | 注意: SySAM ライセンスが見つからない場合や猶予期間が過ぎ<br>ている場合、Adaptive Server は起動しません。Adaptive Serverのエ<br>ラー・ログでライセンス・チェックアウトに失敗した理由を調<br>べ、問題を解決してください。 |
| Adaptive Server のアッ<br>プグレード後、<br>srvbuild を使用でき<br>ない。    | サーバのアップグレードを開始すると、他のタスクに対して同じ<br>srvbuild セッションを使用できない場合がある。srvbuild を終了<br>し、再起動する。                                                  |
| アップグレードした<br>Adaptive Server にイン<br>ストール・プログラ<br>ムが接続できない。 | サーバのアップグレードを開始すると、他のタスクに対して同じ<br>srvbuild セッションを使用できない場合がある。srvbuild を終了<br>し、再起動する。                                                  |
| インストール・プロ<br>グラムが予約語の競<br>合を検出した。                          | 「失敗の後での Adaptive Server の停止」のトピックを参照。                                                                                                 |
| アップグレードに失<br>敗する。                                          | 「失敗したアップグレードからのリカバリ」の項を参照。                                                                                                    |

表 **16 : UNIX** プラットフォームのトラブルシューティングのガイドライン

## インストール・ユーティリティのログ

エラー・ログ内の情報は、エラー・メッセージが表示された理由と、考えられる 解決法を知るのに役立ちます。ここでは、インストール、アップグレード、セッ

トアップ・ユーティリティに関するデフォルトのエラー・ログのロケーションを 示します。

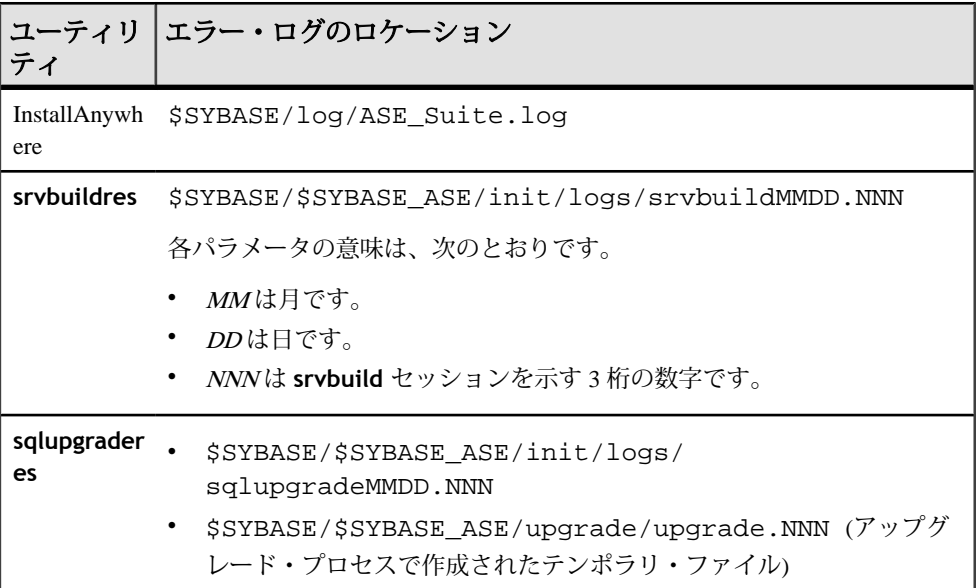

#### 表 **17 :** インストール・ユーティリティのエラー・ログのロケーション

## **Sybase** サーバのログ

エラー・ログ内の情報は、エラー・メッセージが表示された理由と、考えられる 解決法を知るのに役立ちます。ここでは、Sybase サーバごとのデフォルトのエ ラー・ログのロケーションを示します。

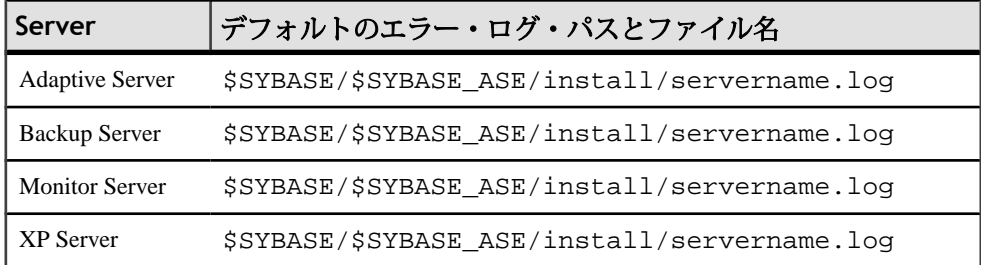

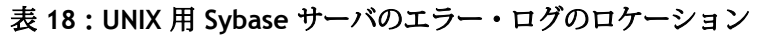

## インストール時に起こりがちな問題の解決

この項で説明されていない問題が発生した場合は、『トラブルシューティングお よびエラー・メッセージ・ガイド』を参照してください。

表 **19 :** インストール時に起こりがちな問題の解決

| 問題                                | 考えられる原因と解決法                                                                                                    |
|-----------------------------------|----------------------------------------------------------------------------------------------------|
| X-Window を使用でき<br>ない              | セットアップ・ユーティリティと設定ユーティリティが正しく表<br>示されない場合、モニタの解像度の調整が必要な場合がある。<br>フォント・サイズを小さくするには、次の UNIX コマンドを発行<br>する。                                                                                                    |
|                                   | % cd \$SYBASE/ASE-15_0<br>% chmod +w xappdefaults<br>% cd xappdefaults<br>% chmod +w *<br>% foreach i(*)<br>? cat \$i   sed -e "s/140/100/q"   sed -e "s/^#D/<br>$D/q''$   sed -e "s/^#S/S/q" > p<br>? mv p \$i<br>? end |
|                                   | フォントを小さくすると、インストール・ユーティリティによっ<br>て使用されるウィンドウ領域は約 25% 縮小される。                                                                                                    |
| ドライブから CD ま<br>たは DVD を取り出せ<br>ない | ドライブから CD を取り出せない場合、次の項目を確認する。<br>・ UNIX 端末ウィンドウで CD ドライブ・パスが現在のディレク<br>トリ(pwd) であるかどうか。現在のディレクトリになってい<br>たら、別のディレクトリに移動する (cd)。<br>sybhelp プロセスの場合。 プロセスが存在していたら、UNIX<br>の kill コマンドを使って強制終了する。                         |

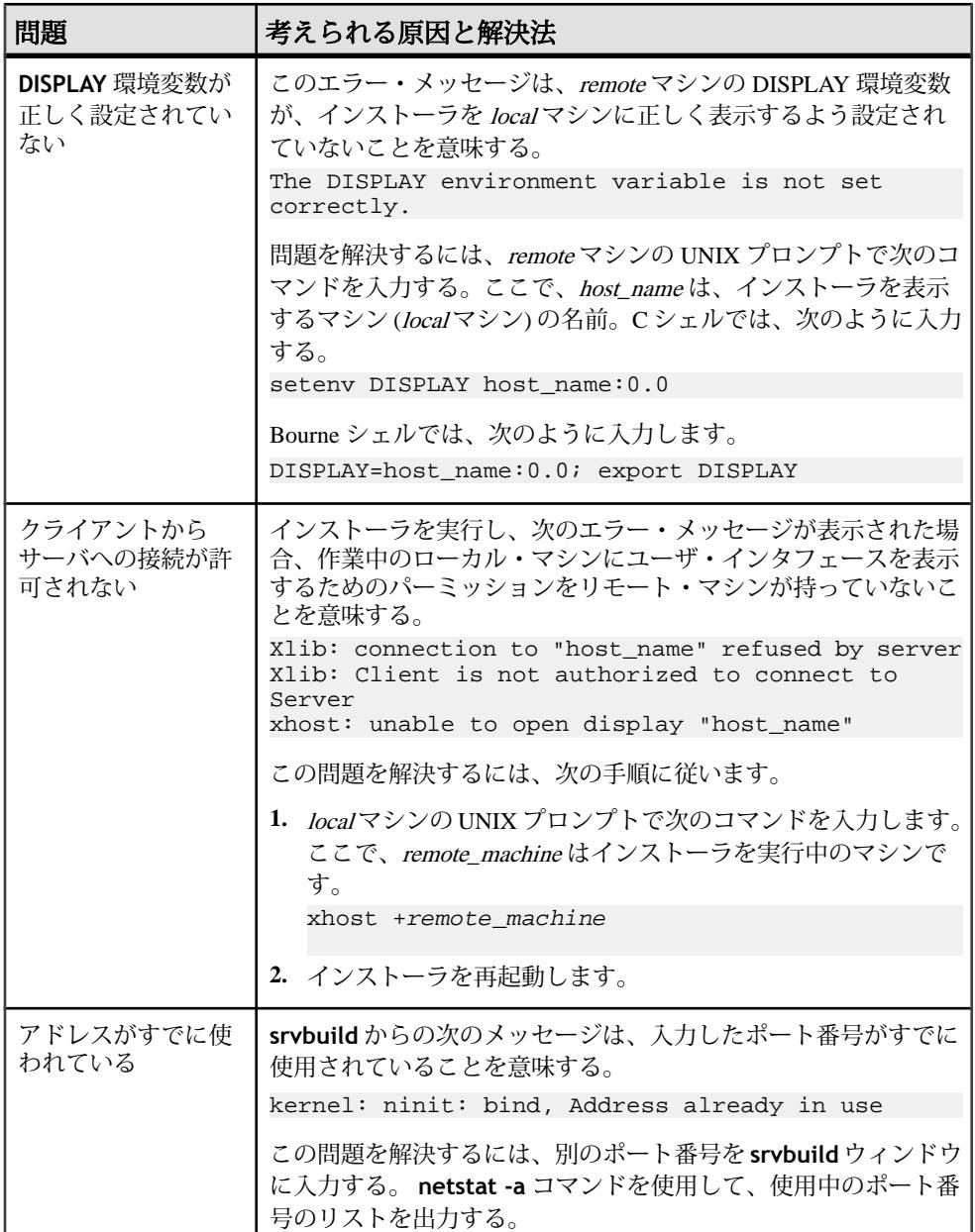

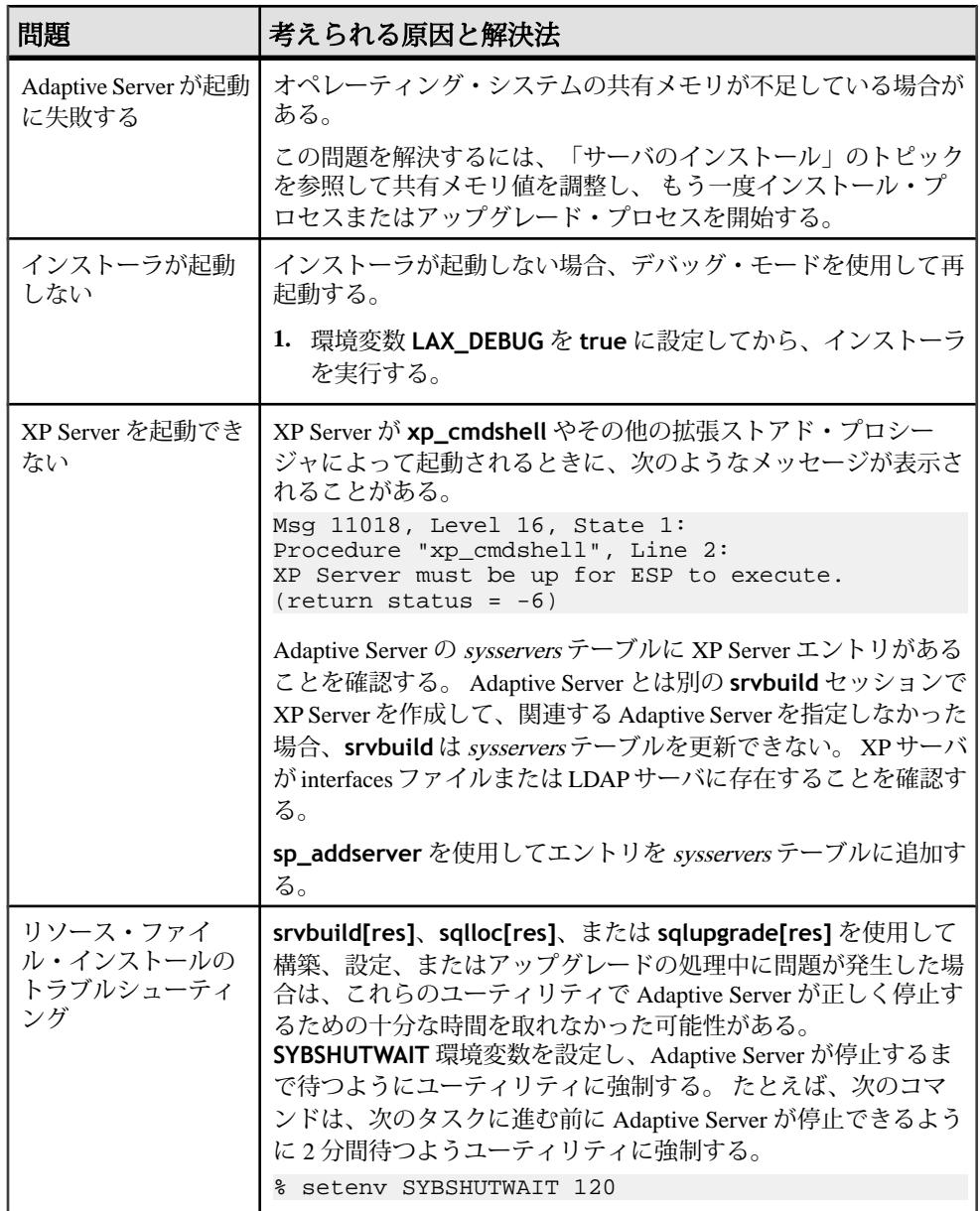

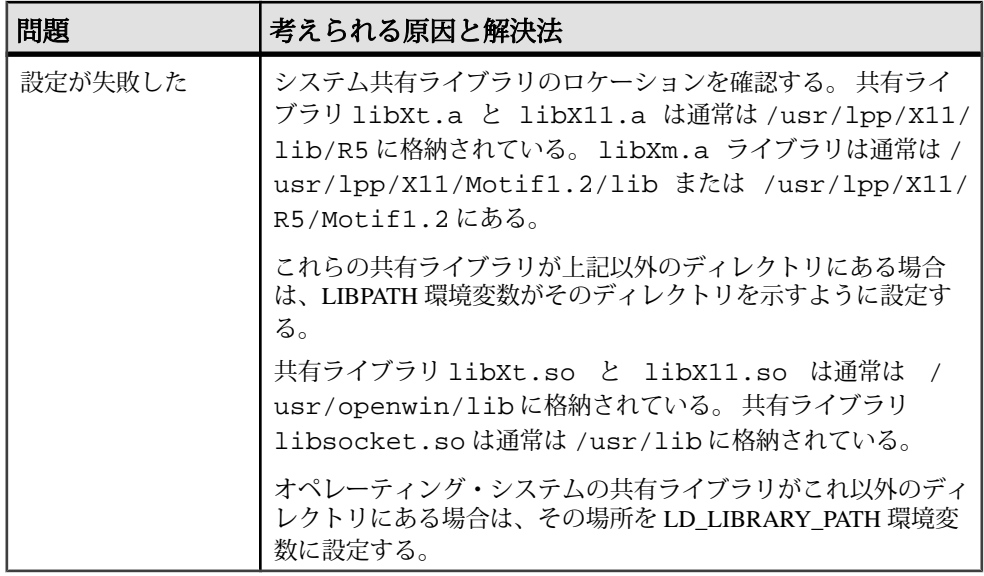

#### 失敗の後での **Adaptive Server** の停止

AdaptiveServer の起動後にインストールまたはアップグレード・セッションが失敗 した場合、次の手順に従って **shutdown** コマンドを使用します。

- **1.** "sa" としてログオンします。
- **2. shutdown with nowait** コマンドを使用して Adaptive Server を停止します。with **nowait** オプションを使用すると、現在実行している SQL 文の終了を待たず、 ただちに Adaptive Server が停止します。

1> shutdown with nowait  $2 > q$ 

**3.** Adaptive Server の起動後にインストールまたはアップグレードのセッションが 失敗した場合、Sybase Central を使用してサーバを停止してください。Sybase Central でもサーバを停止できない場合は、**shutdown** コマンドを使用します。

#### 失敗したインストールからのリカバリ

インストールに失敗した場合、インストール・プログラムはエラー・メッセージ を表示します。 エラー・メッセージと Adaptive Server のエラー・ログを確認して、インストール 失敗の原因を把握します。デフォルトのエラー・ログのロケーションについては、 UNIX 用の Sybase サーバに関する「エラー・ログのロケーション」のトピックを 参照してください。

#### **Adaptive Server** の設定中にインストールが終了した場合

インストールが異常終了した場合に必要な操作について説明します。

- **1.** Adaptive Server が生成したログ・ファイルの内容を確認します。デフォルトの エラー・ログのロケーションについては、UNIX 用の Sybase サーバに関する 「エラー・ログのロケーション」を参照してください。
- **2.** 問題を解決するために推奨されている対処法を実行します。
- **3.** master デバイスやシステム・プロシージャ・デバイス・ファイルなどのオペ レーティング・システムのファイルをインストール・プログラムが作成した後 でインストールに失敗した場合は、これらのファイルを削除します。
- **4.** インストールしようとしている Adaptive Server をインストール・プログラムが 起動した後でインストールに失敗した場合は、そのサーバを停止します。
- **5.** Server Config を使用して、設定を再開します。

#### **Adaptive Server** がアップグレード前の適格性テストに失敗した場合

サーバがアップグレードに適していない場合の操作について説明します。

AdaptiveServer がアップグレード前テストに失敗した場合、サーバ設定ユーティリ ティによって次のメッセージが表示されます。 Server SERVER NAME failed preupgrade eligibility test.

See log for more information.

- **1.** [アップグレード] ウィンドウで [終了] を選択します。
- **2.** \$SYBASE/\$SYBASE\_ASE/init/logs ディレクトリに作成されたログ・ファ イルを調べて、Adaptive Server がアップグレード前の適格性テストに失敗した 理由を確認します。

問題を解決したら、Adaptive Server を停止し、**sqlupgrade** を使用してアップグ レード・セッションを完了します。

#### 失敗したアップグレードからのリカバリ

アップグレード・プロセスが失敗した場合、インストール・プログラムはエ ラー・メッセージを表示します。エラー・メッセージと Adaptive Server のエ ラー・ログを確認して、アップグレード失敗の原因を特定します。

デフォルトのエラー・ログのロケーションについては、「インストール・ユー ティリティのエラー・ログのロケーション」を参照してください。

注意: 新しいバージョンの Adaptive Server を起動した後に、以前のバージョンの AdaptiveServer を起動することはできません。これを試行すると、バックアップか らのリストアが必要になります。

#### バックアップからのリストア

アップグレードに失敗すると、データベースのリストアが必要な場合があります。

アップグレードの失敗または失敗の原因によってデータベースが破損したと思わ れる場合は、バックアップからデータベースをリストアします。データベースの リストアについては、『システム管理ガイド』を参照してください。

データベースが破損した可能性がある場合は、**Server Config** を終了しますが、 バックアップからデータベースをリストアするまでアップグレード・セッション を再開しないでください。リストアが完了したら、アップグレードを再試行しま す。

#### 失敗の原因がわからない場合

アップグレード・プロセスが再び失敗し、失敗の原因を特定できない場合は、こ こに示すロケーションのエラー・ログ・ファイルを参照してください。

デフォルトでは、ログ・ファイルは \$SYBASE/\$SYBASE\_ASE/install/ <servername>.log にあります。

エラー・ログ・ファイルをチェックして、アップグレードがいつどこで失敗した かを確認し、Sybase 製品の保守契約を結んでいるサポート・センタに問い合わせ てください。

#### アップグレードの再実行

サーバ・インストール環境のアップグレード中の失敗は、個々のデータベースを アップグレードする際の失敗、またはすべてのデータベースをアップグレードし た後に設定変更を完了する際の失敗のいずれかに分類されます。

- **1.** 最初に、失敗の原因となった問題を解決します。アップグレード・ユーティリ ティの出力で問題を確認する必要があります。 最も一般的な失敗の原因は、一部のリソースが不足することです。領域 (デー タまたはログ)、ロック、補助スキャン記述子などが考えられます。**alter database** コマンドを使用してデータベースに領域を追加できます。リソース に関する他の失敗は、**sp\_configure** ストアド・プロシージャを使用してサー バの設定を変更することで修正できることがあります。
- **2.** アップグレードの失敗でデータベースがオフラインのままになり、失敗はデー タベースのデータ変更でのみ修正される場合、失敗したデータベースへは **isql** または同様のプログラムを使用してアクセスして、影響を受けたサーバにユー ザ "sa" として接続し、次のコマンドを発行します。

dbcc traceon(990)

注意: このトレース・フラグへのアクセスは、ユーザ " sa " のみが認可されて います。"sa\_role" を持つアカウントを使用しても十分ではありません。"sa" の

ログインを無効にしてある場合は、それを再度有効にし、この方法でアクセス する必要があります。

このトレース・フラグを設定すると、ユーザ "sa" はオフライン・データベース を使用して必要な変更を行い、アップグレード時の失敗を修正できます。

アップグレードに失敗したサーバを再起動するには、**online database** コマン ドを使用します。

online database <failed\_db\_name>

サーバは、データベースのアップグレードに失敗した時点から再開します。

**3.** 失敗が、すべてのデータベースのアップグレード後に発生した場合、または失 敗がアップグレード・ユーティリティのクラッシュの原因になった場合は、 ユーティリティを手動で再実行できます。最初に失敗の診断して修正してか ら、アップグレード・ユーティリティを実行します。 \$SYBASE/\$SYBASE\_ASE/upgrade/upgrade

この方法で再開した場合、アップグレード・プロセスで「開始中」ではなく 「検証中」と表示されますが、当初のアップグレードと完全に同じチェックが 実行されます。

**4.** データベースが正常にアップグレードされたことを確認するには、**online database** コマンドを使用してデータベースのアップグレード・ステータスを チェックします。データベースをアップグレードする必要がある場合は、この コマンドによって実行します。このような手順で、指定のインストール時にす べてのデータベースを確認することもあります。

```
declare @dbname varchar(255)
select @dbname = min(name)
from master..sysdatabases
while @dbname is not null
begin
online database @dbname
select @dbname = min(name)
from master..sysdatabases
where name > @dbname
end
```
注意: サーバがリカバリできないようなアップグレードの失敗もあります。 たとえば、システム・テーブルをバージョン 15.x フォーマットにアップグレー ドする作業は、必要な変更を行う間、失敗の影響を非常に受けやすい作業で す。そのような失敗を検出した場合は、失敗したデータベースをバックアップ からリストアします。アップグレードが再び失敗しないようにするには、最初 の失敗の原因となった問題を修正した後に、そのデータベースの **online database** コマンドを発行します。このような致命的な失敗は、前に説明した ようにリソース不足が原因で発生し、最終的にはトランザクションのアボート を元に戻すのに失敗します。

#### 失敗の原因がわかっている場合

エラー・ログまたはエラー・メッセージによって失敗の原因が明確に示された場 合やデータベースが破損していないと思われる場合は、次の手順に従って、問題 を解決してアップグレードをただちに再実行することができます。

- **1.** Server Config プログラムを終了します。
- **2. sqlupgrade** プログラムを終了します。
- **3.** 必要な対処法を実行して、問題を解決します。

たとえば、既存のデータベースに十分な領域がないためにアップグレードが失 敗したことがエラー・ログに示されている場合は、**alter database** コマンドを 使用して使用可能な領域を増やします。

**4.** 必要に応じて Adaptive Server を停止します。

サーバを停止すると、インストール・プログラムがサーバを起動してアップグ レード・セッションを再実行できるようになります。

- **5.** Sybase プログラム・フォルダから Server Config を起動します。
- **6. sqlupgrade** を再び起動します。
- **7.** [Adaptive Server のアップグレード] を選択してアップグレードを続行します。

### **dbcc upgrade\_object** を使用したコンパイル済みオブジェク トのアップグレード

Adaptive Server バージョン 11.9.3 から、コンパイル済みオブジェクトをそのソー ス・テキストに基づいてアップグレードするプロセスが導入されました。

コンパイル済みオブジェクトは次のとおりです。

- 検査制約
- デフォルト
- ルール
- ストアド・プロシージャ (拡張ストアド・プロシージャを含む)
- トリガ
- ビュー

各コンパイル済みオブジェクトのソース・テキストは、手動で削除されていない 限り syscomments テーブルに格納されます。サーバをアップグレードする場合は、 ソース・テキストが syscomments に存在するかどうかをアップグレード・プロセ スで検証します。ただし、コンパイル済みオブジェクトは、それらが呼び出され るまで実際にはアップグレードされません。

たとえば、**list\_proc** というユーザ定義のストアド・プロシージャがあるとしま す。Adaptive Server 15.x または 15.5 にアップグレードするときに、**list\_proc** の サーバのトラブルシューティング

ソース・テキストが存在するかどうか検証されます。アップグレード後、最初に **list\_proc** が呼び出されると、Adaptive Server はコンパイル済みオブジェクトであ る **list\_proc** がアップグレードされていないことを検出します。AdaptiveServer は、 syscomments 内のソース・テキストに基づいて **list\_proc** を再コンパイルします。 次に、新しいコンパイル済みオブジェクトが実行されます。

アップグレードされたオブジェクトは、アップグレードの前に使用していたのと 同じオブジェクト ID とパーミッションを持ちます。

**sp\_hidetext** を使用してソース・テキストが隠されているコンパイル済みオブ ジェクトも、ソース・テキストが隠されていないオブジェクトと同様にアップグ レードされます。**sp\_hidetext** の詳細については、『リファレンス・マニュア ル:プロシージャ』を参照してください。

注意: 64 ビットの Adaptive Server を使用するように 32 ビットのインストール環境 をアップグレードすると、各データベースの sysprocedures テーブルに含まれてい る 64 ビットのコンパイル済みオブジェクトのサイズは、アップグレード後に約 55% 大きくなります。正確なサイズは、アップグレード前のプロセスで計算され ます。この値に従って、アップグレードされるデータベースのサイズを大きくし てください。

コンパイル済みオブジェクトが呼び出される前に確実にそれらをアップグレード するには、**dbcc upgrade\_object** コマンドを使用して手動でアップグレードしま す。

詳細については、「コンパイル済みオブジェクトにおける運用前のエラー検出」 を参照してください。

#### コンパイル済みオブジェクトにおける運用前のエラー検出

前のバージョンの Adaptive Server で行った変更が原因で、12.5.x 以降のバージョン で、コンパイル済みオブジェクトが異なる動作をする場合があります。

**dbcc upgrade\_object** を使用することにより、次のようなエラーと発生する可能 性のある問題点を見つけることができます。正しく動作させるには、これらに手 動で変更を加える必要があります。

- 削除、トランケート、または破損したソース・テキスト
- テンポラリ・テーブルの参照
- 予約語エラー
- 引用符付き識別子のエラー
- select \* で発生する可能性がある問題

エラーと発生する可能性のある問題点を調べて、変更の必要がある部分を修正し た後に、**dbcc upgrade\_object** を使用することにより、サーバがオブジェクトを 自動的にアップグレードする前にコンパイル済みオブジェクトを手動でアップグ

レードすることができます。詳細については、「dbcc upgrade\_object の使い方」を 参照してください。

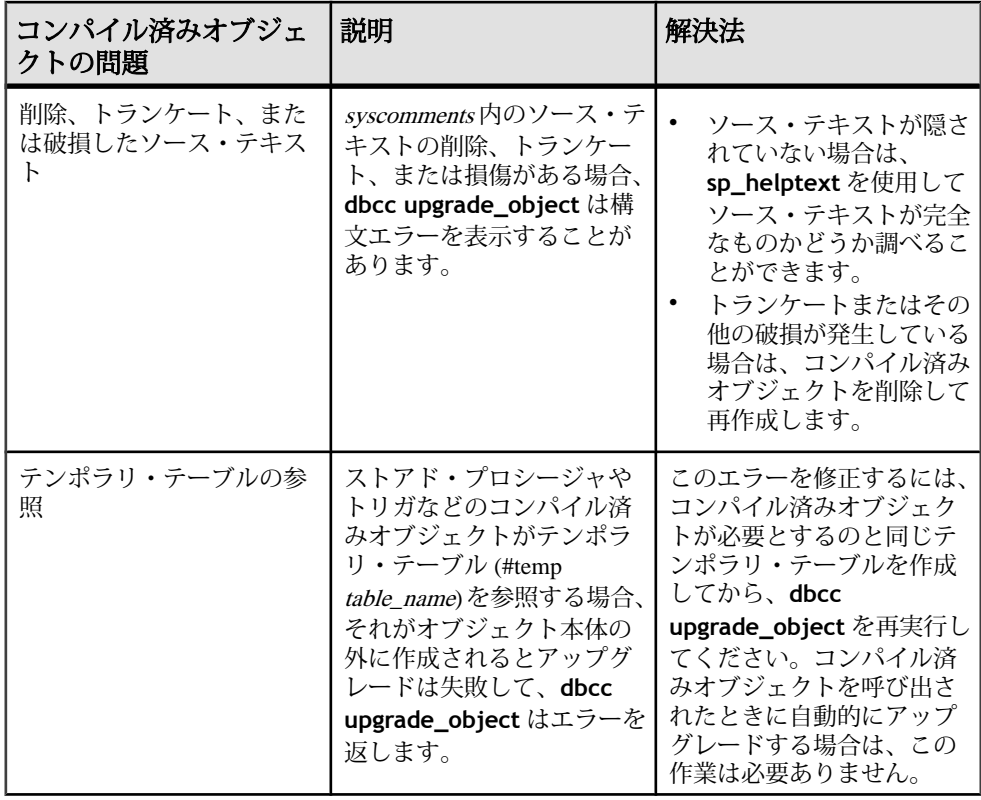

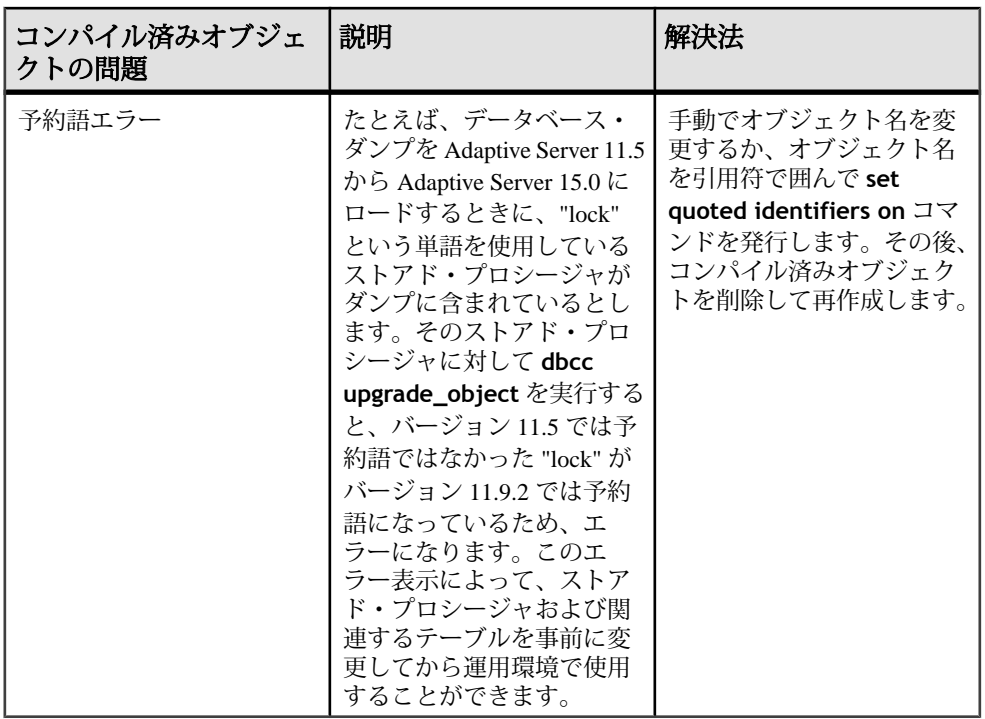

#### 引用符付き識別子のエラー

引用符付き識別子は、二重引用符で囲まれたリテラルと同じではありません。リ テラルの場合は、アップグレードの前に特別なアクションを行う必要はありませ  $h_{\alpha}$ 

**dbcc upgrade\_object** は、次の場合に引用符付き識別子のエラーを返します。

- 11.9.2 より前のバージョンで引用符付き識別子をアクティブにしてコンパイル 済みオブジェクトが作成された場合 (**set quoted identifiers on**)。
- 引用符付き識別子が、現在のセッションでアクティブでない場合 (**set quoted identifiers off**)。

バージョン 11.9.2 以降で作成されたコンパイル済みオブジェクトの場合は、アッ プグレード・プロセスが、引用符付き識別子を必要に応じて自動的にアクティブ にしたり非アクティブにしたりします。

**1.** このエラーを回避するには、引用符付き識別子をアクティブにしてから **dbcc upgrade\_object** を実行してください。

引用符付き識別子がアクティブな場合は、二重引用符ではなく一重引用符で **dbcc upgrade object** キーワードを囲みます。

**2.** 引用符付き識別子のエラーが発生する場合は、**set** コマンドを使用して **quoted identifiers** をアクティブにしてから、**dbcc upgrade\_object** を実行してオブ ジェクトをアップグレードします。

#### **select \*** で発生する可能性がある問題

Adaptive Server 11.9.3 以降では、それより前のバージョンの Adaptive Server で作成 されたストアド・プロシージャ、トリガ、またはビュー内の **select \*** 句の結果が、 期待どおりにならないことがあります。

詳細については、『リファレンス・マニュアル』を参照してください。

dbcc upgrade\_object は、ストアド・プロシージャの最も外側のクエリ・ブロッ クに **select \*** 句を検出するとエラーを返し、オブジェクトをアップグレードしま せん。

たとえば、次のようなストアド・プロシージャがあります。

```
create procedure myproc as
   select * from employees
go
```

```
create procedure yourproc as
   if exists (select * from employees)
     print "Found one!"
go
```
**myproc** が最も外側のクエリ・ブロックに **select \*** 句を持った文を含んでいるの で、**dbcc upgrade\_object** は **myproc** に関してエラーを返します。このプロシー ジャはアップグレードされません。

**dbcc upgrade\_object** は、**yourproc** に関してはエラーを返しません。これは、 **select \*** 句がサブクエリ内にあるからです。このプロシージャはアップグレード されます。

*select \** をビュー内で変更する必要があるかどうか調べる方法

**dbcc upgrade\_object** がビュー内に **select \*** が存在するとレポートする場合は、 元のビューの syscolumns の出力をテーブルの出力と比較して、ビューが作成され た以降にテーブルに対してカラムが追加または削除されていないかどうか調べて ください。

たとえば、次の文があるとします。 create view all\_emps as select \* from employees

警告! **select \*** 文をビューから実行しないでください。実行すると、ビューが アップグレードされて、syscolumns 内の元のカラム情報に関する情報が上書きさ れます。

サーバのトラブルシューティング

all emps ビューをアップグレードする前に、次のクエリを使用して、元のビュー のカラム数と更新後のテーブルのカラム数を調べます。

```
select name from syscolumns
 where id = object id("all emps")select name from syscolumns
where id = object_id("employees")
```
- a) ビューとそのビューを構成するテーブルの両方に対して **sp\_help** を実行するこ とによって、2 つのクエリの出力を比較します。 この比較は、ビューに対してだけ実行でき、他のコンパイル済みオブジェクト に対しては実行できません。他のコンパイル済みオブジェクト内の **select \*** 文 の変更が必要かどうかを調べるには、各コンパイル済みオブジェクトのソー ス・テキストを調べてください。 テーブルがビューより多数のカラムを含んでいて、**select \*** 文のアップグレー ド前の結果を保持することが重要な場合は、**select \*** 文を、特定のカラム名を 指定する **select** 文に変更してください。
- b) ビューが複数のテーブルから作成された場合は、ビューを構成するすべての テーブルのカラムを調べて、必要に応じて **select** 文を書き換えてください。

### **dbcc upgrade\_object** を使用するための構文

ここでは、dbcc upgrade を使用するためのパラメータと構文について説明します。

アップグレードの前後で、オブジェクトの所有者は変更されません。**dbcc upgrade\_object** を実行できるのは、データベース所有者またはシステム管理者だ けです。データベース所有者は、データベース内の自分のオブジェクトをアップ グレードできます。

dbcc upgrade\_object [ ( dbid | dbname [, ['database.[owner].]compiled object name' | 'check' | 'default' | 'procedure' | 'rule' | 'trigger' | 'view' [, 'force' ] ] ) ]

各パラメータの意味は次のとおりです。

- **dbid** データベース ID を指定します。 **dbid** を指定しない場合、現在のデータ ベースですべてのコンパイル済みオブジェクトがアップグレードされます。
- **dbname** データベースの名前を指定します。 **dbname** を指定しない場合、現 在のデータベースですべてのコンパイル済みオブジェクトがアップグレードさ れます。
- **compiled\_object\_name** アップグレードする特定のコンパイル済みオブジェ クトの名前です。 完全修飾名を使用する場合は、**dbname** と **database** は一致 している必要があり、完全修飾名を引用符で囲む必要があります。 データ ベースが同じ名前の複数のコンパイル済みオブジェクトを含んでいる場合は、

完全修飾名を使用してください。 そうしないと、同じ名前を持つすべてのオ ブジェクトが解析され、エラーがない場合はアップグレードされます。

- **check** すべての検査制約とルールをアップグレードします。 参照整合性制約 はコンパイル済みオブジェクトではないので、アップグレードの必要はありま せん。
- **default** すべてのデフォルト宣言と、**create default** コマンドで作成されたデ フォルトをアップグレードします。
- **procedure** すべてのストアド・プロシージャをアップグレードします。
- **rule** すべてのルールと検査制約をアップグレードします。
- **trigger** すべてのトリガをアップグレードします。
- **view** すべてのビューをアップグレードします。
	- キーワード **check**、**default**、**procedure**、**rule**、**trigger**、**view** は、アップグ レードされるコンパイル済みオブジェクトのクラスを指定します。 クラスを 指定すると、**dbcc upgrade\_object** がエラーや問題が発生する可能性のある領 域を検出しない限り、指定したデータベース内のそのクラスのすべてのオブ ジェクトがアップグレードされます。
- **force** は、指定したオブジェクトが **select \*** 句を含んでいてもアップグレード したい場合に指定します。 **force** は、**select \*** 文が予期しない結果を返すこと がないという確信がないかぎり使用しないでください。 **force** オプションは、 予約語を含んでいるオブジェクト、トランケートまたは削除されたソース・テ キストを含んでいるオブジェクト、存在しないテンポラリ・テーブルを参照す るオブジェクト、引用符で囲まれた識別子の設定と合わないオブジェクトは アップグレードしません。 これらのオブジェクトは、修正してからアップグ レードする必要があります。

注意: **set quoted identifiers** が **on** の場合は、キーワードを一重引用符で囲んで ください。 **set quoted identifiers** が **off** の場合は、二重引用符または一重引用符 のどちらでも使用できます。

### コンパイル済みオブジェクトをアップグレードする構文の例

ここでは、コンパイル済みオブジェクトをアップグレードする方法の例を示しま す。

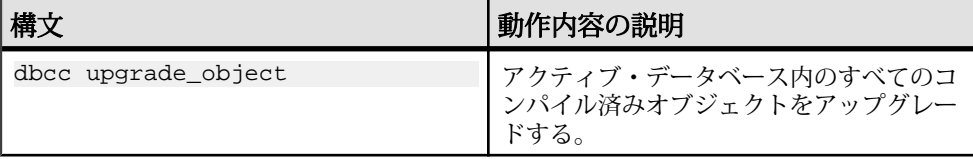

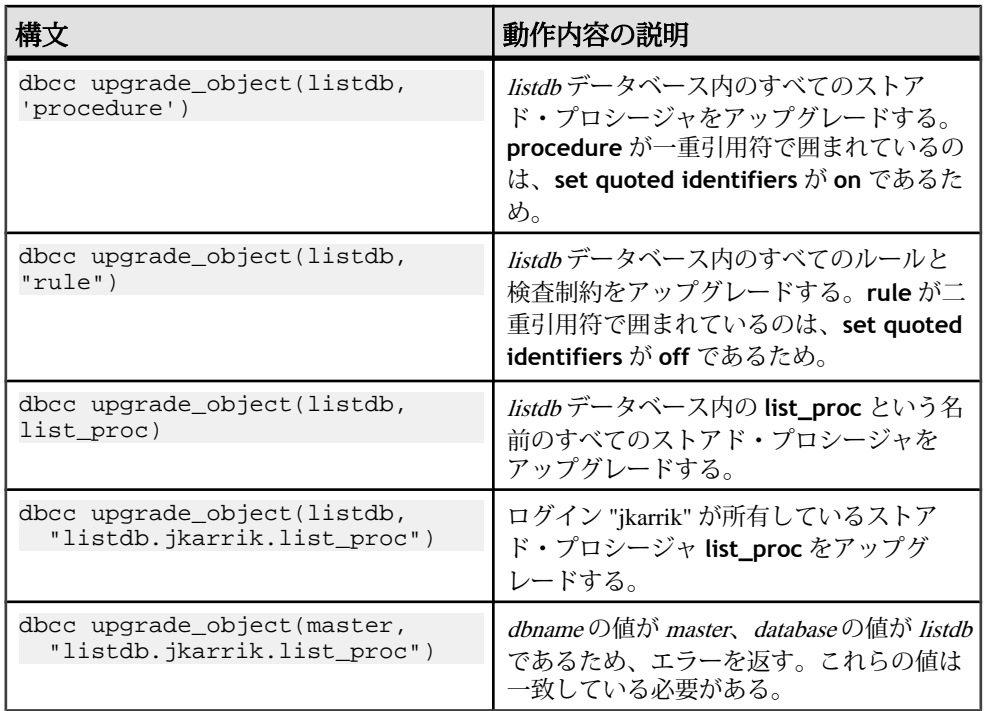

### ログ・セグメントのサイズを大きくする

特定のクラスのすべてのコンパイル済みオブジェクトを **dbcc upgrade\_object** の 1 回の実行でアップグレードするように指定することができます。たとえば、 **trigger** キーワードを使用することによってすべてのトリガをアップグレードでき ます。

**dbcc** コマンドを 1 つだけ使用する場合でも、各オブジェクトのアップグレードは 別のトランザクションに記録されます。古いローは sysprocedures から削除されて 新しいローが書き込まれます。したがって、**dbcc upgrade\_object** を数多くのコ ンパイル済みオブジェクトに関して実行すると、システムのログ領域を使い果た すことがあります。

- **1.** このコマンドを実行しようとしているデータベース内のログ・セグメントのサ イズを増やして、すべてのアップグレードのログを取るための十分な領域を確 保してください。
- **2. dbcc upgrade\_object** のすべての出力をウィンドウに送信するには、**dbcc traceon(3604)** を実行します。

このコマンドは、エラー・メッセージの出力がエラー・ログをオーバフローす る可能性がある場合に使用することをおすすめします。

### ダンプとロードを使用したアップグレード

データベースをアップグレードして、12.5 より前のデータベース・ダンプとトラ ンザクション・ログをロードできます。

以下の点に注意してください。

- アップグレードには、データをコピーするディスク領域と、アップグレード・ プロセス中にシステム・テーブルへの変更のログを取るディスク領域が必要で す。ダンプ内のソース・データベースが満杯になっている場合、アップグレー ド・プロセスは失敗する可能性があります。これはあまり発生しない問題です が、**alter database** を使用して領域不足エラーが発生しないように空き領域を 増やすことができます。
- 古いダンプを再ロードしたら、新しいインストール環境からロードしたデータ ベース上で **sp\_checkreswords** を実行し、予約語をチェックしてください。

## データベース・ダンプ内のコンパイル済みオブジェクトのアップグレー ド

現在実行中の Adaptive Server より前のバージョンで作成されたデータベース・ダ ンプをロードする場合は、ダンプをロードする前にアップグレード前の作業を実 行する必要はありません。コンパイル済みオブジェクトがアップグレードされて いるか調べる方法について説明します。

データベース・ダンプ内のコンパイル済みオブジェクトのソース・テキストが削 除されていても何も通知されません。データベース・ダンプのロードが終了した ら、**sp\_checksource** を実行してデータベース内のすべてのコンパイル済みオブ ジェクトについてソース・テキストが存在するか確認してください。存在する場 合、コンパイル済みオブジェクトが実行されるときにアップグレードすることが できます。また、発生する可能性のある問題を見つけるために **dbcc**

**upgrade\_object** を実行して、オブジェクトを手動でアップグレードすることもで きます。

**sp\_checksource** の使い方の詳細については、『リファレンス・マニュアル:プ ロシージャ』を参照してください。

- **1.** sysprocedures.version カラムを確認してください。オブジェクトがアップグレー ドされた場合は、このカラムに数値 12500 が含まれます。
- **2.** ポインタのサイズを同じバージョンの 64 ビット・ポインタにアップグレード する場合は、sysprocedures.status カラムを調べます。このカラムには、オブ ジェクトが 64 ビット・ポインタを使用することを示す 0x2 という 16 進数ビッ ト設定が含まれます。ビットが設定されていない場合、オブジェクトは 32

ビット・オブジェクトであり、アップグレードされていないことを意味しま す。

## 複写データベースを含むサーバのアップグレー ド

アップグレードが完了すると、アップグレード前に存在したトランザクション・ ログのどの部分もスキャンできなくなります。このため、使用しているサーバに (レプリケート RSSD を含む) 複写プライマリ・データベースがある場合は、この 項で説明する手順に従ってください。この手順は、複写データベースからレプリ ケート・データベースにデータが正常に複写されたことを確認するのに役立ちま す。

警告! 複写データベースをアップグレードするための手順を実行する前に、有効 な **dump database** と **dump transaction** を保持しておく必要があります。

ここで説明する手順では、Replication Server 自体はアップグレードされません。 Replication Server のアップグレードについては、Replication Server のマニュアルを 参照してください。

これらの手順は、データベースのアップグレード手順の前に実行します。各手順 は、この項を構成する以下のトピックを表しています。

- トランザクション処理と複写アクティビティのサスペンド
- プライマリ・データベースのトランザクション・ログの排出
- RSSD トランザクション・ログの排出
- セカンダリ・トランケーション・ポイントの無効化

### 既存のサーバに複写データベースが含まれているかどうかを 調べる

アップグレードする前に、既存のサーバに複写データベースが含まれているかど うかを調べます。

**1. isql** を使用して、アップグレードするサーバに接続します。

**2.** データを複写するために Replication Agent™ が使用されている場合は、サーバ に接続して、次のコマンドを実行します。 1> sp\_config\_rep\_agent 2> go

上記のコマンドを実行すると、Replication Agent に対して有効になっている データベースのリストが表示されます。

- a) データを複写するために他のアプリケーション、つまり LTM または Mirror Activator を使用している場合は、各データベース (マスタ・データベースも 含む) で次のコマンドを実行します。
	- 1> dbcc gettrunc
	- $2 > qo$

"secondary trunc state" に "1" が返されたデータベースでは、複写が有効になってい ます。

### トランザクション処理と複写アクティビティの中断

複写データベースをアップグレードする前に、トランザクション処理と複写を中 断してください。

アップグレード処理が終了するまで、アップグレードしているデータベース内の データにサブスクリプションを作成するユーザがいないようにします。

- **1.** アップグレードを開始する前に、アップグレードするデータベース内のプライ マリ・データを使用して **create subscription** コマンドによって作成されるサ ブスクリプションが、プライマリ Replication Server で "valid" ステータスに達し たことを確認します。 **check subscription** コマンドを使用して、"valid" ステー タスを確認します。
- **2.** アップグレード中のデータベースに Replication Server がアクセスを試みること のないように、サブスクリプションの作成中はアップグレード・プロセスを延 期します。
- **3.** アップグレードする各 Replication Server システム・データベース (RSSD) で **rs\_helproute** を実行します。
- **4.** すべての既存のルートのステータスが "Active" になっていなければなりませ ん。"Active" でないルートがある場合は、そのルートに関する問題を解決して から処理を継続してください。 ルートに関する問題を診断、解決する方法に ついては、Replication Server のマニュアルを参照してください。解決したら、 次の手順に進み、アップグレードするデータベースを使用しているアプリケー ションをすべて停止します。
- **5.** アップグレードするデータベースを使用しているアプリケーションをすべて停 止します。
- **6.** Replication Server で **admin who** コマンドを使用して、アップグレードしている データ・サーバへの既存のデータ・サーバ・インタフェース (DSI) 接続を検索 します。
- **7.** 各データベースの Replication Server で次のコマンドを入力して、アップグレー ドする RSSD 以外のデータベースへの DSI 接続をすべて中断します。

1> suspend connection to dataserver.database  $2 > qo$ 

**8.** RSSD データベースへの DSI 接続を実行したままにします。

### プライマリ・データベースのトランザクション・ログの排出

アップグレードする各プライマリ・データベースについて、Replication Server が アップグレード前のログを完全に処理できるようにします。 次の手順に従い、トランザクション・ログが完全に排出されるようにします。

**1.** 残っているトランザクションがすべて複写されるまで待機します。

- **2.** 複写テーブルに手動で加えた更新が Replication Server に転送されているかどう かをチェックします。
	- a) データベースが Replication Agent に対して有効になっている場合は、次のよ うに入力します。

```
1> use <dbname>
2 > qo1> sp_config_rep_agent <dbname>, "traceon", "9201"
2> go
```
Adaptive Server が実行されているコンソールにアクセスできない場合は、ト レース・ログ・ファイルも定義して、Replication Agent から送信されてくる 情報をチェックできるようにしてください。これを行うには、次のように 入力します。 1> sp\_config\_rep\_agent <dbname>, "trace\_log\_file", "path for the log file"  $2 > q$ 

- b) データベースによるデータの複写に別の方法を使用している場合は、 Replication Server のキューを照会して、データが複写されていることを確認 します。 そのためには、次の Replication Server コマンドを実行します。 1> admin who, sqm 2> go
- **3.** 次のように **isql** を使用して、プライマリ・データベースにある 1 つの複写テー ブル内の 1 つのローを更新します。

```
1> update table set column = column
2> where key = unique_value
3 > qo
```
**update** コマンドを使用すると、複写データベースに対するすべての修正が Replication Server に送信されたかどうかを追跡できます。

注意:Sybaseでは、定義するプライマリ・キーを持つダミー・テーブルを使用 することをおすすめします。 テーブルのすべての列を備えた複写定義を定義 することをおすすめします。

- **4.** プライマリ Replication Server で、**admin who, sqm** コマンドをインバウンド・ キューの最後の segment: block エントリが変わるまで実行します。
- **5.** 次の Replication Server コマンドを実行して、この処理の前の手順で作成したダ ンプ・ファイルにインバウンド・キューの最後のブロックをダンプします。 1> sysadmin dump\_queue, queue\_number, 2> queue\_type, last\_seg, block, 1 3> go
- **6.** メモ帳などのテキスト・エディタを使用してダンプ・ファイルを調べ、前の手 順で実行した更新に対応するトランザクションが記載されていることを確認し ます。
- **7.** 更新に対応するトランザクションがダンプ・ファイルに記載されるまで、上記 の更新手順を繰り返します。
- **8.** プライマリ・データベースからトランザクション・ログを読み込むアプリケー ションまたはプロセスを停止します。 使用しているものに応じて次のように します。
	- a) Rep Agent Adaptive Server にログインして Rep Agent を停止します。 1> sp\_stop\_rep\_agent database  $2 > qo$
	- b) LTM または Mirror Activator 停止します。

トランザクション・ログの排出後は、データベース内でこれ以上アクティビ ティを発生させないでください。 アクティビティが発生した場合、ログを再 び排出してください。

**9.** Replication Agent、LTM、または Mirror Activator からの着信接続を拒否するよう に Replication Server で指定します。そのためには、Replication Server にログイ ンして、そのデータベースからの Log Transfer 接続を中断します。

1> suspend log transfer from server.database  $2 > qo$ 

## **RSSD** トランザクション・ログの排出

Replication Server に、他の Replication Server へのルートがある場合は、Replication ServerがRSSDトランザクション・ログ内のすべてのトランザクションを処理する ことを確認してから、データベースをアップグレードしてください。

トランザクション・ログが完全に処理されたことを確認するには、プライマリ Replication Server に複写定義を作成し、これがレプリケート Replication Server の RSSD に表示されることを監視します。 複写定義がレプリケート RSSD にある場 合、ログは完全に処理されたと考えることができます。 RSSD ログが処理された ことを確認するには、次の手順に従います。

**1.** プライマリ Replication Server にログインし、テンポラリ複写定義を作成しま す。

```
1> create replication definition rep def name
2> with primary at dataserver.database
3> (column_a int)
4> primary key (column_a)
5> go
```
データ・サーバ名とデータベース名には有効なものを指定しなければなりませ んが、複写定義は実際のテーブルを参照する必要はありません。

**2.** プライマリ RSSD ではなくレプリケート RSSD にログインし、次のクエリを実 行して、複写定義がプライマリ RSSD から届いているかどうかを確認します。

```
1> select * from rs_objects 
2> where objname = "rep def name"
3 > qo
```
この **select** 文がローを返した場合、手順 1 で作成された最後の複写定義は、レ プリケート RSSD に正常に送信されています。 つまり、トランザクション・ロ グが排出されています。

- **3.** レプリケート Replication Server にログインして、プライマリ RSSD からのログ 転送接続を中断します。 1> suspend log transfer from server.database  $2 > qo$
- **4.** Rep Agent を使用している場合は、Adaptive Server にログインして Rep Agent を 停止します。

```
1> use database
2 > go
1> sp_stop_rep_agent database
2 > qo
```
- **5.** LTM を使用している場合は、LTM を停止します。
- **6.** レプリケート RSSD の場合は、RSSD の Replication Server にログインして次の コマンドを発行します。 1> sysadmin hibernate\_on, 'Replication Server\_name'  $2 > qo$

# セカンダリ・トランケーション・ポイントの無効化

プライマリ・データベースのアップグレード時には、Rep Agent、Log Transfer、お よび Mirror Activator を停止しなければなりません。また、アップグレード中は、

セカンダリ・トランケーション・ポイントを無効にする必要があります。 アップ グレード前に Rep Agent と Log Transfer Manager を停止しておく必要があります。

各プライマリ・データベースとレプリケート RSSD に対して、次のようにセカン ダリ・トランケーション・ポイントを無効にします。

**1.** 次のコマンドを実行して、アップグレードする Adaptive Server データベースの セカンダリ・トランケーション・ポイントを無効にします。 1> use database  $2 > qo$ 1> dbcc settrunc('ltm', 'ignore')

```
2> go
```
- **2. dbcc settrunc** コマンドが失敗する場合は、Rep Agent または LTM が停止して いることを確認してください。 Rep Agent と LTM が無効になっている場合は、 最初の手順の操作をもう一度行ってください。
- **3.** 次のコマンドを実行して、プライマリ・トランザクション・ログをトランケー トします。

```
1> dump tran primary_dbname with truncate_only
2 > qo
```
**4.** ReplicationServer を停止し、ReplicationServer のトランケーション・ポイントを ゼロ・クリアします。 ReplicationServer の RSSD で次のコマンドを実行します。 1> rs\_zeroltm primary\_servername, primary\_dbname 2> go

# **sybsystemprocs** の使用

sysprocsdev は、このデバイスのデフォルトのシステム名です。 ただし、Adaptive Server の属性ウィンドウの場合と同様に、sybsystemprocs デバイスと呼ばれること もあります。 これは、sybsystemprocs データベースを格納しているからです。

sybsystemprocs データベースが十分な大きさであることを確認します。 アップグ レードするには、sybsystemprocs のサイズを 140MB より大きくします。または、 既存の sybsystemprocs データベース、およびアップグレードの対象となる最大サ イズのカタログを格納できる十分な空き領域を確保し、その最大カタログ・サイ ズの 10% の領域をさらに追加します。 追加する 10% の領域は、アップグレード時 の変更内容のロギングに使用します。

ユーザ定義のストアド・プロシージャを追加する場合は、さらに多くの領域が必 要です。 内部データ構造を追加する場合は 140MB が適当ですが、この値では、 ユーザ定義システム・プロシージャが大量に作成された場合に対応できません。

sybsystemprocs データベースがこれらの要件を満たしておらず、データベースを必 要なサイズにまで大きくするための領域がデバイス上に十分にある場合は、**alter database** コマンドを使用してデータベース・サイズを大きくしてください。

**sp\_helpdb** を使用して、sybsystemprocs データベースのサイズを決定します。 1> sp\_helpdb sybsystemprocs  $2 > qo$ 

**sp\_helpdevice** を使用して、sysprocsdev デバイスのサイズを決定します。

1> sp\_helpdevice sysprocdev  $2 > qo$ 

db size の設定が必要な最小値よりも小さい場合は、sysprocdev のサイズを大きく します。

## **Sybsystemprocs** データベースのサイズを大きくする

現在の sybsystemprocs データベースで使用可能な領域が必要な領域の最小サイズ に満たない場合は、次の 2 つのうちいずれかの方法で、アップグレードを行える だけの十分な領域を持った新しいデータベースを作成します。 ここでは、その方 法について説明します。

• 最初の方法は、古いデータベースとデバイスを削除して、新しい sysprocsdev デバイスを作成します。

• 2 番目の方法は、古いデータベースとデバイスはそのままにして、追加領域を 確保できる十分な大きさのデバイスを新しく追加し、sybsystemprocs をそのデ バイス上に変更します。 現在のデバイスを大きくすることをおすすめします。

**sybsystemprocs** データベースのサイズを大きくするには、次の手順に従います。

- **1.** 古いデータベースの最新のバックアップがない場合は、ここで作成します。
- **2. isql** で **alter database** を使用して sybsystemprocs データベースのサイズを大き くします。 次に例を示します。

```
1> use master
2 > qo1> alter database sybsystemprocs on sysprocsdev=40
2 > q
```
この例では、"sysprocsdev" は既存のシステム・プロシージャ・デバイスの論理 名、"40" は追加する領域のメガバイト数です。

システム・プロシージャ・デバイスが小さすぎる場合、sybsystemprocs データ ベースのサイズを増やそうとすると、次のようなメッセージが表示されること があります。 Could not find enough space on disks to extend

database sybsystemprocs

- a) 別のデバイス上に使用可能な領域がある場合は、そのデバイスまで sybsystemprocs を拡張するか、十分な大きさの別のデバイスを初期化しま す。 詳細については、「システム・プロシージャ用のデバイス容量とデー タベース容量を増やす」のトピックを参照してください。
- **3.** Adaptive Server が sybsystemprocs に十分な領域を割り付けたかどうかを確認す るには、次のコマンドを実行します。 1> sp\_helpdb sybsystemprocs  $2 > qo$

システム・プロシージャ・データベースが、sybsystemprocs データベースのサイズ の増加に対応できるだけの十分な大きさを持つ場合は、引き続きその他のアップ グレード前の作業を行ってください。

## システム・プロシージャ用のデバイス容量とデータベース容 量を増やす

サイズを大きくした sybsystemprocs データベースがシステム・プロシージャ・デ バイスに入りきらない場合は、デバイスのサイズを大きくして、新しいデータ ベースを作成します。 ここでは、その方法について説明します。

この手順には、データベースの削除が含まれます。 **drop database** の詳細につい ては、『リファレンス・マニュアル』を参照してください。
警告! この手順を実行すると、そのサイトで作成したストアド・プロシージャが すべて削除されます。 開始する前に、**defncopy** ユーティリティを使用してロー カル・ストアド・プロシージャを保存してください。 詳細については、『ユー ティリティ・ガイド』を参照してください。

**1.** 削除する必要があるデバイスを決定します。

警告! sybsystemprocs 以外のデータベースが使用しているデバイスを削除しな いでください。データベースが破損します。

```
select d.name, d.phyname
from sysdevices d, sysusages u 
where u.vstart between d.low and d.high 
and u.dbid = db id("syb system process")and d.status \& 2 = 2and not exists (select vstart
     from sysusages u2
    where u2.dbid != u.dbid 
   and u2.vstart between d.low and d.high)
```
- **d.name** sysdevices. から削除するデバイスの一覧。
- **d.phyname** コンピュータから削除するファイルの一覧。

このクエリ内の **not exists** 句は、sybsystemprocs や他のデータベースで使用さ れるデバイスを除外します。

以降の手順で使用するデバイスの名前を記録します。

**2.** sybsystemprocs を削除します。

```
1> use master
2 > q1> drop database sybsystemprocs
2 > qo
```
注意:15.xより前のバージョンのAdaptiveServer Enterpriseでは、**sysdevices**を 使用して、手順 2 の vstart を含んでいる仮想ページ範囲 low ~ high がどのデ バイスにあるのかを調べます。

バージョン 15.x では、手順 1 で取得した dbid に一致する sysusages から vdevno を選択します。

**3. sp\_configure** を使用して、デバイスを削除します。

```
1> sp_configure "allow updates", 1
2 > qo1> delete sysdevices
   where name in ("devname1", "devname2", \dots)
2 > 901> sp_configure "allow updates", 0
2 > qo
```
**where** 句には、手順 1 のクエリで返されたデバイス名のリストが含まれます。

注意: デバイス名はそれぞれ引用符で囲んでください。 たとえ ば、"devname1" や "devname2" などです。

指定されたデバイスの中にロー・パーティションではなく OS ファイルが含ま れている場合は、適切な OS コマンドを使用してそのファイルを削除してくだ さい。

**4.** 返された **d.phyname** のリストのファイルをすべて削除します。

注意: ファイル名が完全なパス名でない可能性があります。 相対パスを使用 する場合、ファイル名はサーバを起動したディレクトリからの相対値です。

**5.** 必要な空き領域を持った別の既存のデバイスを探すか、次のような **disk init** コ マンドを使用して sybsystemprocs 用の追加デバイスを作成します。ここで、 ¥sybase¥work¥ は、システム・プロシージャ・デバイスへのフル・パス (絶 対パス) です。

```
1> use master
2 > qo1> disk init
2> name = "sysprocsdev",
3> physname = "¥sybase¥work¥sysproc.dat",
4 > size = 512005> go
```
注意: Server バージョン 12.0.x 以降では、"vdevno=number" を受け付けます が、必須ではありません。 12.0.x より前のバージョンでは、**vdevno** の番号が 必要です。 **vdevno** の値を使用できるかどうかを確認する方法については、 『システム管理ガイド』を参照してください。

指定するサイズは、デバイスに必要な領域 (メガバイト単位) の 512 倍です。 **disk init** では、サイズを 2K ページ単位で指定する必要があります。 この例で は、サイズは 112MB (112 x 512 = 57344) です。 **disk init** の詳細については、 『リファレンス・マニュアル』を参照してください。

**6.** そのデバイス上に適切なサイズの sybsystemprocs データベースを作成します。 たとえば、次のように入力します。 1> create database sybsystemprocs on sysprocsdev = 112

2> go

**7.** 古いサーバ・インストール・ディレクトリで **installmaster** スクリプトを実行 します。 次のように入力します。

```
isql -Usa -Ppassword -Sserver_name -i$SYBASE/ASE-15_0/scripts/
installmaster
```
# 追加の説明や情報の入手

Sybase GettingStartedCD、Product Manualsサイト(SyBooks™ Online)、オンライン・ ヘルプを利用すると、この製品リリースについて詳しく知ることができます。

- Getting Started CD (またはダウンロード) PDF フォーマットのリリース・ノー トとインストール・ガイド、その他のマニュアルや更新情報が収録されていま す。
- Product Manuals Sybase マニュアル [\(http://sybooks.sybase.com/\)](http://sybooks.sybase.com/) のオンライン版 であり、標準の Web ブラウザを使用してアクセスできます。 ドキュメントを オンラインで閲覧したり、PDF としてダウンロードしたりできます。 また、 Web サイトには、製品マニュアルのほか、EBFs/Maintenance、Technical Documents、Case Management、Solved Cases、コミュニティ・フォーラム/ ニュースグループなどのリソースへのリンクもあります。
- 製品のオンライン・ヘルプ (利用可能な場合)

PDF 形式のドキュメントを表示または印刷するには、[Adobe](http://www.adobe.com/) の Web サイトから無 償でダウンロードできる Adobe Acrobat Reader が必要です。

注意: 最新のリリース・ノートと、製品のリリース後に追加された製品およびマ ニュアルに関する重要な情報は、Product Manuals Web サイトで確認できます。

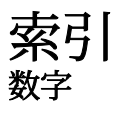

15.5 の機能をダウングレードするために必要 な追加手順 [95](#page-102-0)

### **A**

Adaptive Server のエディション [1](#page-8-0)

### **B**

BCP を使用したアップグレード [87](#page-94-0)

### **D**

dbcc upgrade\_object を使用したコンパイル済み オブジェクトのアップグレード [119](#page-126-0) dbcc upgrade\_object を使用するための構文 [124](#page-131-0) dsedit ユーティリティ [74](#page-81-0)

### **I**

interfaces ファイル [74](#page-81-0)

#### **J**

Job Scheduler テンプレートのアップグレード [80](#page-87-0) Job Scheduler のダウングレード [96](#page-103-0)

### **L**

LDAP ライブラリ ロケーション [54](#page-61-0) 環境変数 [54](#page-61-0)

#### **M**

MDA テーブルを使用したリモート・サーバの モニタリング [43](#page-50-0)

#### **O**

ODBC [21](#page-28-0)

#### OLE DB [21](#page-28-0)

#### **P**

PCI、MDA テーブル [43](#page-50-0) PC クライアント 個別製品 [8](#page-15-0) 製品の説明 ディレクトリ・レイアウト [7](#page-14-0) PC クライアントのインストール手順 [50](#page-57-0) PC クライアントのシステム稼働条件 [50](#page-57-0)

### **R**

Replication Server [74](#page-81-0) Adaptive Server のログの排出 [74](#page-81-0)

### **S**

select\* で発生する問題 [123](#page-130-0) select\* をビュー内で変更する必要があるかど うか調べる方法 [123](#page-130-0) Server エディションのオプション オプション・パッケージ [2](#page-9-0) sp\_checkreswords システム・プロシージャ [62](#page-69-0) sp\_downgrade を使用したダウングレードの基 本手順 [91](#page-98-0) SPDC へのアクセス Sybase 製品ダウンロード オンライン Web ポータル [13](#page-20-0) sqlupgraderes ユーティリティ [68](#page-75-0) sqlupgrade ユーティリティ [66](#page-73-0) SYBASE ディレクトリ [31](#page-38-0) sybsytemprocs データベース サイズを大きくする [135](#page-142-0) sysmessages [93](#page-100-0)

### あ

新しいライセンス・サーバ [16](#page-23-0) アップグレード、高可用性 [42](#page-49-0)

インストール・ガイド 141

アップグレードした後で元のインストールに ダウングレードする [97](#page-104-0) アップグレードの再実行 [117](#page-124-0) アップグレード・プロセスの概要 [57](#page-64-0) アップグレード前の適格性テストに失敗する [116](#page-123-0) アップグレード前 [59](#page-66-0) アプリケーション オブジェクト名変更後の変更 [61](#page-68-0) アンインストール [45](#page-52-0) アンサーブド・ライセンス 生成 [15](#page-22-0)

### い

インストーラの異常終了 [116](#page-123-0) インストール [38,](#page-45-0) [39](#page-46-0) インストール手順 [31](#page-38-0) インストールの計画 [11](#page-18-0) 引用符付き識別子のエラー [122](#page-129-0)

# え

エラー・ログ・ファイル トラブルシューティング [115](#page-122-0)

### お

応答ファイル [38,](#page-45-0) [52](#page-59-0) 応答ファイルの変更 [38](#page-45-0) オブジェクト 競合する名前 [62](#page-69-0) 名前の変更 [62](#page-69-0) オブジェクト名の変更 [62](#page-69-0)

### か

環境変数の設定 [31](#page-38-0)

# き

キーワード [93](#page-100-0) Sybase の予約語 [66](#page-73-0) 競合するオブジェクト名 [62](#page-69-0) 共有メモリ・パラメータ

調整 [25](#page-32-0)

# け

現在のエディションの特定 [1](#page-8-0)

# こ

高可用性 [42](#page-49-0) 高可用性のアップグレードとクラスタ・サポ ート [84](#page-91-0) 構文の例 [125](#page-132-0) コマンド・ライン [38](#page-45-0) コンパイル済みオブジェクトにおける運用前 のエラー検出 [120](#page-127-0)

# さ

サーバ コンポーネントの説明 [5](#page-12-0) ディレクトリ・レイアウト [5](#page-12-0) サーバ・インストール [3](#page-10-0) サーバの停止 [115](#page-122-0) サーバのバックアップ [42](#page-49-0) サーブド・ライセンス 生成 [13](#page-20-0) 再度有効にする、Replication Server [74](#page-81-0) サイレント・モード [39](#page-46-0) サポート・センタ 電話による問い合わせ [108](#page-115-0)

# し

識別子 予約語との競合 [61](#page-68-0) システム稼働条件 Solaris [19](#page-26-0) システム・ストアド・プロシージャ [93](#page-100-0) システム・テーブル [93](#page-100-0) システム要件 PC クライアント [23](#page-30-0) 失敗したアップグレードからのリカバリ [116](#page-123-0) 失敗したインストールからのリカバリ [115](#page-122-0) 失敗の後での Adaptive Server の停止 [115](#page-122-0) 失敗の原因が不明 [117,](#page-124-0) [119](#page-126-0)

取得 ライセンス [12](#page-19-0)

# す

ストアド・プロシージャ オブジェクト名変更後の変更 [61](#page-68-0)

### せ

設定パラメータ [93](#page-100-0) 前提条件 [3](#page-10-0)

# そ

増加 デバイス容量とデータベース容量 システム・プロシージャ [136](#page-143-0)

# た

ダウングレード [91](#page-98-0) ダウングレード後 [93](#page-100-0) ダウングレードにおける複写の問題 [96](#page-103-0)

# て

ディレクトリの変更 [46](#page-53-0) データベース・ダンプ内のコンパイル済みオ ブジェクトのアップグレード [127](#page-134-0) データベースにおける Java 機能を高可用性シ ステムで有効にする [79](#page-86-0)

# と

トラブルシューティング SySAM 猶予期間 [99](#page-106-0) エラー・ログ・ファイルの使用 [115](#page-122-0)

#### に

認識されないトークンまたはオブジェクト [93](#page-100-0)

# は

排出 トランザクション・ログ [131](#page-138-0) RSSD [132](#page-139-0) プライマリ・データベース [131](#page-138-0)

バイナリの置換 [87](#page-94-0) バックアップからのリストア [117](#page-124-0)

# ひ

表記規則 フォント [3](#page-10-0)

### ふ

ファイル記述子 [25](#page-32-0) 複写データベース リストア [75](#page-82-0)

### ほ

```
ホスト ID
     取得方法
        取得 28
```
# む

無効化 セカンダリ・トランケーション・ポイント [133](#page-140-0) 無人モード [39](#page-46-0)

# も

モニタリングと診断テーブル [43](#page-50-0)

### ゆ

有効化 PCI [69](#page-76-0) ユーティリティ dsedit [74](#page-81-0) sqlupgrade [66](#page-73-0) sqlupgraderes [68](#page-75-0)

# よ

予約語 [61](#page-68-0) 予約語 [63](#page-70-0) 引用符付き識別子の使用 [63](#page-70-0)

競合のチェック [63](#page-70-0) 予約語競合 [63](#page-70-0) り リソース・ファイル [68](#page-75-0) わ ワークフロー [3](#page-10-0)

### ろ

ログ・セグメントのサイズを大きくする [126](#page-133-0)